# **Chapter 5**

# **Installation**

This chapter describes the procedure and cautions for the installation of the BL-600 Series and special power supply unit.

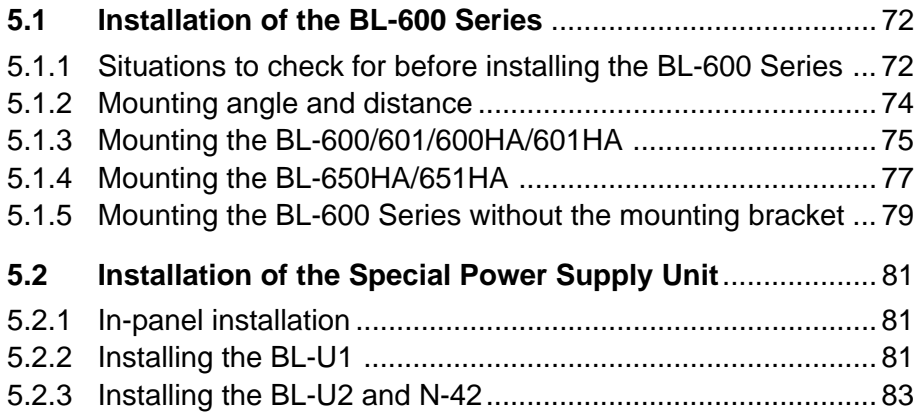

# **5.1 Installation of the BL-600 Series**

This section describes situations to check for before installing the BL-600 Series, and the installation procedure.

## **5.1.1 Situations to check for before installing the BL-600 Series**

Check the following points before installing the BL-600 Series.

Avoid extraneous light from entering the transmitter/receiver of the BL-600 Series. Otherwise, the reading may fail or be unreliable.

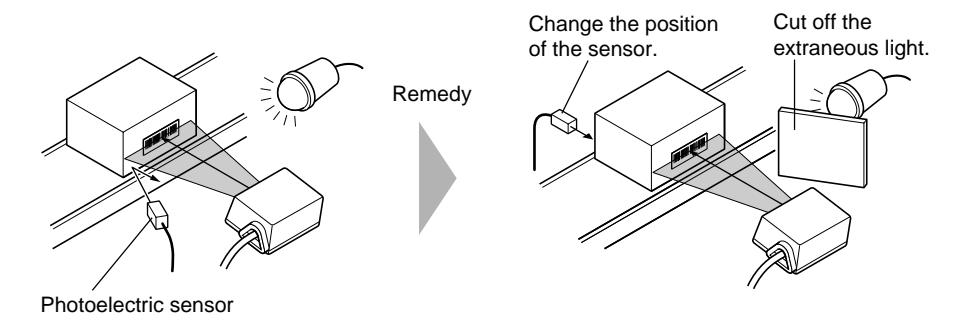

If something interrupts the emitted or reflected laser beam, the reading may be unreliable.

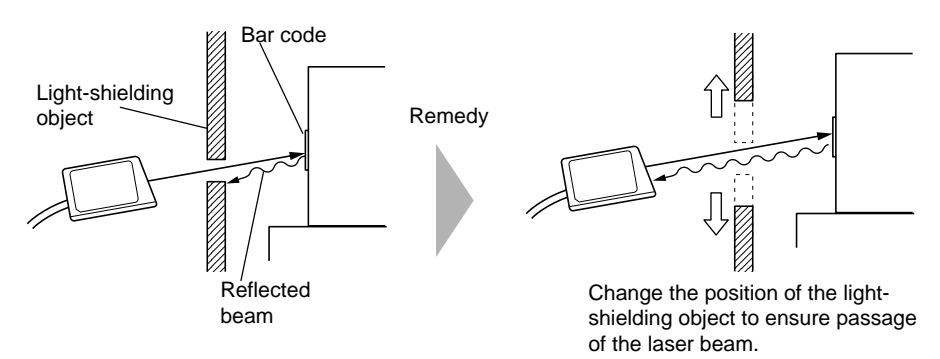

If the laser beam reflects the bar code at a right angle (specular reflection), the reading may fail or be unreliable.

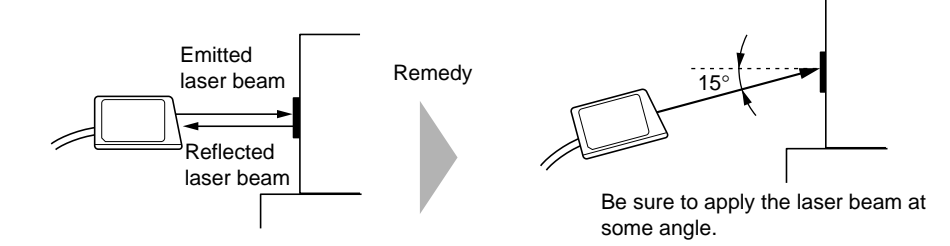

Since the BL-650HA/651HA emits a laser beam at an angle of 17 $\degree$ , tilting the unit is unnecessary.

If a strong reflected light enters the receiver of the BL-600 Series, the reading may fail or be unreliable.

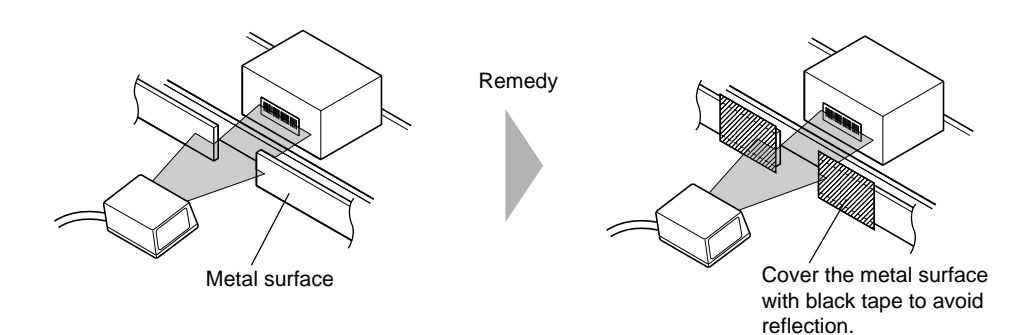

If reflected light enters the receiver of another unit, the reading may be unreliable, because of mutual interference.

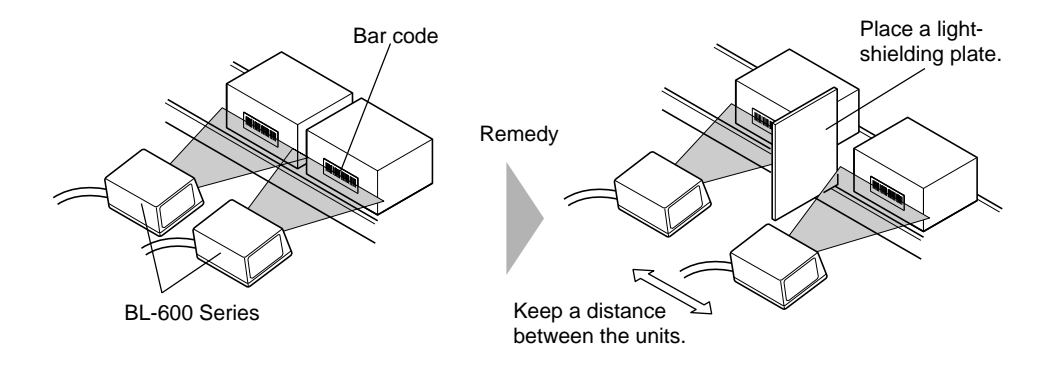

If two or more bar code labels enter the laser beam at the same time, the BL-600 cannot be set to read a specific bar code.

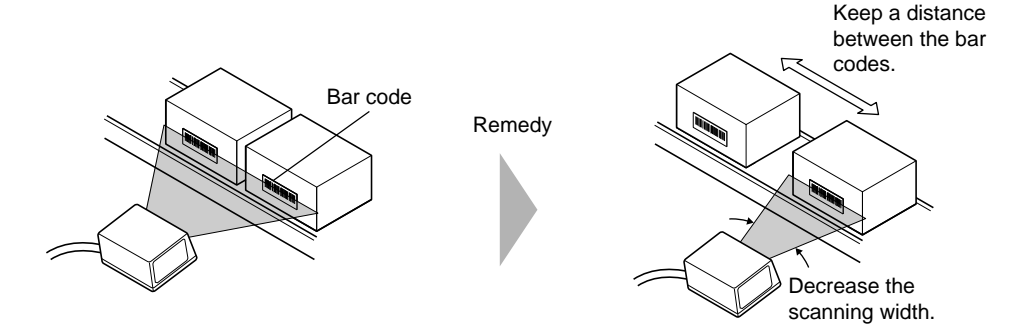

- $\therefore$  See page 67 to change the scanning width.
- When "Multi-label read mode 3" is specified, the BL-600 Series can simultaneously read up to 4 bar codes in the field of the laser beam.

## **5.1.2 Mounting angle and distance**

The BL-600 Series must be installed so that the laser beam is applied at an angle of approximately 15° with reference to a line perpendicular to the target. This means that the BL-600/601/600HA/601HA must be tilted at an angle of 15°. Since the BL-650HA/651HA emits a laser beam at an angle of 17°, tilting the unit is unnecessary.

Refer to the read range and angle characteristics on pages 148 to 150 for the appropriate mounting angle and distance for the BL-600 Series.

Normally, the BL-600 Series provides the best reading stability when mounted at the following angle and distance.

BL-600/601/600HA/601HA BL-650HA/651HA

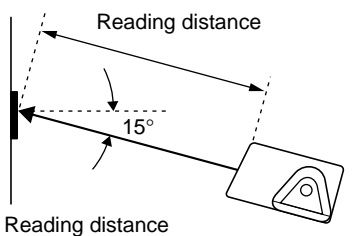

BL-600/601: 120 mm BL-600HA/601HA: 90 mm

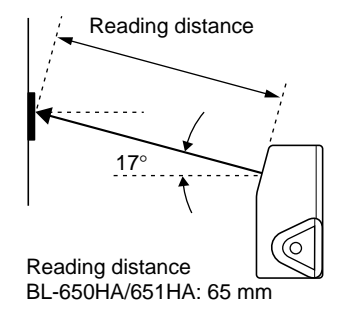

- The supplied mounting bracket facilitates the angle setting.  $(♦$  See pages 75 to 78.)
- The reading rate check mode  $\curvearrowright$  See pages 94 to 96.) ensures an optimal reading position.
- The laser beam application angle for the BL-650HA/651HA is  $17^{\circ}$  ±3° with reference to a line perpendicular to the rear surface of the unit.

**Note 1:** Do not mount the BL-600 Series so that the laser beam is applied to bar codes at a right angle  $(\pm 10^{\circ})$ . Otherwise, the specular reflections may cause unstable reading or reading errors.  $( \circ$  See page 151.)

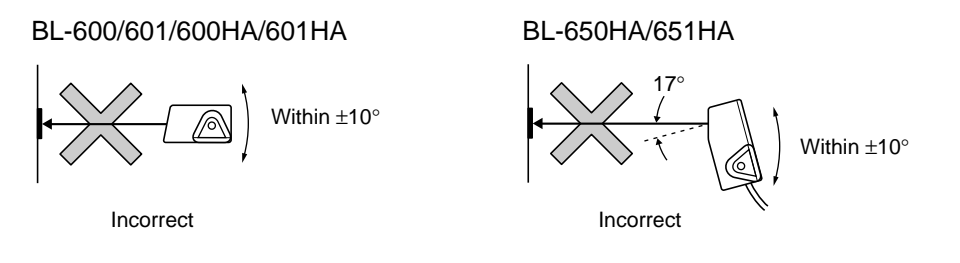

**Note 2:** The reading distance and angle may vary depending on the narrow bar width, size, and printing quality of bar codes. Be sure to test the BL-600 Series' ability to read the actual bar codes using "Reading rate check mode" on pages 94 to 96.

# **5.1.3 Mounting the BL-600/601/600HA/601HA**

The following is the procedure for mounting the BL-600/601/600HA/601HA with the supplied mounting bracket. To mount the BL-600 Series without the mounting bracket, refer to "Mounting the BL-600 Series without the mounting bracket" on pages 79 and 80.

1. Check the surroundings of the mounting position.

Check the surroundings according to "Situations to check for before installing the BL-600 Series" on pages 72 and 73.

2. Attach the BL-600 Series to the mounting bracket.

➮ Refer to page 155 for the dimensions of the mounting bracket.

When bracket A is used When bracket B is used

Supplied mounting screw (M3) żh, Laser beam Mounting bracket B Laser beam Supplied mounting Mounting bracket A screw (M3)

3. Temporarily fix the mounting bracket.

The angle of the laser beam application is  $15^{\circ}$  when the BL-600 Series is secured to the mounting bracket as shown below.

➮ See "5.1.2 Mounting angle and distance" on page 74 for the mounting distance.

When mounting bracket A is used: When mounting bracket B is used:

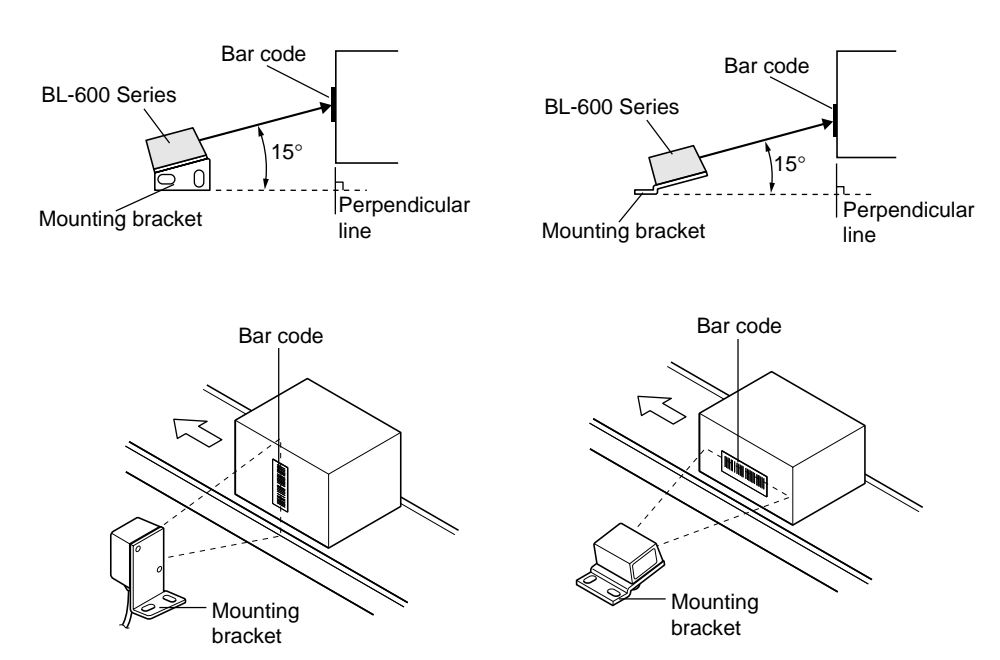

**5**

4. Check the reliability of the bar code reading using the Test mode.

Check the reliability of the bar code reading using "Reading rate check mode". ➮ See pages 94 to 96.

5. Check the surroundings and adjust the mounting distance and angle.

If the bar code reading is unreliable, check/adjust the position again by referring to "5.1.1 Situations to check for before installing the BL-600 Series" on pages 72 and 73 and "5.1.2 Mounting angle and distance" on page 74.

- 6. Fasten the mounting bracket.
	- \* Mounting screws (M4) are not included.
	- \* To suppress the noise conveyed through the mounting bracket, be sure to use insulating spacers.

When bracket A is used When bracket B is used

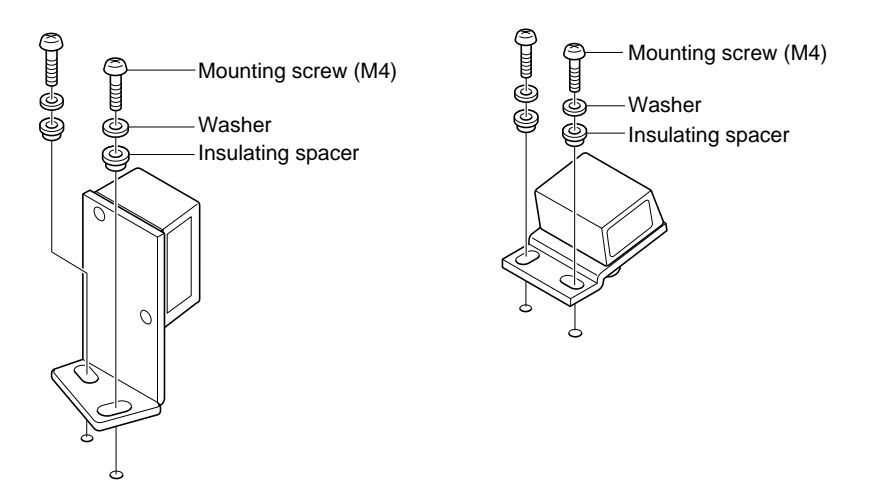

## **5.1.4 Mounting the BL-650HA/651HA**

The following is the procedure for mounting the BL-650HA/651HA with the supplied mounting bracket. To mount the BL-600 Series without the mounting bracket, refer to "Mounting the BL-600 Series without the mounting bracket" on page 79.

1. Check the surroundings of the mounting position.

Check the surroundings according to "5.1.1 Situations to check for before installing the BL-600 Series" on pages 72 and 73.

- 2. Attach the BL-600 Series to the mounting bracket.
	- The mounting bracket for the BL-650HA/651HA allows two mounting orientations. Choose the appropriate orientation according to the application.
	- $\Leftrightarrow$  Refer to page 155 for the dimensions of the mounting bracket.

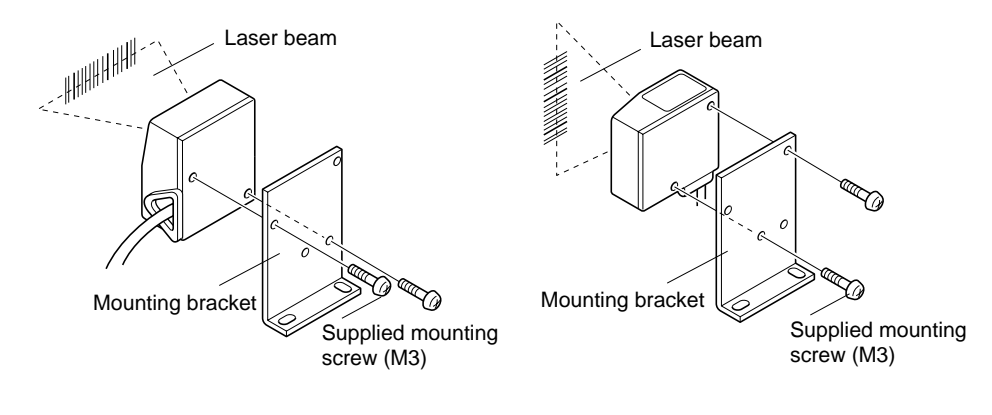

3. Temporarily fix the mounting bracket.

Since the BL-650HA/651HA emits a laser beam at an angle of 17°, install the unit parallel to the surface of the bar code as shown below.

- ➮ See "5.1.2 Mounting angle and distance" on page 74 for the mounting distance.
- The laser beam application angle for the BL-650HA/651HA is 17 $\degree$  ±3 $\degree$  with reference to a line perpendicular to the rear surface of the unit.

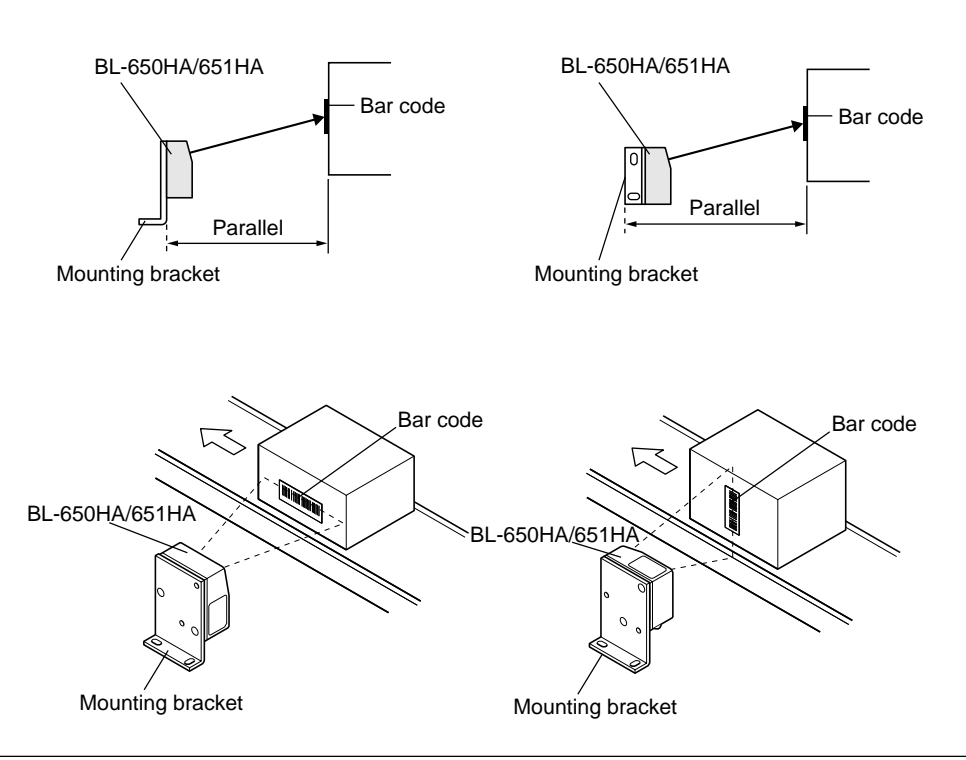

4. Check the reliability of the bar code reading using the Test mode.

Check the reliability of the bar code reading using "6.4.1 Reading rate check mode".  $\circ$  See pages 94 to 96.

5. Check the surroundings and adjust the mounting distance and angle.

If the bar code reading is unreliable, check/adjust the position again by referring to "5.1.1 Situations to check for before installing the BL-600 Series" on pages 72 and 73 and "5.1.2 Mounting angle and distance" on page 74.

- 6. Fasten the mounting bracket.
	- \* Mounting screws (M4) are not included.
	- \* To suppress the noise conveyed through the mounting bracket, be sure to use insulating spacers.

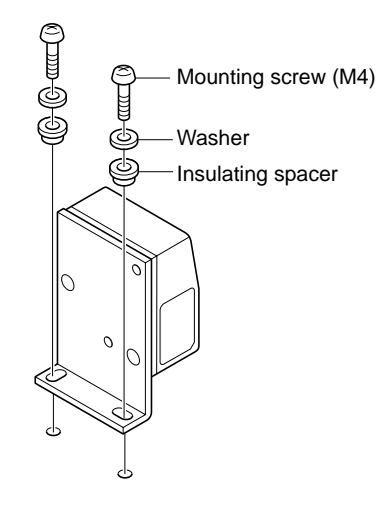

# **5.1.5 Mounting the BL-600 Series without the mounting bracket**

1. Check the surroundings of the mounting position.

Check the surroundings according to "5.1.1 Situations to check for before installing the BL-600 Series" on pages 72 and 73.

2. Temporarily mount the BL-600 Series in position.

The BL-600 Series must be installed so that laser beam is applied at an angle of approximately 15° with reference to a line perpendicular to the target. This means that the BL-600/601/600HA/601HA must be titled at an angle of 15°. Since the BL-650HA/651HA emits a laser beam at an angle of 17°, tilting the unit

is unnecessary. Mount the BL-600 Series in the following orientation according to the laser beam orientation to be used.

BL-600/601/600HA/601HA BL-650HA/651HA

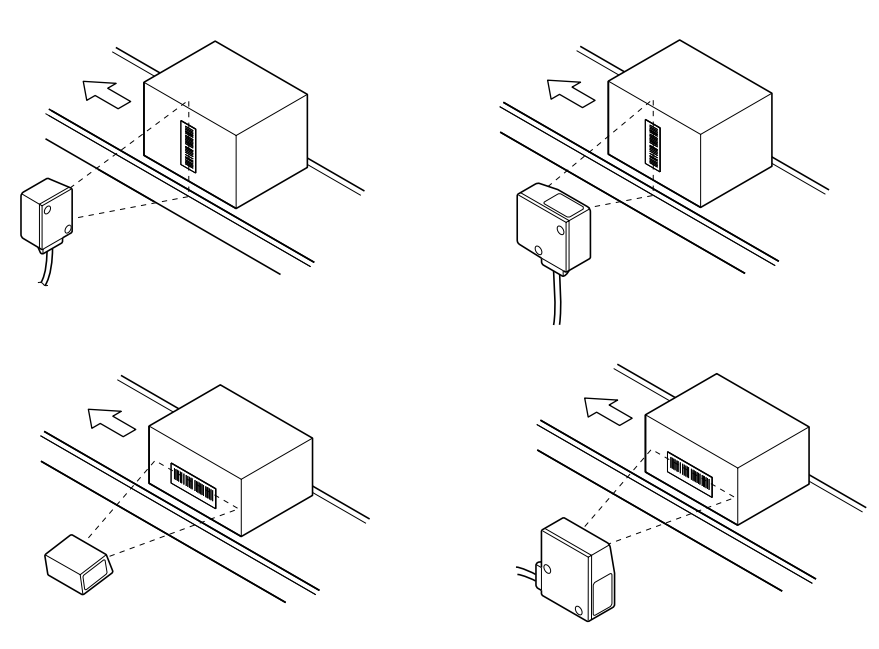

➮ See "5.1.2 Mounting angle and distance" on page 74 for the mounting distance.

- The laser beam application angle for the BL-650HA/651HA is  $17^{\circ}$  ±3° with reference to a line perpendicular to the rear surface of the unit.
- 3. Check the reliability of the bar code reading using the Test mode.

Check the reliability of the bar code reading using "Reading rate check mode". ➮ See pages 94 to 96.

4. Check the surroundings and adjust the mounting distance and angle.

If the bar code reading is unreliable, check/adjust the position again by referring to "5.1.1 Situations to check for before installing the BL-600 Series" on pages 72 and 73 and "5.1.2 Mounting angle and distance" on page 74.

5. Fasten the BL-600 Series.

Fasten the BL-600 Series in the mounting position with M3 screws.<br>\* The M3 screws are not included Select the M3 screws after che

The M3 screws are not included. Select the M3 screws after checking the panel thickness and other factors of the mounting position. (The mounting hole for the BL-600 Series is 4 mm deep.)

BL-600/601/600HA/601HA BL-650HA/651HA

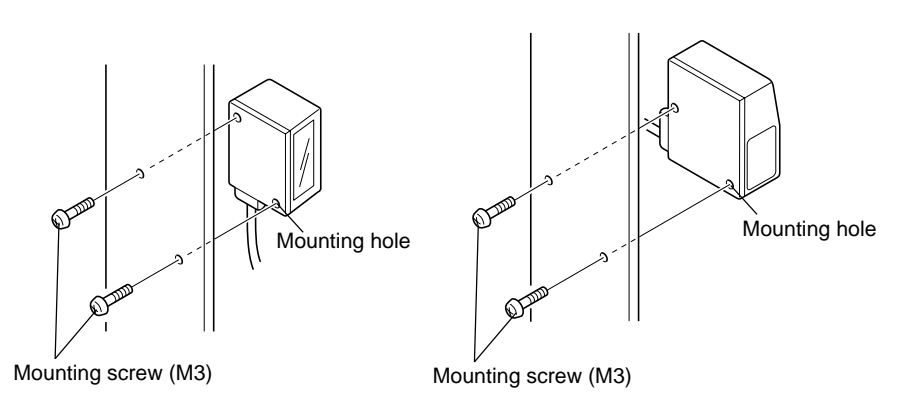

# **5.2 Installation of the Special Power Supply Unit**

This section describes how to install the special power supply units BL-U1, BL-U2, and N-42.

# **5.2.1 In-panel installation**

To mount the power supply unit BL-U1, BL-U2 or N-42, carefully observe the following instructions.

- Provide enough ventilation space.
- If the ambient temperature may fall below  $0^{\circ}$ C or exceed 50 $^{\circ}$ C, provide a fan or air conditioner.
- Do not mount this unit in a panel where a high voltage device is installed.
- Place this unit as far away from power lines as possible.

## **5.2.2 Installing the BL-U1**

There are 2 methods for installing the BL-U1.

#### ■ **Screw mounting**

1. Pull out the 4 screw slot tabs from the rear panel of the BL-U1.

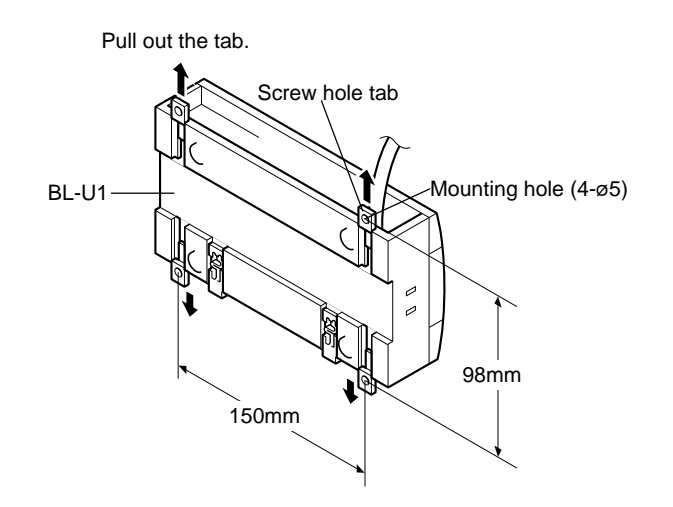

- 2. Secure the BL-U1 with screws.
	- \* The mounting screws are not included.

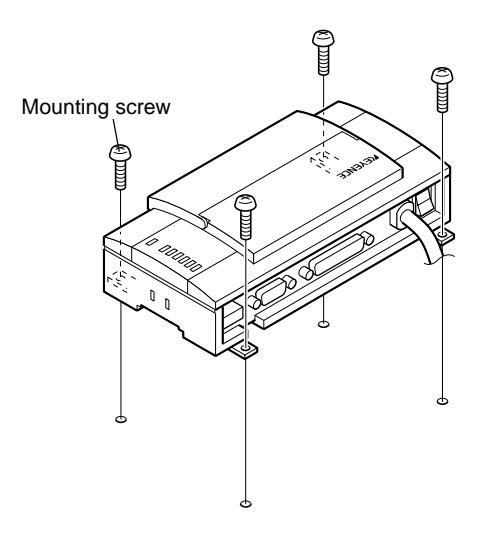

#### ■ **DIN-rail mounting**

1. Check that the DIN-rail mounting claw is in the condition shown in the figure.

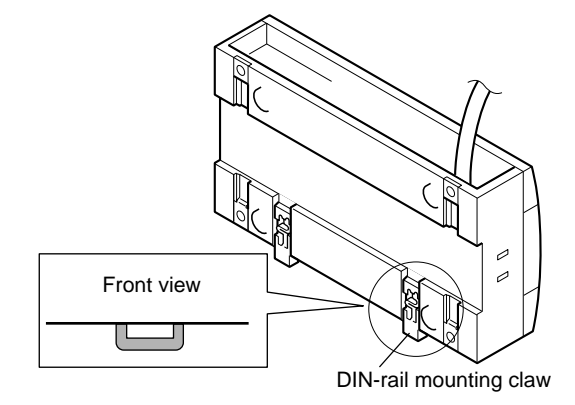

2. Attach the BL-U1 to the DIN rail as shown in the figure.

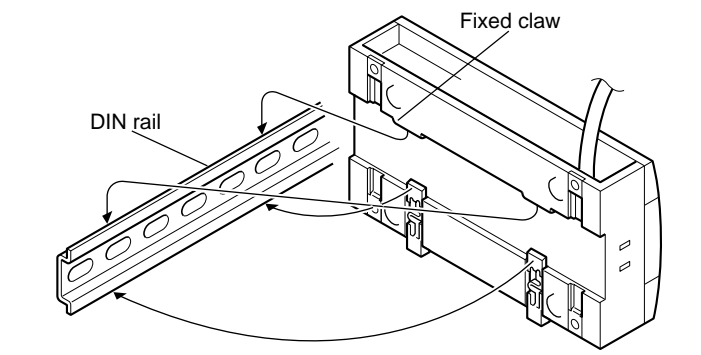

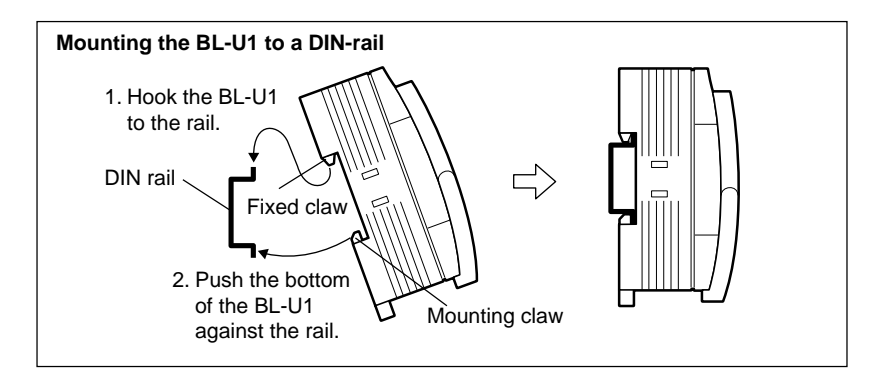

#### ■ **Removal from a DIN rail**

- 1. Pull the mounting claw down until it is in position B. Disengage the BL-U1 from the DIN rail.
- 2. After removal, push the mounting claw back to position A.

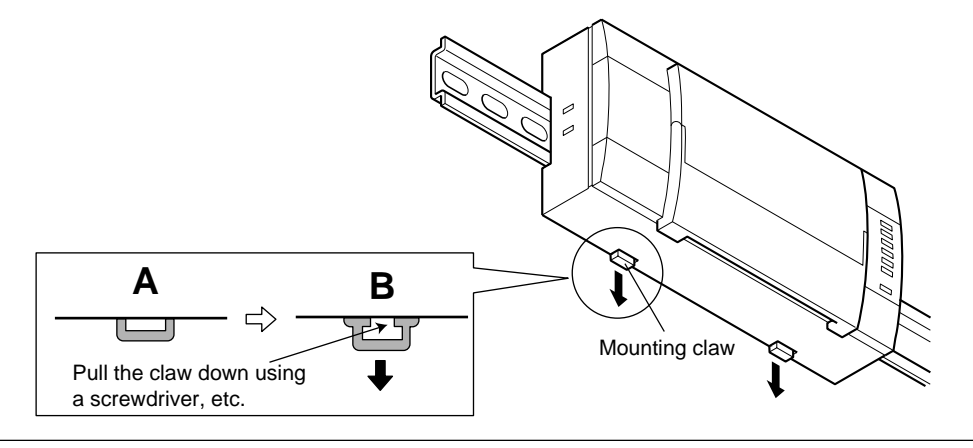

# **5.2.3 Installing the BL-U2 and N-42**

Install the BL-U2 and N-42 using screws through the mounting holes.<br>\* The mounting screws are not included The mounting screws are not included.

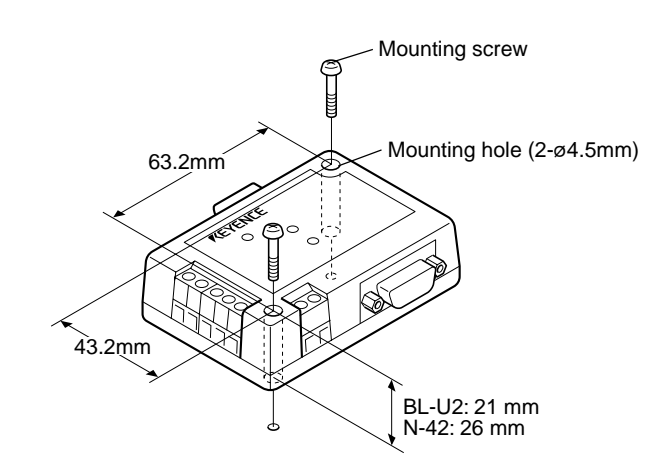

# **Chapter 6**

# **Functions for Reading Operation**

This chapter describes the reading operation and other functions, such as test mode, of the BL-600 Series.

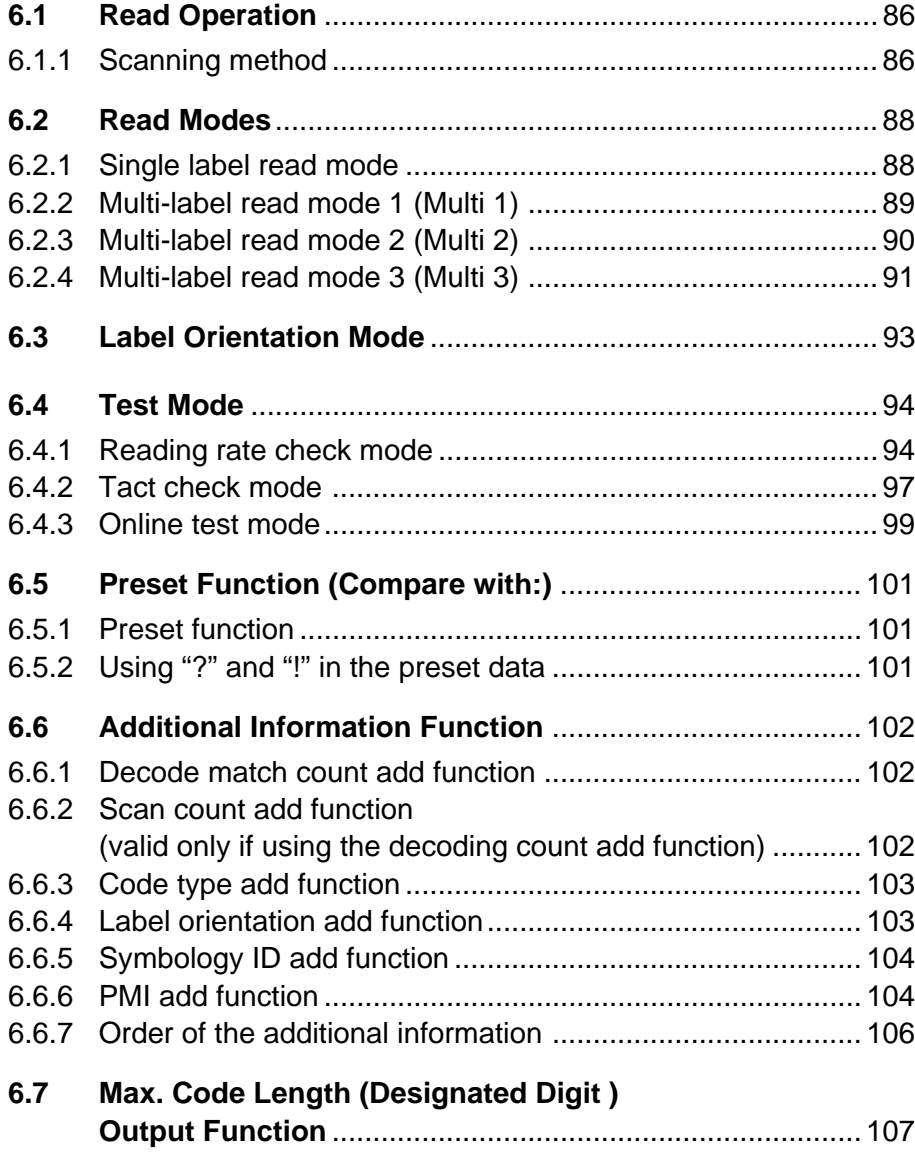

# **6.1 Read Operation**

This section describes the scanning methods of the BL-600 Series.

## **6.1.1 Scanning method**

There are two methods to trigger the BL-600 Series to read bar codes: the "Level signal" method and the "One-shot signal" method. Select an appropriate method according to the application. Typically, the "Level signal" method is used. The following examples for these two methods use the "6.2.1 Single label read mode".  $\Leftrightarrow$  See page 88.

#### **Level signal trigger**

When the trigger input turns on, the BL-600 Series starts laser emission to read the bar codes. The laser turns off after the number of the bar code reading reaches the specified decoding match count.  $\circ$  See page 43. The BL-600 Series then sends the read data.

**Reference 1:** The BL-600 Series can read up to 4 types of bar codes without changing settings.  $\circ$  See page 49.

**Reference 2:** Pressing the TEST switch lightly (for less than 2 seconds) serves as a trigger input (The laser turns on once.).  $\circ$  See page 8.

#### ■ **Timing diagram**

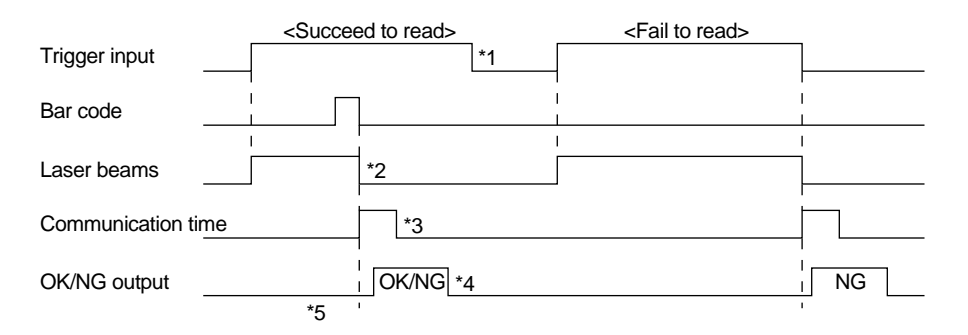

- \*1 Set trigger input so that it stays on long enough for the laser beam to cover the entire bar code.
- \*2 The BL-600 Series emits a laser after the trigger input exceeds the preset input time.  $\circ$  See the following note.

**Note:** The BL-600 Series has a built-in AGC (auto gain control) circuit. It requires a maximum of 3 scans (6 ms) to adjust the gain. Therefore, the BL-600 Series requires a maximum of 6 ms after the laser beam turns on before it begins to read the data.

\*3 The communication time can be obtained from the following expression:

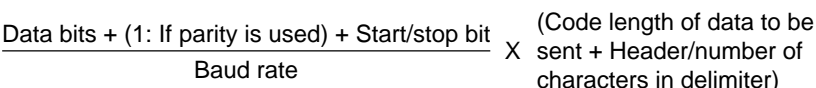

- \*4 The length of time that the OK/NG output is on can be changed to any value between the range of 10 ms to 2.55 s.  $\circ$  See page 53.
- \*5 The OK/NG output turns on 5 ms after the bar code is read. If the bar code cannot be read, the NG output is delayed by 5 ms plus the specified input time.

**Note:** 5 seconds after the power switch turns on or an UNLOCK command (  $◦ See$ page 116.) is sent, the unit will not start reading a bar code by turning on the trigger input.

#### **One-shot signal trigger**

The BL-600 Series detects when the trigger input turns on and starts reading bar codes for the preset "One shot input time".  $\sim$  See page 44. The laser turns off after the number of the bar code reading reaches the specified decoding match count. ➮ See page 43. The BL-600 Series then sends the read data.

The rest of the operation is the same as that for the "Level signal" method. Use the one-shot signal trigger when the one shot input time is extremely short or to fix the scanning time.

**Reference 1:** The BL-600 can read up to 4 types of bar codes without changing the bar code type setting.  $\dot{\circ}$  See page 49.

**Reference 2:** Pressing the TEST switch lightly (for less than 2 seconds) serves as a trigger input (The laser turns on once.).  $\circ$  See page 8.

#### ■ **Timing diagram**

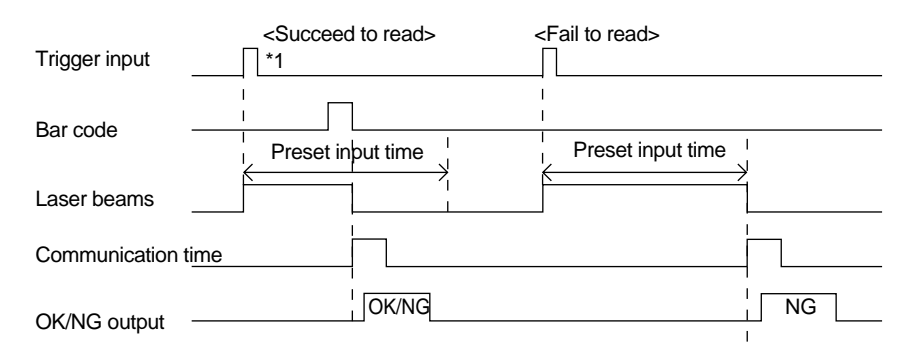

\*1 After the trigger input exceeds the preset input times, the laser begins to emit.

Trigger input minimum ON time:

5 ms (when the trigger input value is 2 ms) 15 ms (when the trigger input value is 10 ms)

**Note:** The BL-600 has a built-in AGC (auto gain control) circuit. It requires a maximum of 3 scans (6 ms) to adjust gain. The BL-600 generates a maximum of 6 ms delay until starting to read the data after the laser beam turns ON.

# **6.2 Read Modes**

The BL-600 provides 4 types of read modes.

# **6.2.1 Single label read mode**

The single label read mode allows the BL-600 Series to read only one bar code during one trigger input signal.

#### ■ **Data output timing**

The BL-600 Series offers the following two data output modes to send data and output OK/NG signals. Select an appropriate mode according to the application. Typically, "After Read" is selected.

- After Read  $\circ$  See page 42. The BL-600 Series sends read data and outputs an OK/NG signal after a successful read. This is the operation described in "6.1.1 Scanning methods" on page 86 and 87.
- At trigger input  $\circ$  See page 42. The BL-600 Series sends read data and outputs an OK/NG signal at the following timings.
	- For a "Level signal" trigger  $\circ$  See page 86.: When the trigger input turns off
	- For a "One-shot" trigger  $\diamond$  See page 87.: After the preset input time has passed

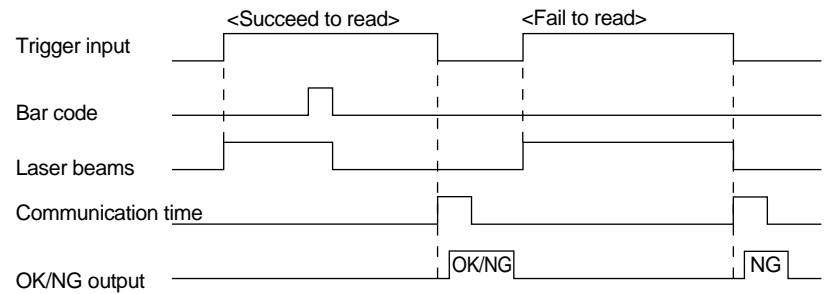

The timing diagram above shows the case for a "Level signal" trigger.

# **6.2.2 Multi-label read mode 1 (Multi 1)**

Multi-label read mode 1 allows the BL-600 Series to continuously read all of the several bar codes printed on one label during one trigger input signal. The BL-600 Series outputs the read data every time one bar code is read.

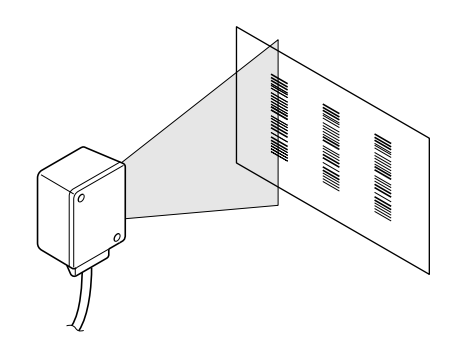

#### ■ **Timing diagram**

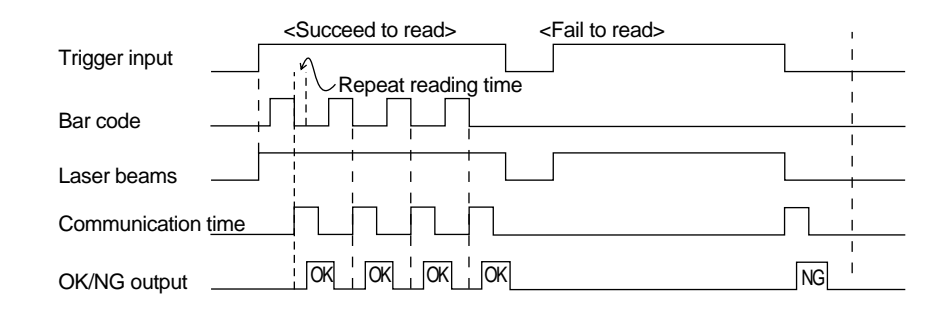

- The BL-600 Series continuously reads bar codes in the following periods.
	- For a "Level signal" trigger  $\diamond$  See page 86.: During the trigger input signal
	- For a "One-shot" trigger 
	ightharpoonup See page 87.: During the preset input time
- It is necessary to set the "Repeat-reading time" ( $\diamond$  See page 42.) to prevent the BL-600 Series from reading the same bar code twice. Set the "Repeat-reading time" longer than the time it takes for the read bar code to go out of the field of the laser beam (100 ms to 25.5 s).

**Note:** The same type of bar code cannot be read during the specified repeatreading time. Different types of bar codes can be read continuously during the period.

The OK output turns on every time the BL-600 Series reads a bar code. (Comparison to the preset data is not performed.) The NG output turns on after the trigger input turns off if the BL-600 Series fails to read any of the bar codes.

### **6.2.3 Multi-label read mode 2 (Multi 2)**

Multi-label read mode 1 allows the BL-600 Series to continuously read all of the several bar codes printed on one label during one trigger input signal.

The number of readable bar codes varies depending on the capacity of the transmission buffer of the BL-600 Series.  $\circ$  See page 112.

In multi-label read mode 2, all the read data is sent at one time after the trigger input turns off.

#### ■ **Timing diagram**

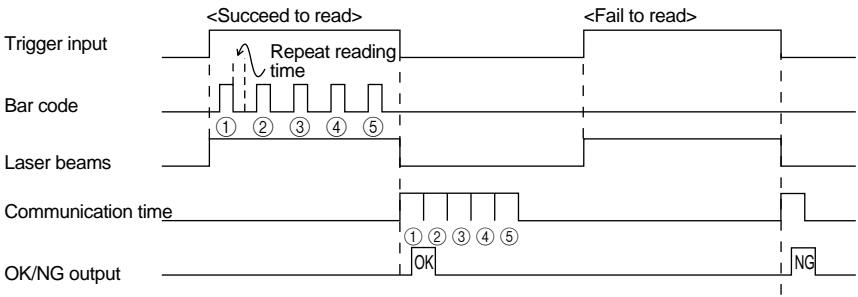

- The BL-600 Series continuously reads bar codes in the following periods.
	- For a "Level signal" trigger  $\diamond$  See page 86.: During the trigger input signal
	- For a "One-shot" trigger 
	in See page 87.: During the preset input time has passed
- It is necessary to set the "Repeat-reading time" ( $\diamond$  See page 42.) to prevent the BL-600 Series from reading the same bar code twice. Set the "Repeat-reading time" longer than the time it takes for the read bar code to go out of the field of the laser beam (100 ms to 25.5 s).

**Note:** The same type of bar code cannot be read during the specified repeatreading time. Different types of bar codes can be read continuously during the period.

The OK signal turns on if the BL-600 Series reads at least one bar code. (Comparison to the preset data is not performed.) The NG signal turns on if the BL-600 Series fails to read any of the bar codes.

#### ■ **Data format**

The read data is sent to the personal computer in the following format.

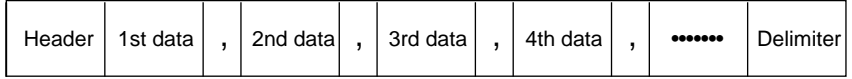

- \* Each data packet is separated by a comma (, : 2CH) (intermediate delimiter).
- The unit sends as many data packets the number of bar codes read.
- \* The number of bar codes varies depending on the capacity of the transmission buffer of the BL-600 Series.  $\circ$  See page 112.
- ➮ See page 113 for "header string" and "delimiter".

# **6.2.4 Multi-label read mode 3 (Multi 3)**

- Multi-label read mode 3 allows the BL-600 Series to continuously read one of each of the 4 bar code types, "Code 1" to "Code 4", as specified in the [[Code setup]] screen of the setup software  $( ◦ *See page 49*.)$  during one trigger input signal.
	- If three types are specified in the [[Code setup]] screen, the BL-600 Series reads three bar codes. If two types are specified, it reads two bar codes.
- Even if several bar codes (4 max.) exist in the field of the laser beam, the BL-600 Series can simultaneously read all the bar codes, provided the data of all the bar codes is different.

The BL-600 Series sends all the read data at one time in the order of "Code 1" to "Code 4" after the trigger input turns off.

■ **Timing diagram** 

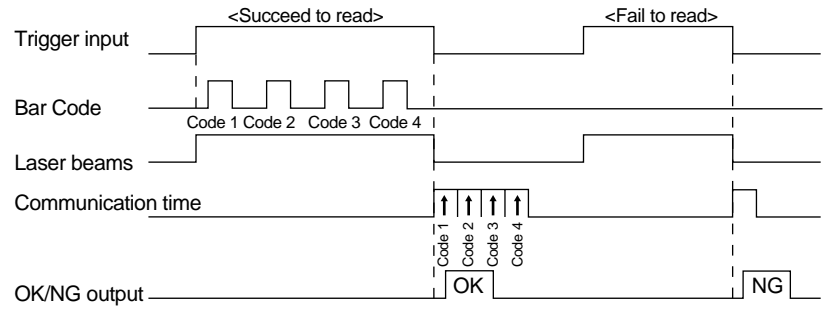

- The BL-600 Series continuously reads bar codes in the following periods.
	- For a "Level signal" trigger  $\circ$  See page 86.: During the trigger input signal
	- For a "One-shot" trigger  $\circ$  See page 87.: During the preset input time
- The OK signal turns on if the BL-600 Series reads all the bar codes specified for "Code 1" to "Code 4".(Comparison to the preset data is not performed.) The NG output turns on if the BL-600 Series fails to read at least one bar code.

#### ■ **Data format**

The read data is sent to the personal computer in the following format.

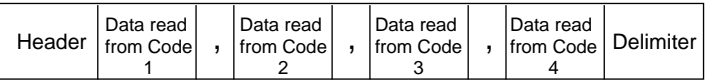

- Each data packet is separated by a comma (, : 2CH) (intermediate delimiter).
- \* If the reading fails for any one of the Codes 1 to 4, or the corresponding bar code does not exist, an "ERROR"  $\Leftrightarrow$  See page 112 for the reading error codes.) is sent instead of the read data.
- ➮ See page 113 for "header string" and "delimiter".

#### Example

Suppose that the following codes are specified:

| "Code" setting | Type of bar code | No. of digits |
|----------------|------------------|---------------|
| Code 1         | CODE39           | 10 digits     |
| Code 2         | EAN/UPC          | 13 digits     |
| Code 3         |                  |               |
| Code 4         | CODE39           | 8 digits      |

• When the unit successfully reads all 3 types of codes:

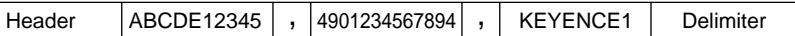

• When the unit fails to read Code 1 (CODE39, 10 digits)

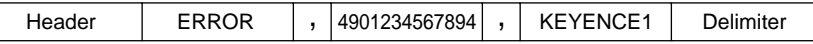

• When the unit fails to read Code 1 (CODE39, 10 digits) and Code 4 (CODE39, 8 digits)

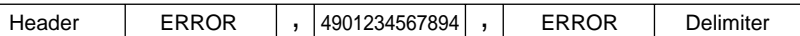

\* When the same type of data having the same digits is specified to all Codes 1 to 4, the unit sends the data in the reading order.

#### Example

Suppose that the following codes are specified:

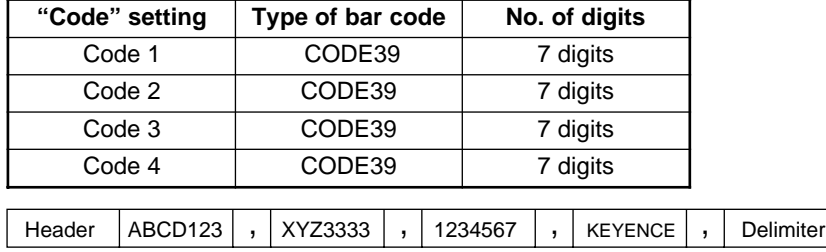

**Note:** The unit cannot read the bar code having the same content twice while trigger input turns on once.

# **6.3 Label Orientation Mode**

You can specify the orientation of the bar code labels to be read.

The label orientation mode allows the BL-600 Series to only read the bar codes in the specified orientation if the bar code labels are moving in both the forward and reverse directions.

Normally, the unit can read bar codes regardless of the orientation.  $\circ$  See page 53.

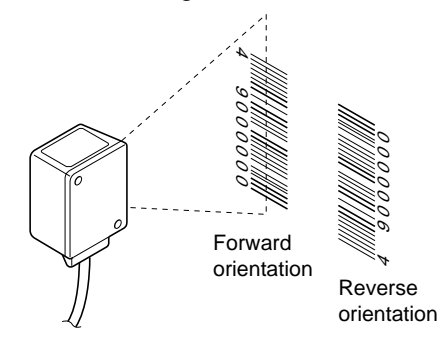

#### ■ **Timing diagram**

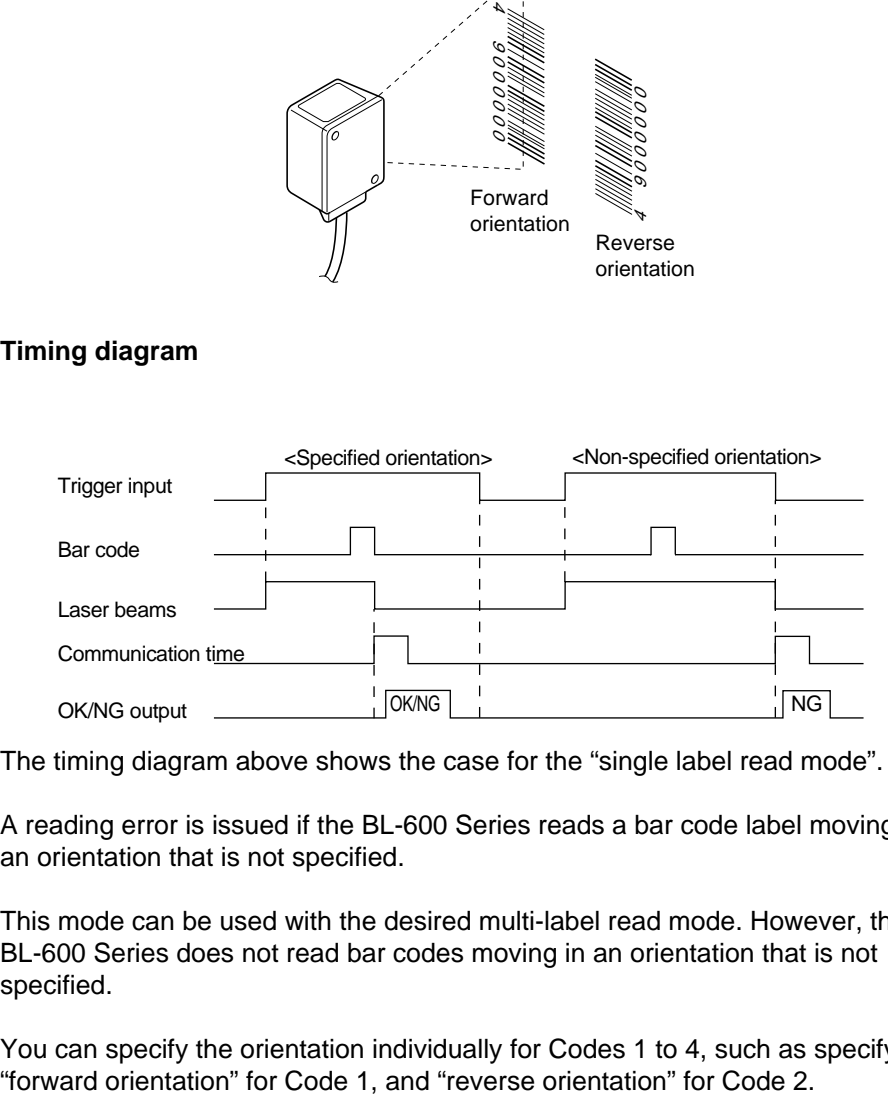

- The timing diagram above shows the case for the "single label read mode".
- A reading error is issued if the BL-600 Series reads a bar code label moving in an orientation that is not specified.
- This mode can be used with the desired multi-label read mode. However, the BL-600 Series does not read bar codes moving in an orientation that is not specified.
- You can specify the orientation individually for Codes 1 to 4, such as specifying

# **6.4 Test Mode**

Test mode can be used for the bar code reading test. The BL-600 Series offers three types of test mode.

**Note:** The BL-600 Series continues laser emission during test mode. This can shorten the service life of the laser. Only select test mode when you need to perform a reading test.

## **6.4.1 Reading rate check mode**

The reading rate check mode is used to measure how many times the BL-600 Series can decode the scanned data while scanning a bar code 100 times. This mode is useful for the following cases:

- Adjusting the mounting distance and angle Adjust the mounting distance and angle so that the highest reading rate is obtained.
- Verifying the reading reliability of the bar code to be used A high reading rate shows that the printing quality of the bar code is high.

**Note:** The reading rate check should only be performed for a stationary bar code.

#### ■ **Starting method**

There are four methods to start the reading rate check mode. Select one of the following for your convenience.

- Press the TEST switch of the BL-600 Series.
- Use the [[Monitor]] screen of the setup software.  $\circ$  See page 62.
- Use the bar code display interface BL-V35E.  $\circ$  See the BL-V35E User's Manual.

#### ■ **Operation**

The following instruction uses the TEST switch to start/quit the reading rate check. All other operations are the same for the other starting methods.

1. Set the mounting distance and angle of the BL-600 Series.  $\circ$  See page 75.

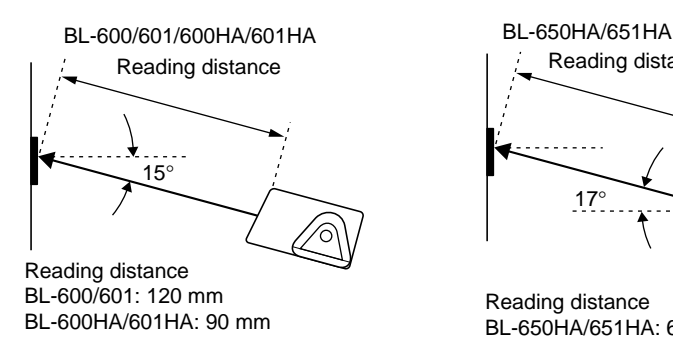

17° Reading distance Reading distance BL-650HA/651HA: 65 mm

**Note :** Do not mount the BL-600 Series so that the laser beam is applied to bar codes at a right angle  $(\pm 10^{\circ})$ . Otherwise, the specular reflections may cause unstable reading or reading errors.  $\circ$  See page 151.

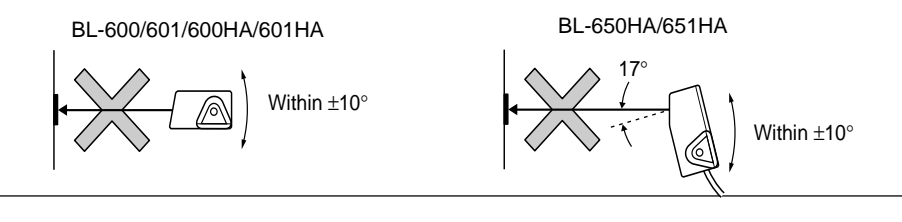

- 2. Start the test mode.
	- 1) Press the TEST switch for 3 seconds.
	- 2) When one STABILITY LED illuminates, release the TEST switch. The BL-600 Series continues laser emission.

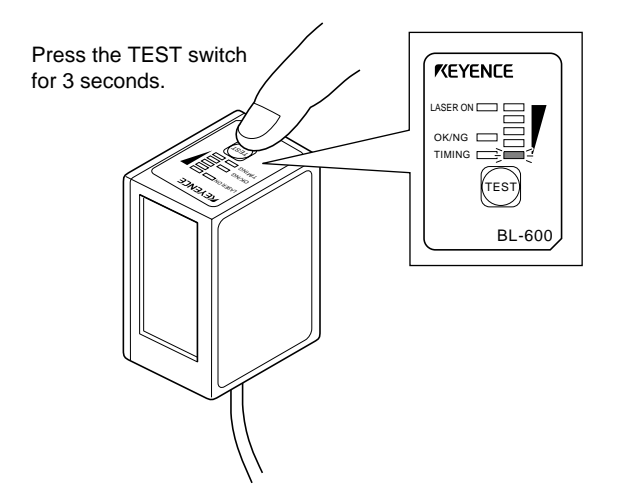

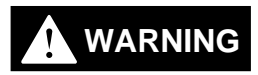

**Do not look directly at the laser beam. This may result in serious eye injury. The laser beam is not harmful to the skin; however, do not intentionally direct the laser beam at the human body.**

3. Read the bar code.

The BL-600 Series displays the STABILITY LEDs as shown in the following table depending on the "Reading rate", which shows the number of times it can decode the scanned data while scanning a bar code 100 times. While checking the display, adjust the mounting distance and angle so that the reading rate reaches its highest level.

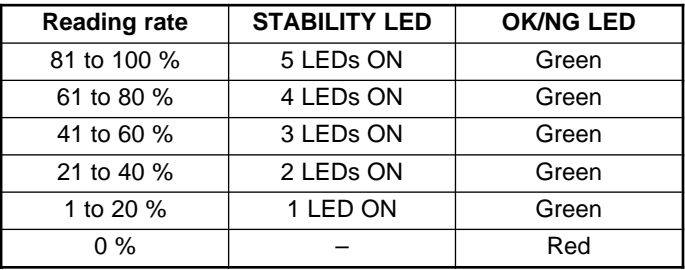

ON/NG LED turns ON but OK/NG output does not turn ON.

**Note1:** The higher the reading rate indicated, the more accurately and reliably the bar code is read. However, this does not mean that the reading is only possible with a reading rate of 100%. For example, if the reading rate is displayed as 20%, 20 reads were acceptable during the 100 scans. The read operation is not affected if the scanning time for the bar code is set long enough.

**Note2:** If a raster-scanning model (BL-601/601HA/651HA) is used for a bar code with a short height, some laser beams will not be applied to the bar code, resulting in a low reading rate. For example, if only 4 out of the 8 laser beams of the BL-600 Series can scan the bar code, the highest reading rate obtained will be 50%. However, this problem can also be solved if the scanning time for the bar code is set long enough.

4. The BL-600 Series sends data.

In test mode, the BL-600 Series sends the data in the following format every 100 scans.

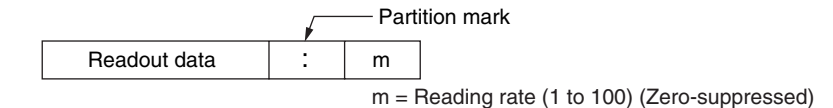

- You can set the BL-600 Series so that it will not send data while in the test mode.  $\Rightarrow$  See page 54.
- To check the reading rate on a PC screen, connect the BL-600 Series to a PC and use the [[Monitor]] screen of the setup software.  $\circ$  See page 62.

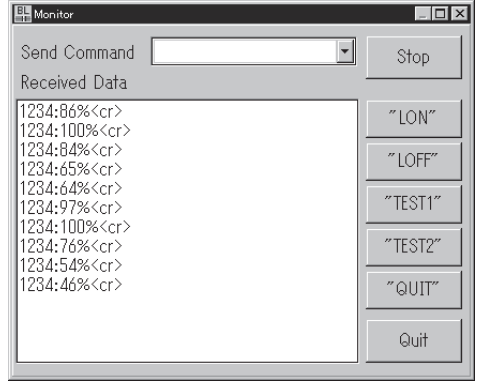

5. Quit the test mode.

Press the TEST switch again to quit the test mode. The STABILITY LED turns off.

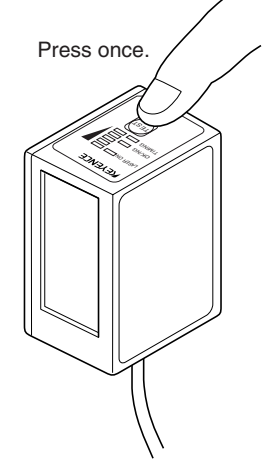

**Note 1:** If the additional information function (☉ See pages 102 to 106.) is used while in the test mode, the BL-600 Series adds the specified data in the same manner as in normal operation. However, only if the "Reading rate check mode" is selected, will the "Decoding count" and "Scan count" data not be added.

**Note 2:** If a PLC link is used, the read data, reading rate, and decoding count are not written while the test mode is active.

## **6.4.2 Tact check mode**

The tact check mode is used to count how many scans the BL-600 Series can accurately read (decode) while reading a moving bar code. This mode is useful for the following case:

● Testing the line speed that can be expected before actually implementing the BL-600 Series on the line

A large decoding number shows that the BL-600 Series can reliably read the bar code (capable for the line speed).

**Note:** The tact check should be performed on a moving bar code.

#### ■ **Starting method**

There are four methods to start the reading rate check mode. Select one of the following for your convenience.

- Press the TEST switch of the BL-600 Series.
- Use the [[Monitor]] screen of the setup software.  $\circ$  See page 62.
- Use the bar code display interface BL-V35E. ☉ See the BL-V35E User's Manual.

#### ■ **Operation**

The following instruction uses the TEST switch to start/quit the reading rate check. All other operations are the same for the other starting methods.

1. Install the BL-600 Series.

Install the BL-600 Series according to "Chapter 5, Installation" on page 72.

- 2. Start the test mode.
	- 1) Press the TEST switch for 5 seconds.
	- 2) When two STABILITY LED illuminates, release the TEST switch. The BL-600 Series continues laser emission.

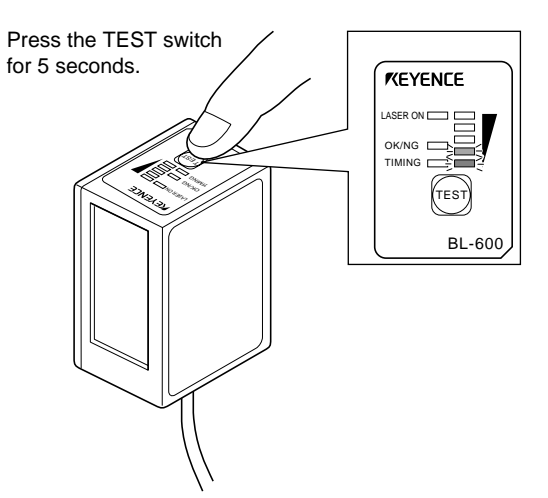

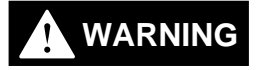

**Do not look directly at the laser beam. This may result in serious eye injury. The laser beam is not harmful to the skin; however, do not intentionally direct the laser beam at the human body.**

3. Read the bar codes moving on the line.

Depending on the decoding count, the BL-600 Series displays the STABILITY LEDs as shown in the following table 0.2 seconds after the bar code has passed the field of the laser beam. By checking the display, you can notice the reliability that the BL-600 Series ensures during the readout (how capable it is for the line speed).

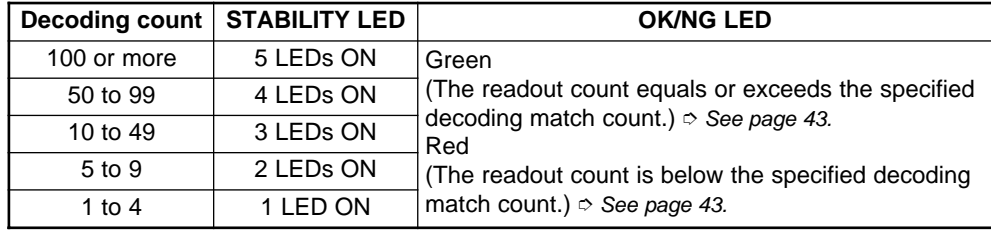

\* ON/NG LED turns ON but OK/NG output does not turn ON.

- The BL-600 Series continues to read data while bar codes are in the field of the laser beam. Therefore, the STABILITY LEDs do not illuminate.
- If reading bar codes with the same data continuously within 0.2 seconds, the BL-600 Series cannot differentiate between the data and continues to scan and add to the decoding count without displaying the STABILITY LEDs. If the BL-600 Series reads different bar codes within 0.2 seconds of each other, it displays the STABILITY LEDs to show the decoding count.
- 4. The BL-600 Series sends data.

The BL-600 Series sends the data to the PC in the following format every time the STABILITY LEDs illuminate.

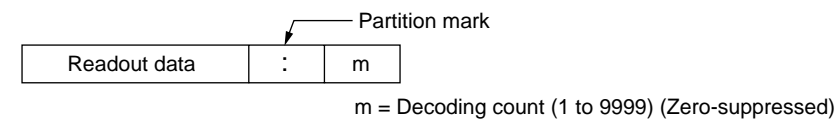

- A value greater than 9999 cannot be added.
- \* You can set the BL-600 Series so that it will not send data while in the test mode.  $\circ$  See page 54.

**Note:** It should be judged that the BL-600 Series is capable for the line speed if the decoding count is always more than 5 to 10. If the decoding count is only 1 or 2, you need to perform a reading rate check (☉ See pages 94 to 96.) and change the position of the bar code reader to obtain a higher reading rate.

\* To check the reading rate on a PC screen, connect the BL-600 Series to a PC and use the [[Monitor]] screen of the setup software.  $\circ$  See page 62.

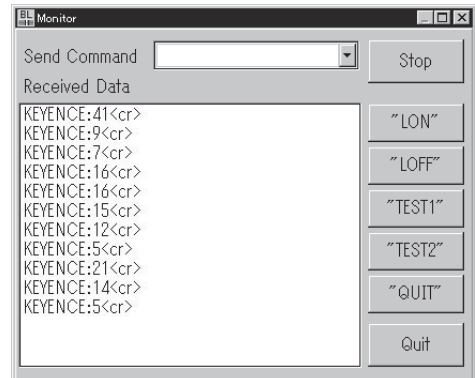

5. Quit the test mode.

Press the TEST switch again to quit the test mode. The STABILITY LED turns off.

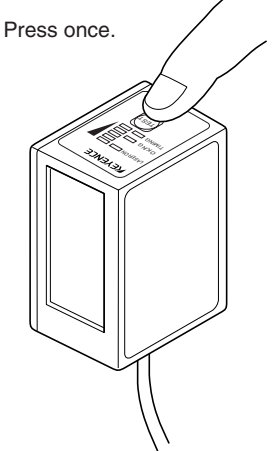

## **6.4.3 Online test mode**

The online test mode allows the BL-600 Series to display the reading reliability in real time during normal reading operation.

#### ■ **Operation**

- 1. Set the online test mode.
	- 1) Send the "#TEST1" command to the BL-600 Series using the [[Monitor]] screen of the setup software.  $\circ$  See page 62.
	- 2) The setting is completed when a response to the sent command "OK" is returned from the BL-600 Series.
- 2. Read bar codes with the BL-600 Series.

After the trigger input turns off, the BL-600 Series sends the read data and displays the reading reliability with the STABILITY LEDs.

- 3. Quit the online test mode.
	- 1) Send the "#QUIT" command to the BL-600 Series using the [[Monitor]] screen of the setup software.  $\circ$  See page 62.
	- 2) The mode is ended when a response to the sent command "OK" is returned from the BL-600 Series.

**Note:** The command setting is only effective if the BL-600 Series is turned on. The setting will be reset when the power is turned off.

**Reference:** To save the online test mode setting in the BL-600 Series, set the following using the setup software.

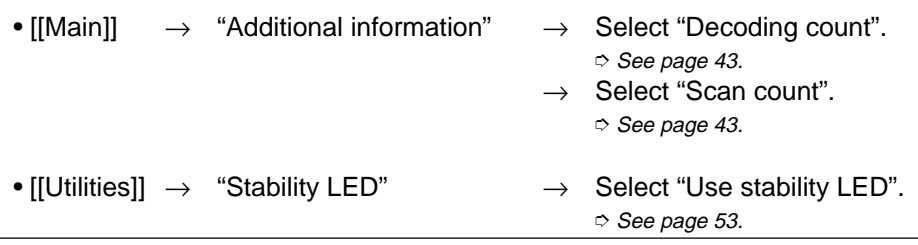

#### ■ **STABILITY LED display**

The STABILITY LEDs illuminate as shown in the table, indicating how many times the BL-600 Series can correctly read (decode) the data of the moving bar codes.

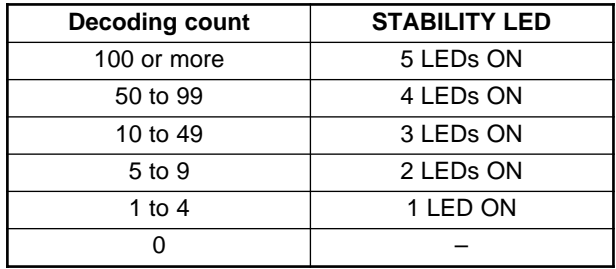

#### ■ **Data format**

The BL-600 Series appends the number of scans (scan count) and the number of correctly read bar codes (decoding count) while one trigger input turns on.

\* The scan count includes the cases where a bar code does not exist in the field of the laser beam.

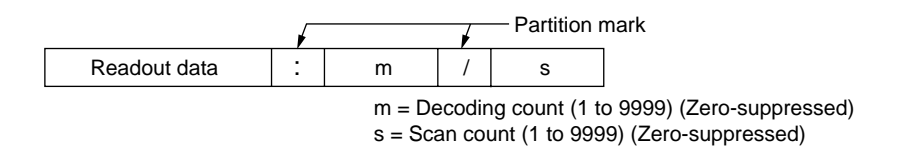

# **6.5 Preset Function (Compare with:)**

This section describes the preset function to prevent different bar codes from being read.

### **6.5.1 Preset function**

The preset function is the function that compares the preset data (one bar code data entered beforehand) to the bar code data actually read and outputs OK/NG signals to indicate whether or not there is a match.

The preset function allows the BL-600 Series to detect different bar codes without using a PC.

#### ■ **OK/NG** signal output timing

➮ See pages 86 to 88.

#### ■ **Entering the preset data**

Use the setup software ( $\circ$  See page 53.) or a serial command ( $\circ$  See page 128.) to enter the preset data.

**Note:** The bar code actually read can be compared to the preset data only in the single label read mode.

➮ See page 164 if you want to use CODE93.

➮ See page 165 if you want to use CODE128.

# **6.5.2 Using "?" and "!" in the preset data**

Using "?" and "!" in the preset data allows a wider range of bar codes to match the preset data.

- ?: One "?" character represents one character. Use "?" to regard any one-digit character as being matched. If the preset data is entered as "4912??56", the two digits positioned in "??" can contain any characters (numeric values) for a match.
- !: One "!" character represents an unlimited number of characters. Use "!" to regard any number of characters as being matched. If the preset data is entered as "4912!", any bar codes that begin with "4912" will be regarded as a match. If the preset data is "!4912", any bar codes that end with "4912" will be regarded as a match. You can only use "!" once in one preset data.

#### **Setting examples**

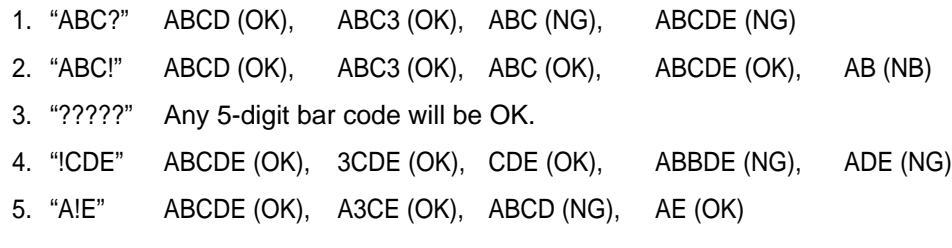

**Reference:** If you do not register preset data, "!" is automatically registered. Therefore, when the unit successfully reads a bar code, "OK" is output; when the unit fails to read, "NG" is output.

# **6.6 Additional Information Function**

This section describes the additional information function that allows the BL-600 Series to send the read data together with various additional data.

# **6.6.1 Decode match count add function**

Adds the number of successful scans during one bar code reading (decode count) to the end of the readout data (up to 9999 count). However, this decode count is never less than the preset decoding match count.

This function can be used to check reading stability and code label quality.

#### ■ **Data format**

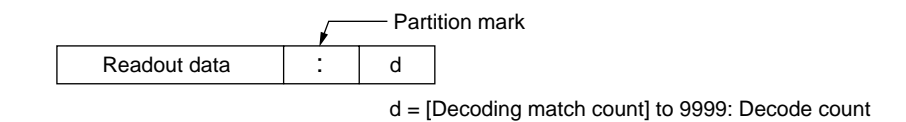

The partition mark (:) can be changed as desired (1 character max.).

#### ■ **Data output timing**

If the decoding count add function is used, the data is output at a different time than with normal operation.

- If single label read mode is used: The data is always output after the trigger input turns off.
- If multi-label read mode 1 is used: The data is output when the repeat-reading time has passed after a bar code passes across the field of the laser beam.
- If multi-label read mode 2 or 3 is used: The operation is the same as when the decoding count add function is not used.

# **6.6.2 Scan count add function (valid only if using the decoding count add function)**

If the decoding count add function is used, you can add the number of scans while the trigger input is on, including when the reading has failed and when a bar code does not exist, to the end of the decoding count (up to 9999).

#### ■ **Data format**

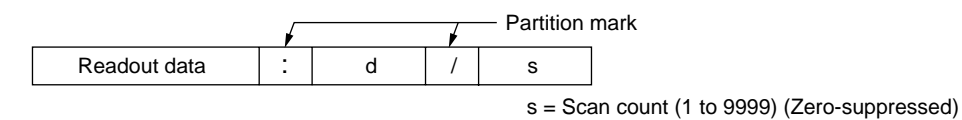

The partition mark ( $:$ ) can be changed as desired (1 character max.). However, the partition mark for the scan count (/) cannot be changed.

# **6.6.3 Code type add function**

Adds the bar code type before the readout data .

■ **Data format** 

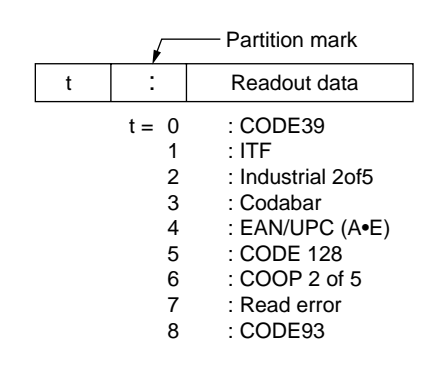

\* The partition mark (:) can be changed as desired (1 character max.).

## **6.6.4 Label orientation add function**

Adds the orientation of bar code travel before the readout data. ➮ See pages 52 and 93

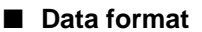

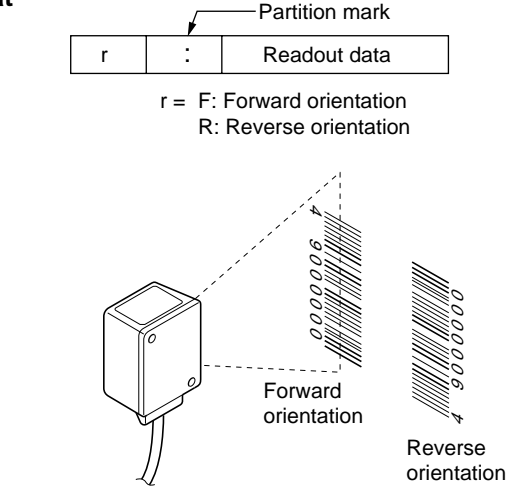

- \* If an read error occurs, this information is not added.<br>\* The partition mark (;) can be changed as desired (1 of
- The partition mark (:) can be changed as desired (1 character max.).

# **6.6.5 Symbology ID add function**

Adds the bar code symbology identifier specified by AIM.

#### ■ **Data format**

SD Readout data

\* No partition mark is used.

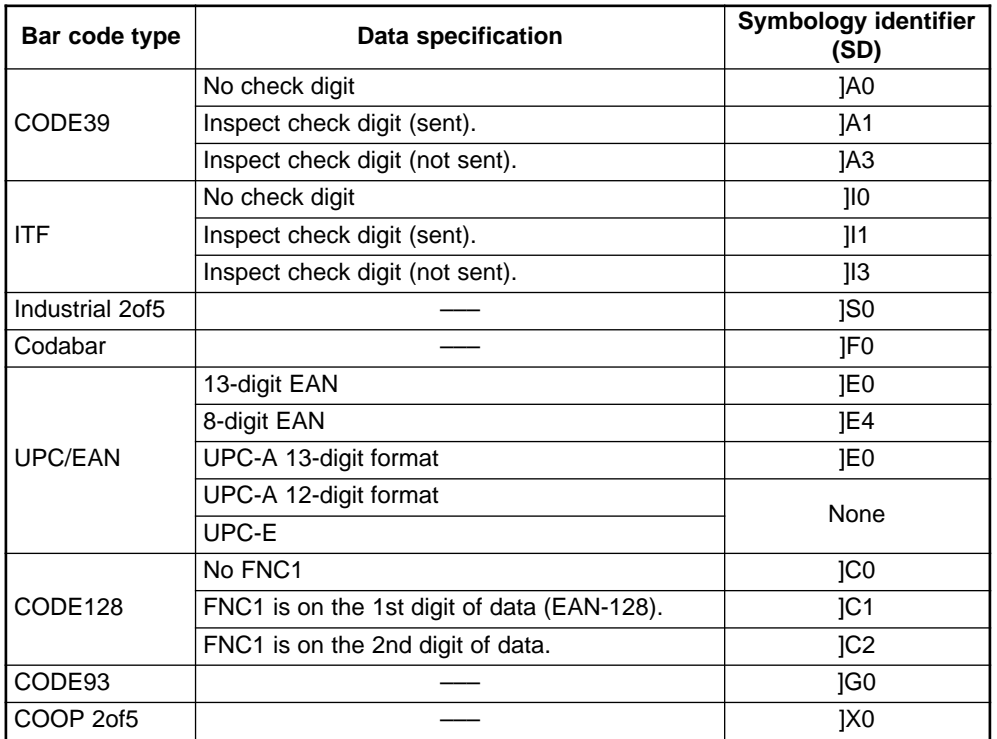

## **6.6.6 PMI add function**

Adds the data indicating the reading reliability of the bar codes (PMI: Preventive Maintenance Information).

You can recognize a low reading reliability due to a low printing quality of bar code labels or a dirty transmitter/receiver of the BL-600 Series, taking appropriate actions before serious problems can occur.

\* The PMI add function is only available if the single label read mode is used.

#### ■ **Data format**

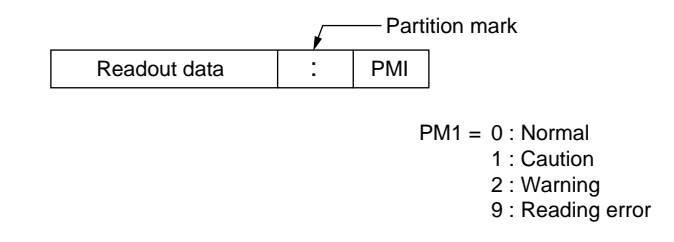

The partition mark (:) can be changed as desired (1 character max.).

#### ■ **Assessment criteria for PMI**

The BL-600 Series assesses the PMI (Preventive Maintenance Information) in four levels by calculating the multiplier for the scan count between laser emission start and reading completion with reference to the specified decoding match count.

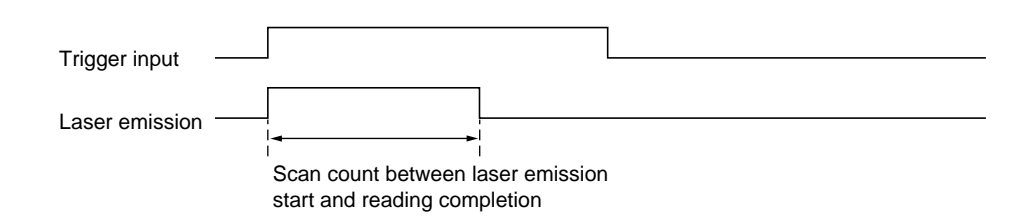

The BL-600 Series calculates the PMI using the following calculations. The assessment uses two reference values (L1: Preset value 1, L2: Preset value 2).

Be sure to set L2 larger than L1.

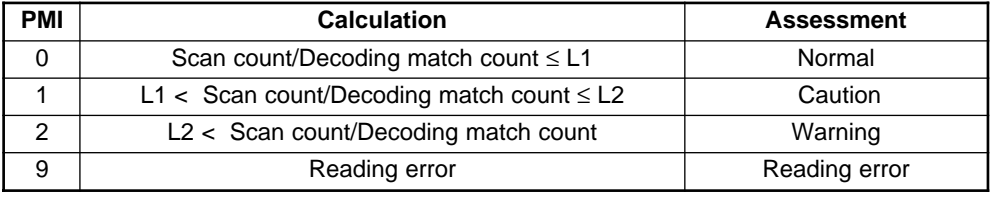

**Note:** The scan count includes scans that are not applied to a bar code. If many scan counts are not applied to a bar code, such as if using a raster-scan type reader, increase the preset values (L1 and L2).

#### Example:

When the decoding match count is 2, preset value 1 (L1) is 5, and preset value 2 (L2) is 10:

- Scan count for L1: 2 (Decoding match count)  $x 5$  (L1) = 10
- Scan count for L2: 2 (Decoding match count)  $x$  10 (L1) = 20

As a result, PMI is assessed as follows:

- 10 scans or less  $\rightarrow$  PMI = 0
- From 11 scans to 20 scans  $\rightarrow$  PMI = 1
- 21 scans or more  $\rightarrow$  PMI = 2

#### ■ **Setting the PMI preset values**

First, perform a reading rate check. Then, check the result and the following table to determine the preset values. A reading rate of less than 20% is not included.

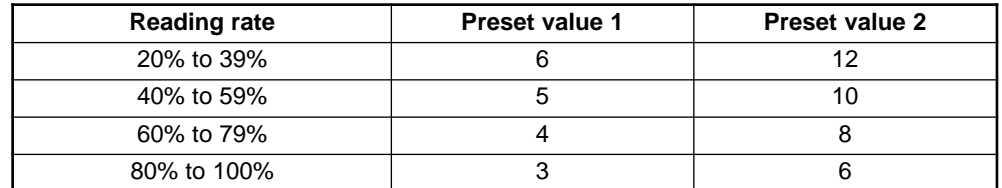

The above values should only be used as a guide. Select the optimal value according to the operating conditions for a more severe or a more moderate criteria.

**Reference:** When the preset value 1 (L1) is set to "0", there is no assessment criteria for preset value 1, so PMI 1 will not be displayed. If the preset value 2 (L2) is set to "0", there is no assessment criteria for preset value 2, so PMI 2 will not be displayed.

#### ■ **Conditions for effective PMI**

To use PMI effectively, use the function under the following conditions:

- Set the BL-600 Series so that it emits the laser after the bar codes have completely entered the field of the laser beam. If the BL-600 Series emits the laser before the bar codes enter the field of the laser beam, it will start counting scans with no bar codes, resulting in an inaccurate PMI.
- Use the PMI add function for stationary or slowly moving bar codes. If the bar codes move at a fast speed, the scan count for each bar code decreases, resulting in an inaccurate PMI. Use the function if the decoding count in the tact check mode ( $\circ$  See page 94.) is at least 20.
- The PMI add function is only effective in "Single label read mode".

#### ■ Useful examples of PMI applications

- Controlling the printing quality of bar codes Monitor the PMI constantly. If the PMI value is degraded, the printing quality of the bar code may have a problem. Inspect the bar code.
- Preventing problems before they happen If using several BL-600 Series units, monitor the PMI of all the units constantly.
	- If the PMI value of a specific unit is degraded: The unit may have a problem, such as a dirty transmitter/receiver.
	- If the PMI value for a specific bar code is degraded: The bar code may have a problem, such as a low printing quality.

As shown above, PMI allows you to identify problems. You can take appropriate action before a reading error actually occurs.

# **6.6.7 Order of the additional information**

If you select to include all the additional information functions, they appear in the following order:

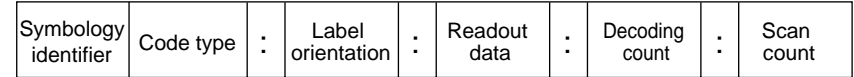

- You can change the partition mark as desired (one character), except the delimiter of the scan count.
- No partition mark is used for the symbology identifier.
- If the PMI add function is used, the decoding and scan counts cannot be added.

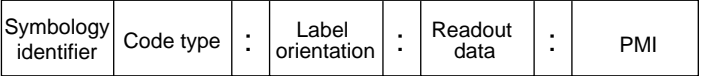
# **6.7 Max. Code Length (Designated Digit ) Output Function**

The max. code length output function allows the BL-600 Series to output only the designated digit(s) to the PC.

For example, you can extract "345" for the output from the bar code data "49123456".

Individually set the function for Codes 1 to 4 by the following procedure. ➮ See page 52.

1. Set "Direction".

Set the direction, "Forward" or "Reverse", from which you would like to start counting.

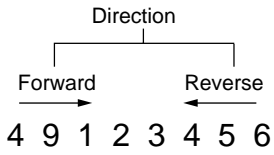

2. Set "Starting".

Specify from which digit you would like to begin selection (designation start digit) in the direction specified in step 1.

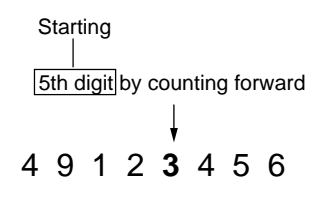

3. Set "Effective".

Specify how many digits you would like to select for output (designation effective digits) starting from the designation start digit specified in step 2.

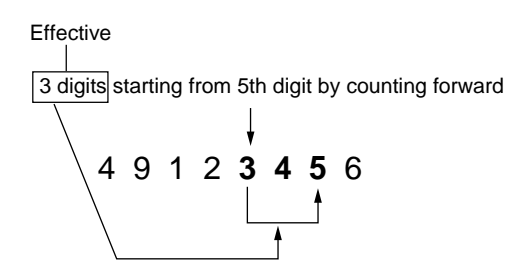

**Note 1:** The data is output in the forward direction regardless of the selected direction.

**Note 2:** When the bar code group includes those having different digits, take special care on the designated direction when setting the digits to be output. Example

### Designating and outputting "34" from bar codes "158423421" and "58423421"

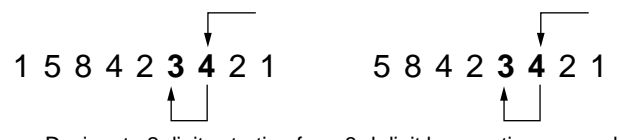

Designate 2 digits starting from 3rd digit by counting reversely.

**Note 3:** When comparing to the preset data, all the digits of the bar code are used.

# **Chapter 7**

# **Serial Communication**

This chapter describes the serial communication control.

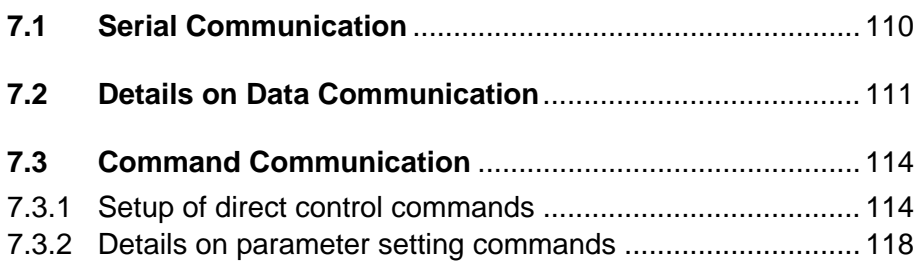

# **7.1 Serial Communication**

Serial communication allows you to send the bar code read data from the BL-600 Series to a personal computer, or change the BL-600 Series settings from a personal computer without using the setup software.

# **Communication types**

The BL-600 provides the following two communication types:

- Data communication Sends read bar code data from the BL-600 to the PC.
- Command communication Changes the BL-600's settings by sending a command from the PC to the BL-600.
- All communication is performed using ASCII codes on page Appendix 26.

# **Communication setup**

Configure the setup for BL-600 and the PC before attempting serial communication.

- Setup of BL-600
	- Set the following parameters for the BL-600 using the setup software.
	- Baud rate, Data bits, Parity, Stop bits  $\diamond$  See page 45.
	- Communication protocol  $\circ$  See pages 45 and 46.
	- Header/Delimiter  $\circ$  See page 46.
	- Read error code  $\circ$  See page 43.
- PC setup

Based on the BL-600's settings, set the communication parameters on the PC using the "Ports" setting in the Windows Control Panel/System/Device Manager.

- **Tips**
- The following communication parameters are the default settings for the BL-600:
	- Baud rate: 9600 bps
	- Data bits: 7 bits
	- Parity: Even
	- Stop bit: 1 bit

Set the PC according to the above settings before attempting communication.

The BL-600 is set, temporarily, to the default settings for 5 seconds after the power switch is turned on.

When the current settings of BL-600 is not certain, send the command "SSET" ( $\odot$  See page 116.) and a [CR] to the BL-600 from your PC with 5 seconds after power-up. This causes the BL-600 to remain at its default settings and you can communicate with the BL-600 at the default settings. For information on checking the BL-600's current settings, see "Sift to setting mode" on page 116.

For information on changing the above communication parameters see "Details on parameter setting commands" on page 118.

• When the BL-600 TEST switch is pressed for 8 seconds, the 1st, 3rd and 5th STABIL-ITY LEDs from the top flash, indicating that the communication parameters are set as above. (Press the TEST switch again to reset the settings.)

**Note:** All commands should be entered in all uppercase characters. The BL cannot accept lowercase characters.

# **7.2 Details on Data Communication**

This section describes the communication protocols and data format for data communication.

# **Communication protocols**

The BL-600 supports the following four handshaking protocols (types of data communication).

# ■ **No Handshaking**

The BL-600 Series sends read data to the PC without any handshaking protocol.

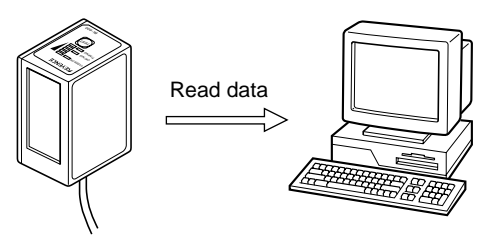

# ■ **PASS/RTRY Handshaking**

- 1. The BL-600 Series sends read data to the PC.
- 2. The BL-600 Series waits for a response from the PC (PASS: Transmission succeeded, RTRY: Request to re-send).
- 3. If "PASS" is sent from the PC to the BL-600 Series, the data transmission is complete. The BL-600 is ready for the next data transmission. \* The BL-600 Series does not respond to the "PASS" command.
- 4. If the BL-600 Series receives "RTRY" from the PC while waiting for "PASS", the BL-600 Series resends the same data and again waits for "PASS". \* Once the BL-600 Series receives a "PASS", it will send nothing, even if "RTRY" is received from the PC.
- 5. The BL-600 can continue to read bar codes while waiting for "PASS." The data is stored in the BL-600's transmission buffer.  $\circ$  See page 112.

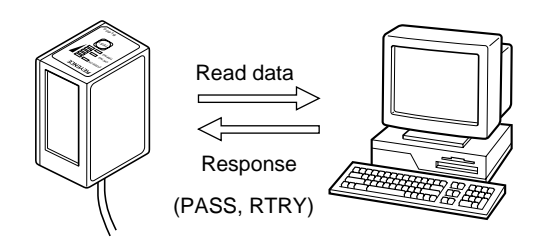

**Note:** If the amount of stored data exceeds the capacity of the transmission buffer, the BL-600 Series sends "[Header] OVER [Delimiter]" to the PC, and clears all the data stored in the transmission buffer. In this case, the BL-600 Series will stop operation. Operation is resumed when the BL-600 Series receives a "PASS" in response to "[Header] OVER [Delimiter]."

• PASS and RTRY can be received in either communication format

PASS <CR>(RTRY<CR>) or <STX> PASS <ETX>(<STX>RTRY<ETX>).

An <ESC> can also be added to the beginning and an <LF> added to the end of the format.

**Note 1**: The BL-600 Series can receive all commands while waiting for a "PASS." In this case, the BL-600 Series will send back without waiting for a response to the command (e.g. OK).

**Note 2:** When the BL-600 Series receives the "SSET" command ( $\circ$  See page 116.) while waiting for a "PASS", it clears all the data stored in the transmission buffer, and enters the setting mode.

# ■ **ACK/NAK Handshaking**

The ACK/NAK handshaking uses <ACK> (06H) and <NAK> (15H) instead of "PASS" and "RTRY", which are used in the PASS/RTRY handshaking. Operation is the same as that for the PASS/RTRY handshaking, except for the transmission characters.

### ■**RTS/CTS Handshaking**

- When the PC's "RTS" (BL-600 series' CTS) signal turns off, the BL-600 Series suspends data transmission. When the PC's "RTS" signal turns on, the BL-600 Series sends the suspended data.
- The BL-600 Series can still read bar codes even if the PC's "RTS" signal is off. In this case, the data is stored in the BL-600 series' transmission buffer. ➮ See page 112 for its capacity.

**Note 1:** If the amount of stored data exceeds the capacity of the transmission buffer, the BL-600 sends back [Header]OVER[Delimiter] to the PC, and clears all data stored in the transmission buffer. The BL-600 stops operation while clearing data. It recovers when the RTS of the computer turns ON.

**Note 2:** The RTS/CTS handshaking cannot be used for RS-422A communication. **Note 3:** The RTS/CTS protocol can be used together with other handshaking protocols.

**Note 4:** When the PC's RTS signal is off, the BL-600 does not sends back a response (e.g. OK [CR]) to the PC.

### **Capacity of transmission buffer**

The BL-600' s transmission buffer can store 400 bytes (400 characters). The number of characters stored in the transmission buffer for each data packet is the number of characters in the data (including additional data such as the number of decoding match count) plus an additional five characters indicating the data's attributes.

When multi label reading mode 2 or 3 is used, these five attribute characters are added to each data packet.

### Example 1

## Example 2

When the number of bar code digits is 10 (with no additional data)

 $400 \div (10 + 5) = 26$ **T**<br>Capacity of Attributes of the transmis- the data sion buffer ↑

The transmission buffer can store 26 pieces of data.

When the number of bar code digits is 20 (with no additional data)

 $400 \div (20 + 5) = 16$ Attributes of the transmis- the data Capacity of sion buffer ↑ ↑

The transmission buffer can store 16 pieces of data.

# **Read data format**

Set the data format of the Header and Delimiter, respectively.

```
Header \vert Read data \vert Delimiter
```
With the setup software, the following formats can be selected. Other than the following formats, you can freely set up to 5 characters.

Header: **<ESC>** (1BH), **<STX>** (02H), None

Delimiter: **<CR>** (0DH), **<CR>** (0DH) **<LF>** (0AH), **<ETX>** (03H)

# **Read error code**

If the BL-600 Series fails to read a bar code, it sends back a read error code. The initial setting of the read error code is as follows:

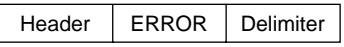

The read error code can be changed as desired (within 8 characters). The BL-600 can be set to send no error code.

➮ See page 43.

# **7.3 Command Communication**

The BL-600 includes commands to directly operate the BL-600 (direct control commands) and the commands used to change or confirm the BL600's settings (parameter setting commands).

# **7.3.1 Setup of direct control commands**

# **Communication procedure**

- 1. Send a direct control command from the PC to the BL-600.
- 2. After receiving a command, the BL-600 Series sends back an OK response and executes the required operation.
	- The BL-600 Series does not send back a response for the read operation and test mode control commands.
	- When an incorrect command is sent to the BL-600, the BL-600 sends back no response.

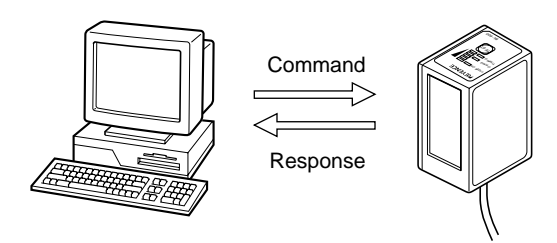

# **Communication format**

When the command format is **[Command][CR]**, the response format is **[Response][CR]**. When the command format is **[STX][Command][ETX]**, the response format is **[STX][Response][ETX]**.

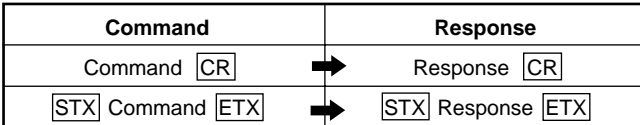

\* **<LF>** can be added after the command being sent. In this case, however, **<LF>** is not added to the response data.

**Note 1:** When **<ESC>** is inserted before the command being sent, characters in the BL-600's command receiving buffer are cleared.

**Note 2:** If the BL-600's command receiving buffer contains erroneous characters due to data transmission error during communication, add **<ESC>** to the command being sent.

**Note 3:** For command communication, set the time duration between transmission of each character (byte) to up to 30 seconds. If this duration exceeds 30 seconds, the BL-600 cancels the received characters.

# **Explanation of direct control commands**

The following describe direct control commands in details.

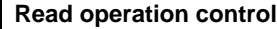

This command specifies the data read timing.

● **Trigger on**

Command: LON Response: None

### ● **Trigger off**

Command: LOFF Response: None

- Even when the read operation is controlled with these commands, the BL-600 performs the same operation as with the trigger input.  $\circ$  See pages 86 to 93. "Trigger input: on" corresponds to LON, and "trigger input: off" corresponds to LOFF.
- The BL-600 Series starts reading bar codes on receipt of LON and stops reading on receipt of LOFF. If the bar codes are properly read and the read data is sent back, you do not need to send LOFF.
- The command characters can be freely changed (within 8 characters).

## **Test mode control**

Starts or quits the test mode.

● **Reading rate check**

Command: TEST1 Response: None

## ● **Tact check**

Command: TEST2 Response: None

● **Resetting test**

Command: QUIT Response: None

• After using the test mode, be sure to reset it.

# **OK/NG output control**

Directly turns on/off the OK/NG output. This enables you to easily check wiring.

## ● **Turning the OK output on**

Command: OKON Response: OK

● **Turning the NG output on**

Command: NGON Response: OK

## ● **Turning the OK/NG outputs off**

Command: ALLOFF Response: OK

# **Online test mode**

Sets to online test mode.  $\circ$  See pages 99 and 100.

#### ● **Online test ON**

Command: #TEST1 Response: OK

# ● **Online test OFF**

Command: #QUIT Response: OK

#### **Clearing transmission buffer**

Clears data stored in the transmission buffer.

Command: BCLR Response: OK

#### **Shift to setting mode**

Enters the setting mode.  $\circ$  See page 118.

Command: SSET Response: OK

#### **Laser off/Resetting Laser off**

Turns off the laser emission when the laser beam may cause injury to an operator. ➮ See page 4.

● **Laser off**

Command: LOCK Response: OK

### ● **Resetting Laser off**

Command: UNLOCK Response: OK

- When the Laser off command is executed, bar code read operation (laser emission) is disabled until the Laser off command is reset by using UNLOCK command.
- The Laser off command is retained even after the power is turned off.

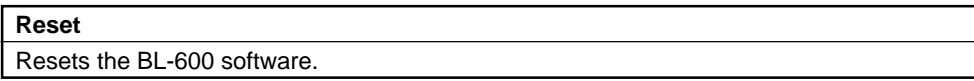

Command: RESET Response: OK

#### **Readout history check**

Outputs the readout OK and NG counts during trigger input ON.

Command: NUM Response: aaaaa/bbbbb/ccccc aaaaa =  $00000$  to 65535: Readout OK count

- bbbbb =  $00000$  to 65535: Readout NG count
	- $ccccc = 00000$  to 65535: Trigger input ON count
- These counts are reset to zero by turning the power OFF or sending the RESET command.

#### **Motor control**

Stops motor rotation.

#### ● **Motor stop**

Command: MOTOROFF Response: OK

#### ● **Resetting the motor stop**

Command: MOTORON Response: OK

Reading is disabled for 5 seconds after the motor stop is reset.

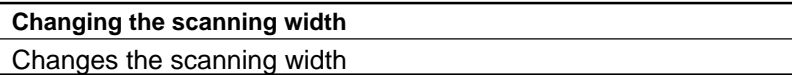

# ● **Starting angle of scanning**

Command: SDEGa (Specify the starting angle of scanning [angle "a"] using angle "c" as a reference.)  $[a = 0 \text{ to } 400 \text{ (Unit: } 0.1^{\circ})$  \* Initial value = 0] Response: OK

# ● **Scanning angle**

Command: WDEGb (Specify the scanning angle starting from angle "a.")  $[b = 400$  to 600 (Unit: 0.1°)  $*$  Initial value = 600] Response: OK

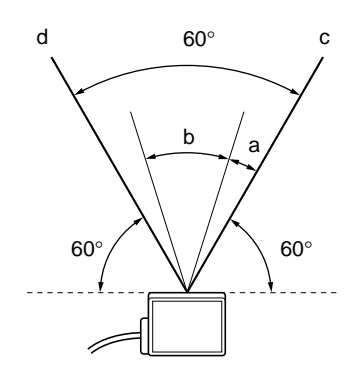

**Note 1:** The scanning width cannot be specified to exceed the angle range between "c" and "d"  $(60^{\circ})$ .

**Note 2:** The angle specified in the steps above should be used as a guide. If a precise setting is required, adjust the position of each bar code reader separately after installation.

# **7.3.2 Details on parameter setting commands**

The following describes how to change the BL-600's settings through command communication.

You can use the setup software to change the BL-600's settings instead of these commands.

# **Communication details**

- 1. Send the direct control command SSET to the BL-600. The BL-600 will shift to setting mode. After successfully executing the command, the BL-600 sends back an OK.
- 2. The BL-600 Series shifts to the setting mode. If the command is successfully executed: The BL-600 Series sends back an "OK."
- 3. Send the command for an item to be changed (setting change command). If the command is successfully executed: The BL-600 Series sends back an "OK."

If an error occurs: The BL-600 Series sends back an "ERR\*\* (\*\*: Error code)."

4. To confirm the current settings, send a setting confirmation command. If the command is successfully executed: The BL-600 Series sends back the setting data.

If an error occurs: The BL-600 Series sends back an "ERR\*\* (\*\*: Error code)."

5. To save the settings in the EEP-ROM, send "SAVE" to the BL-600 Series. Once the settings have been saved in the EEP-ROM, the BL-600 Series will start with the new settings the next time it is turned on. If the command is successfully executed: The BL-600 Series sends back an "OK."

If an error occurs: The BL-600 Series sends back an "ERR\*\* (\*\*: Error code)."

6. To quit the setting mode and perform normal bar code reading, send "SEND" to the BL-600 Series.

If the command is successfully executed: The BL-600 Series sends back an "OK."

If an incorrect command is sent: The BL-600 Series sends back an "ERR\*\* (\*\*: Error code)."

# **Communication format**

When the command format is **[Command][CR]**, the response format is **[Response][CR]**. When the command format is **[STX][Command][ETX]**, the response format is **[STX][Response][ETX]**.

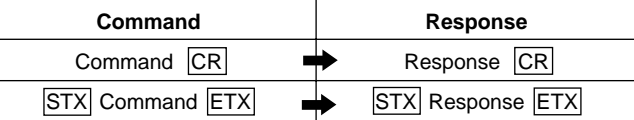

\* **<LF>** can be added at the end of the command being sent. In this case, however, **<LF>** is not added to the response data.

**Note 1:** When **<ESC>** is added before the command being sent, characters in the BL-600's command receiving buffer are cleared.

**Note 2:** If the BL-600's command receiving buffer contains erroneous characters due to a data transmission error during communication, add **<ESC>** to the command being sent.

**Note 3:** For command communication, set the time duration between transmission of each character (byte) to up to 30 seconds. If this duration exceeds 30 seconds, the BL-600 cancels the received characters.

# **Response error code**

When an incorrect command is sent to set parameters, the BL-600 sends back data indicating the cause of the error (error code). For the commands corresponding to the error codes, see the error code column given in the table on the following pages.

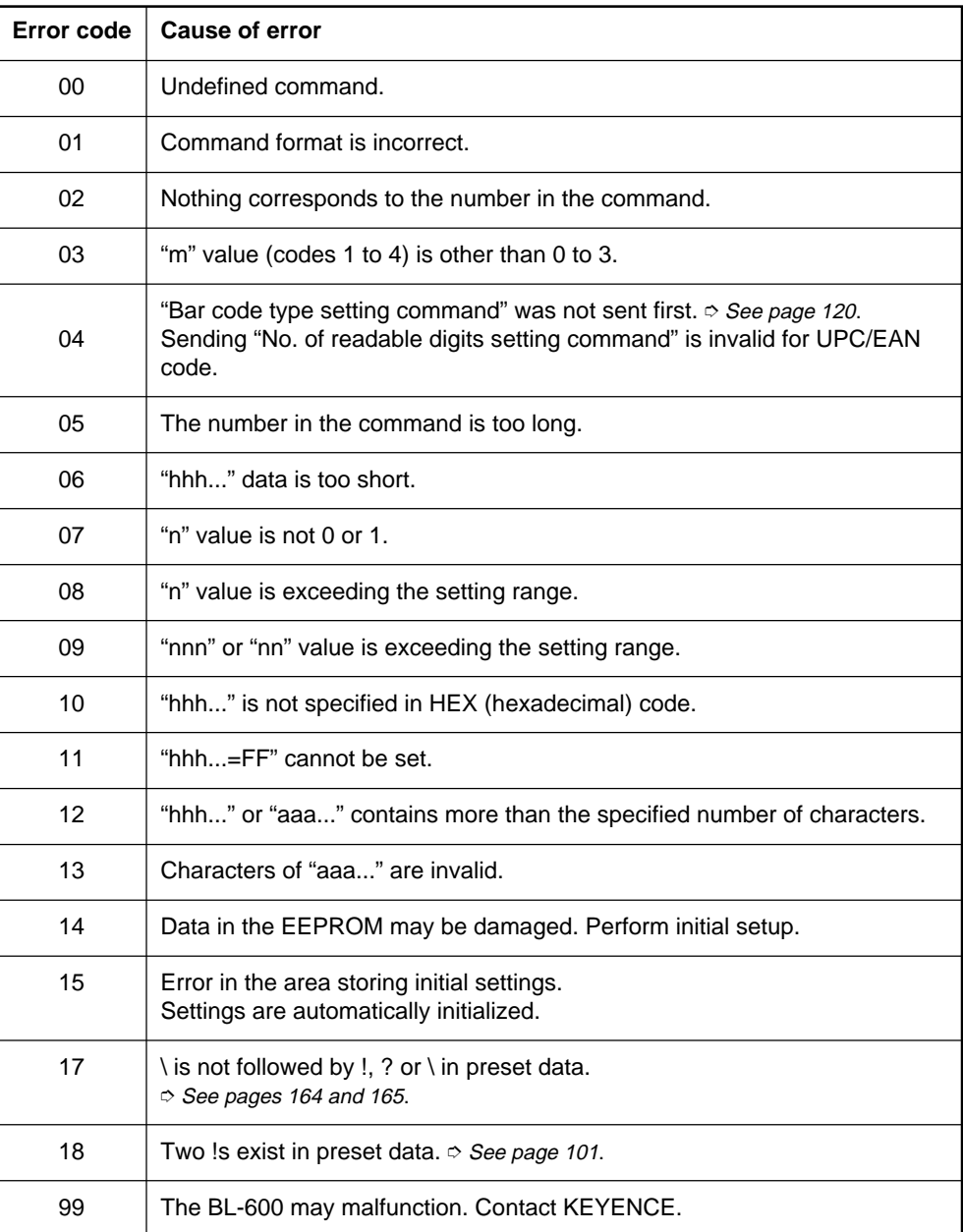

# **Description of parameter setting commands**

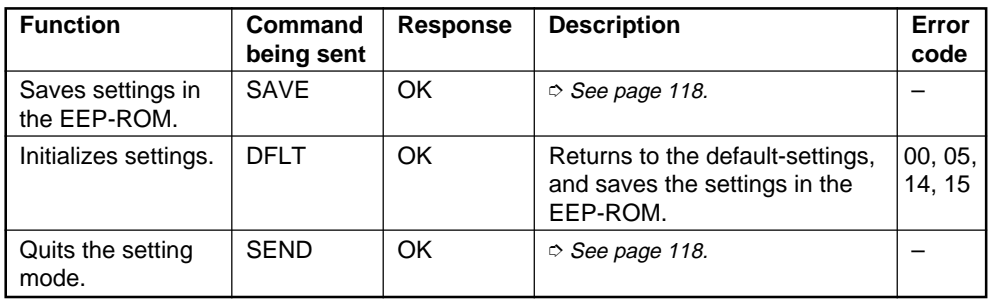

# ■ Saving/initializing settings/quitting setting mode

# ■ Setting bar code type and number of readable digits for codes 1 to 4

The following describes the parameter setting commands for Codes 1 to 4. Be sure to send "Bar code type setting command" first before setting other parameters.

\* When "Bar code type setting command" is newly sent, all other parameters for the specified code will return to the default settings. In this case, set all other parameters again.

Setting change commands and setting confirmation commands are described on the following pages.

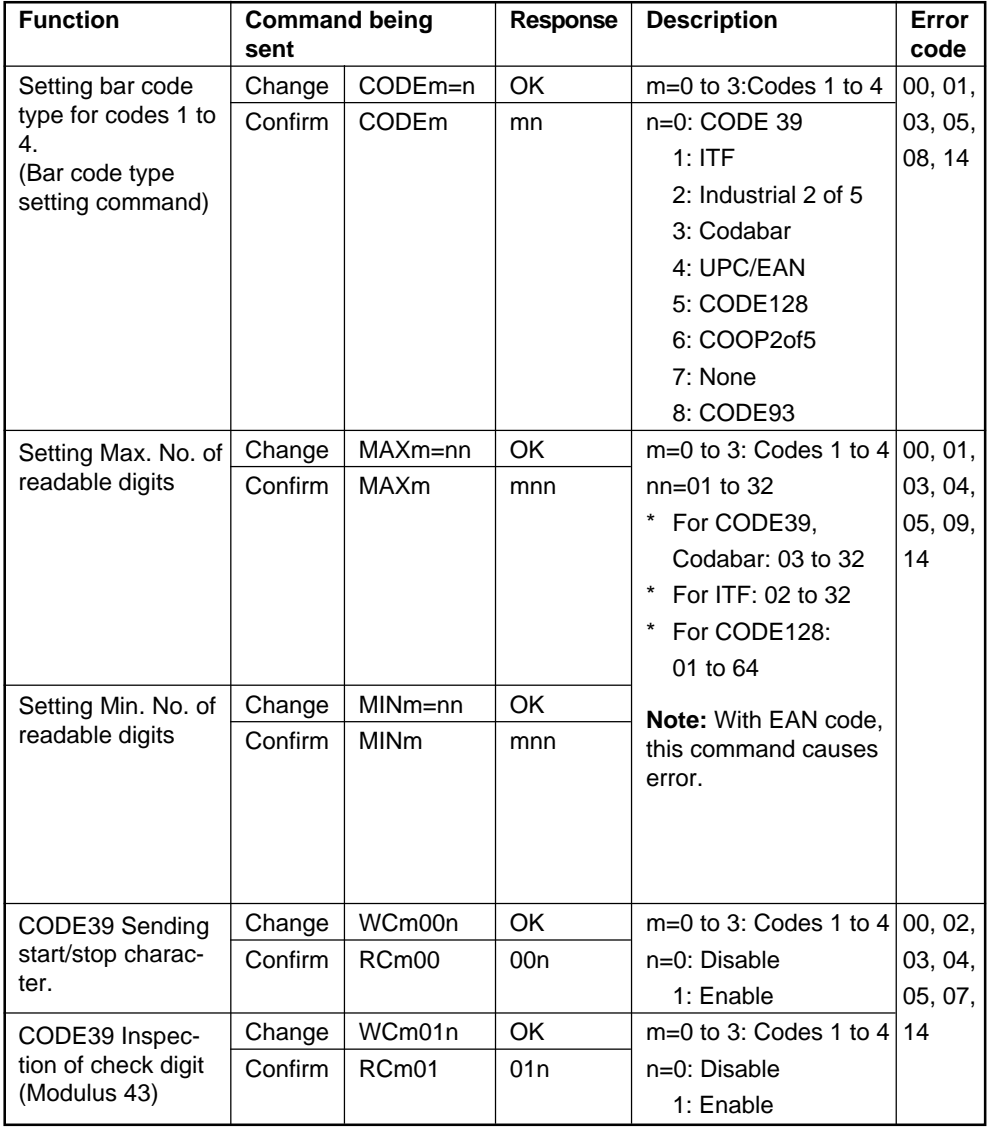

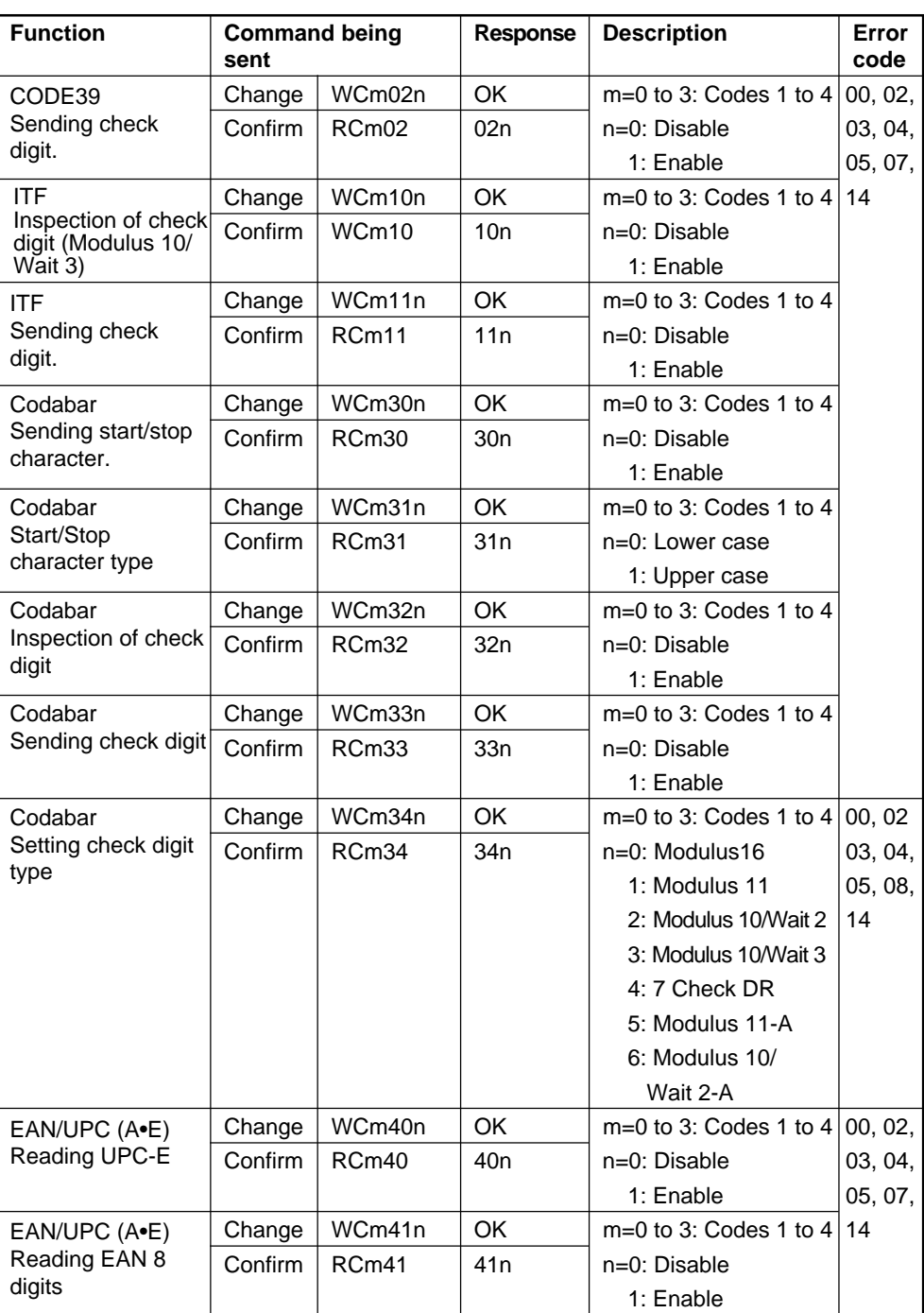

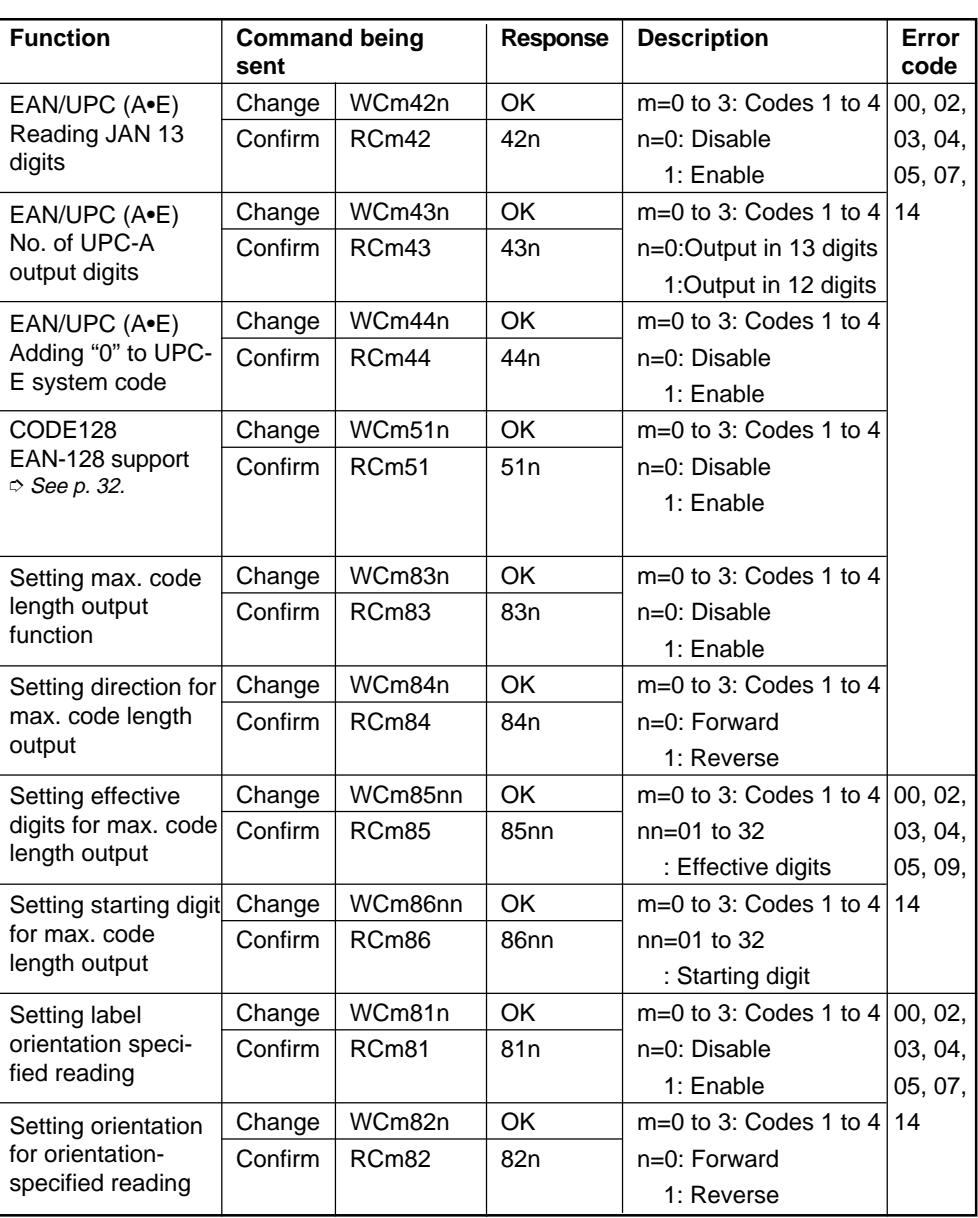

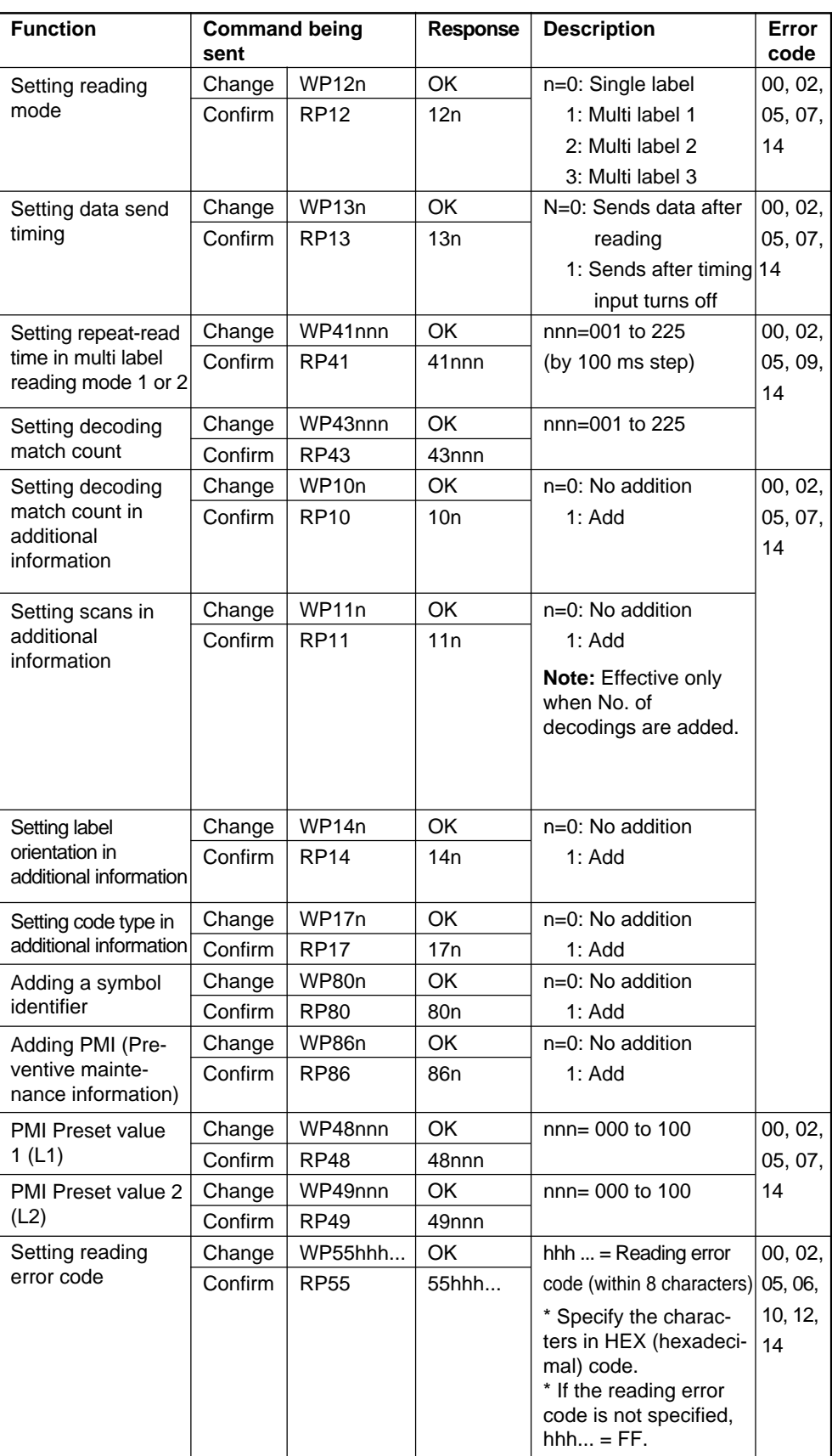

# ■ **Setting Reading Mode/Data Addition Functions**

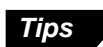

To set the reading error code, send the following command:

*Example 1* Set the reading error code to "BR". WP554252  $* B = 42h, R = 52h$ B R

*Example 2* Set no reading error code. WP55FF

# ■ Setting trigger input (Starting test mode)

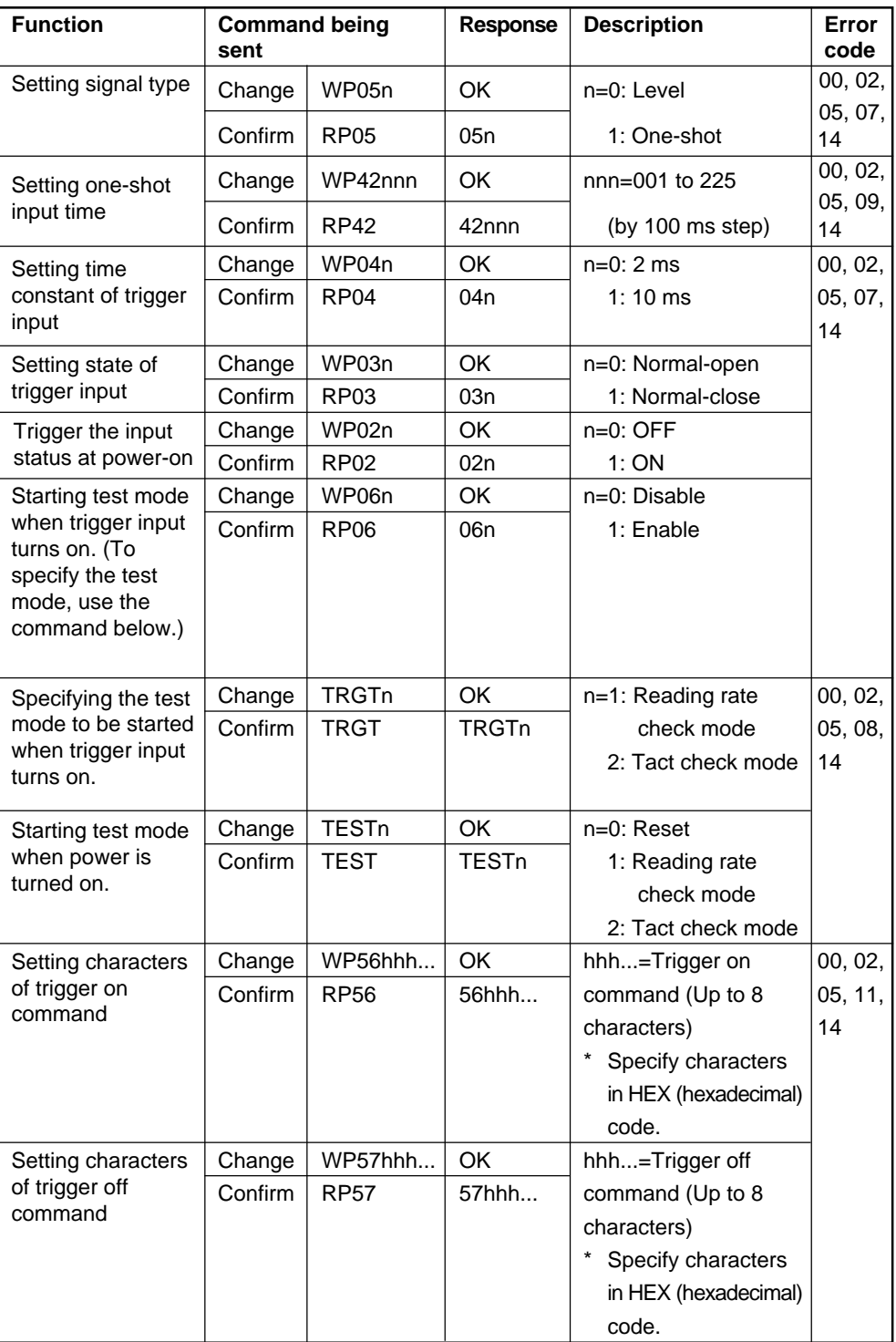

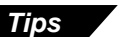

To set characters of the trigger On/Off command, send the following command.

# *Example 1*

Change the trigger on command to S.

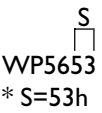

# ■ Setting communication parameters 1

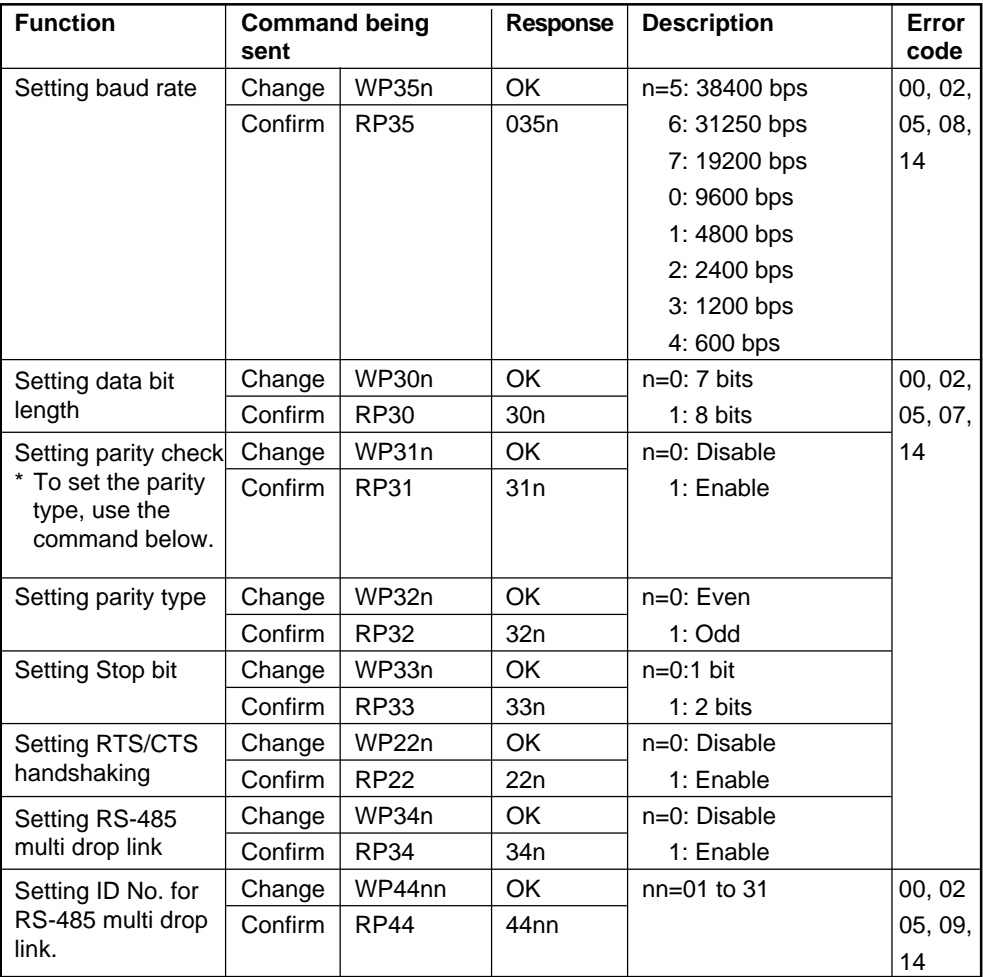

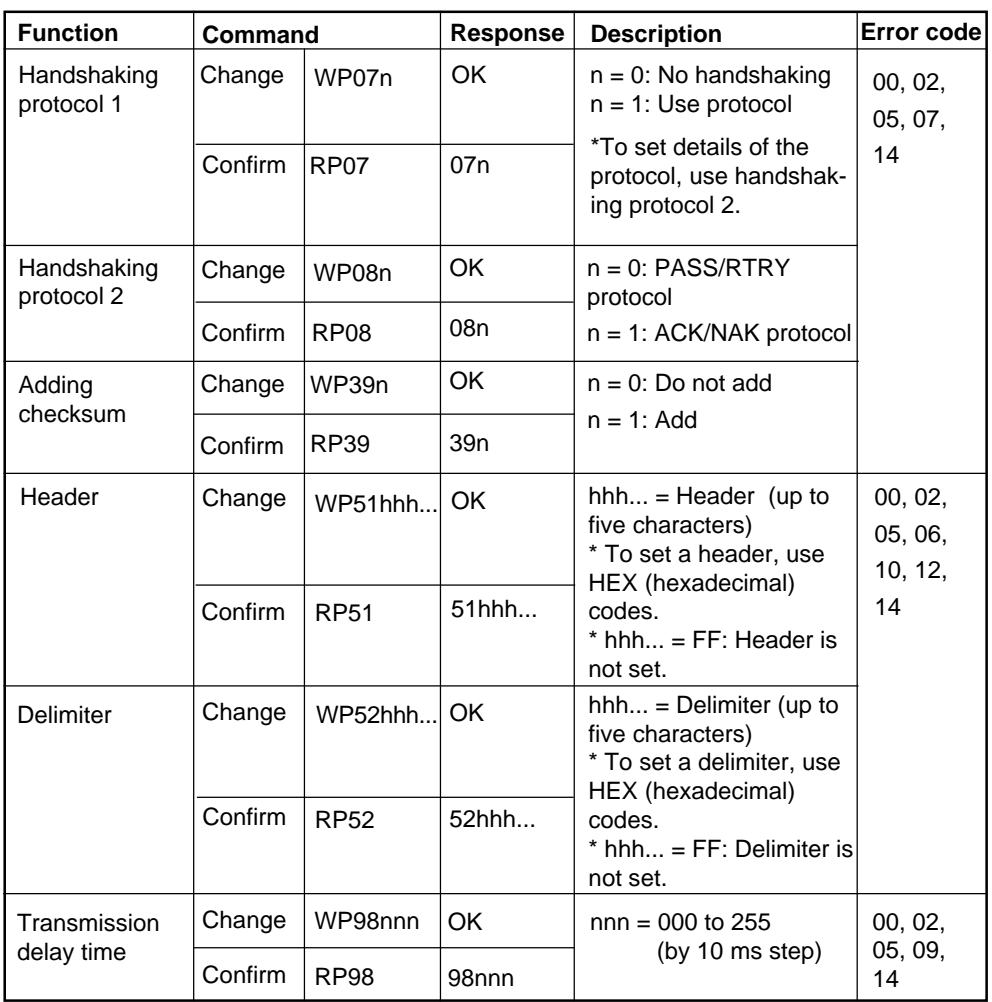

■ Setting communication parameters 2 (When the PLC link is not used)

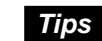

To set the header and delimiter, send the following command:

## *Example*

Set the communication data format to <SOH> 01 bar code data A <CR>.

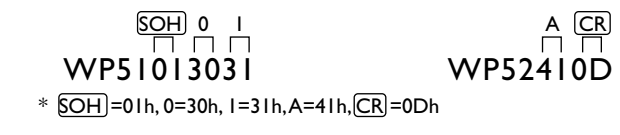

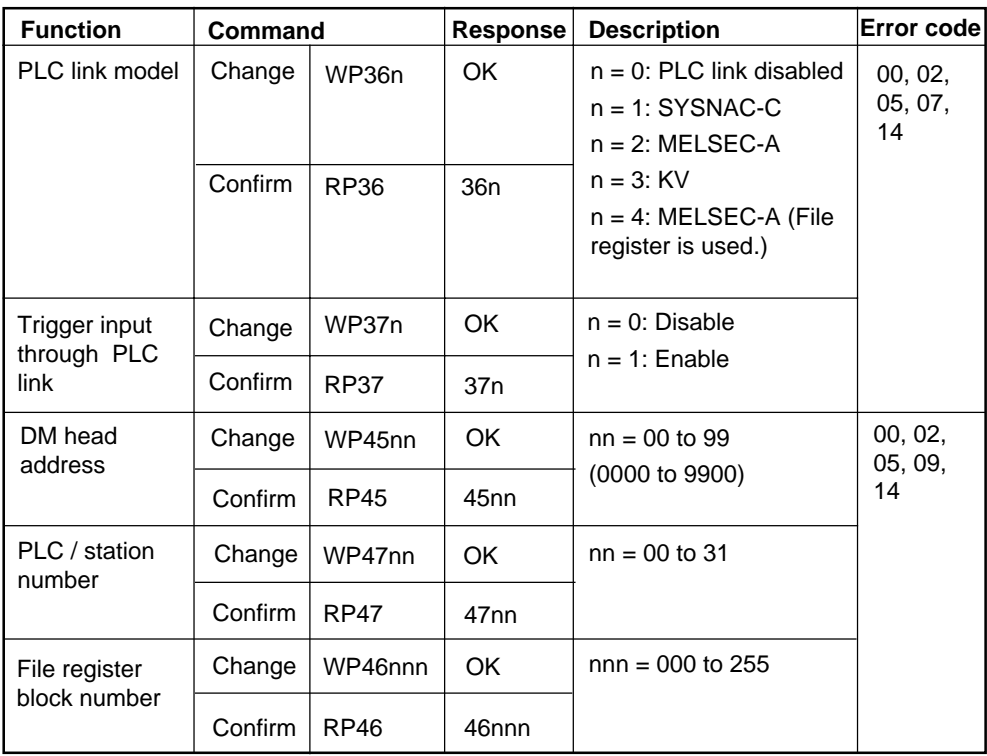

# ■ Setting communication parameters 2 (only when PLC link is used)

# ■ Setting communication strings

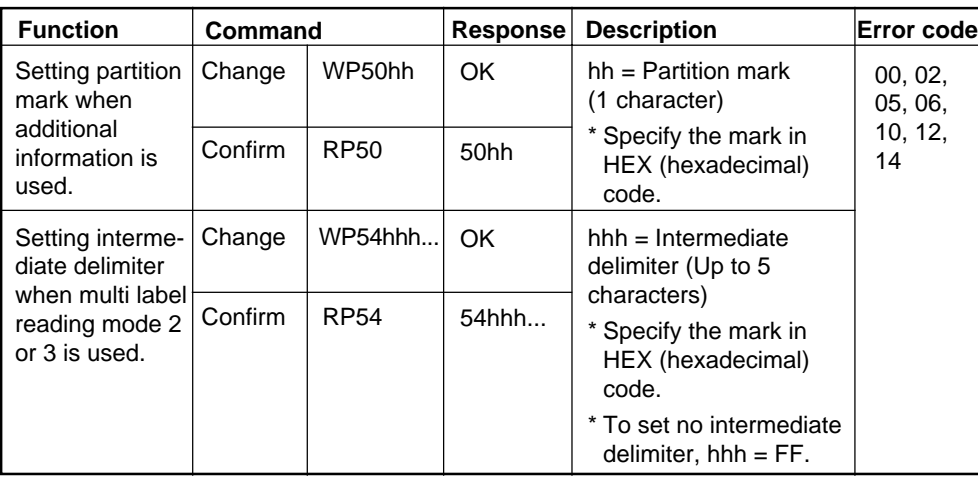

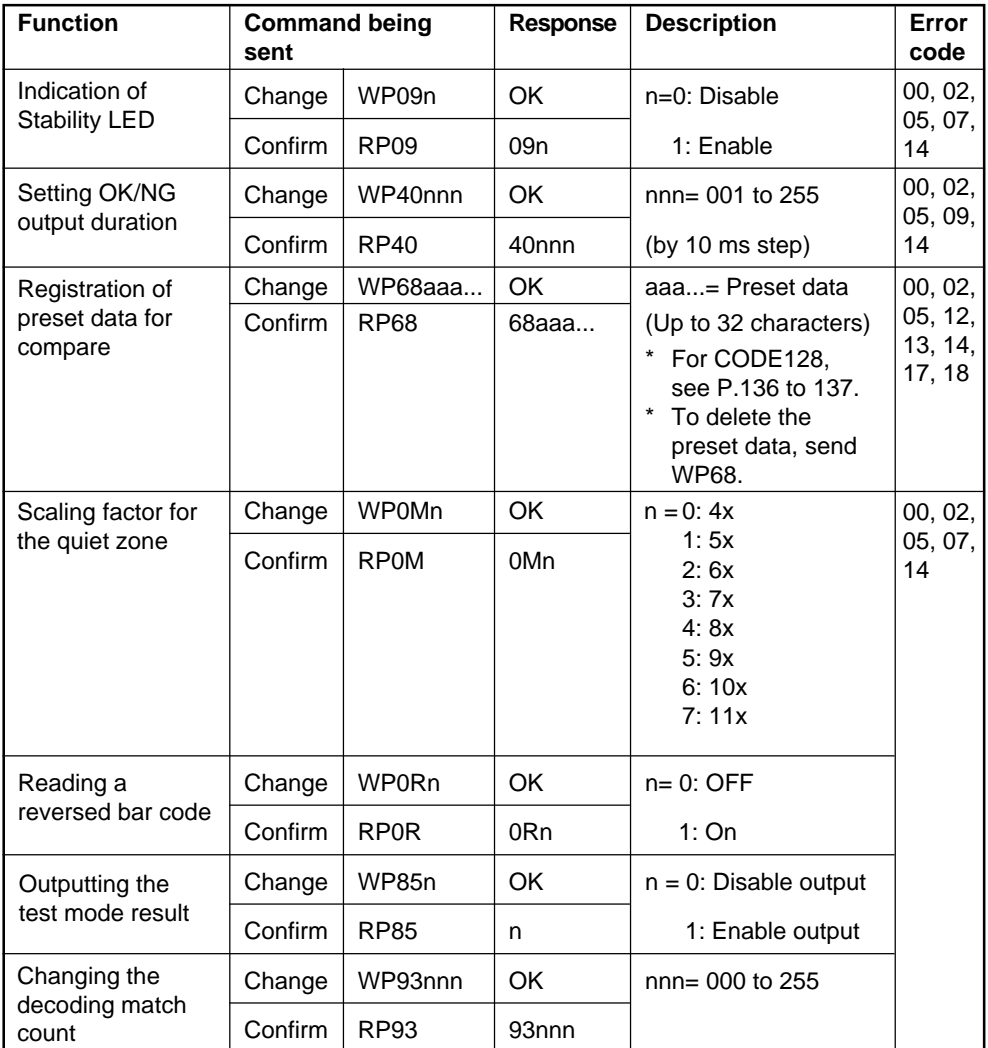

# ■ **Utility Setting (Stability LED, OK/NG output duration, Preset data for compare)**

**Tips**

To register the preset data, send the following command.

# *Example*

Register "ABC123" as preset data.

WP68ABC123

# **Chapter 8**

# **PLC Link**

This chapter describes the PLC link control.

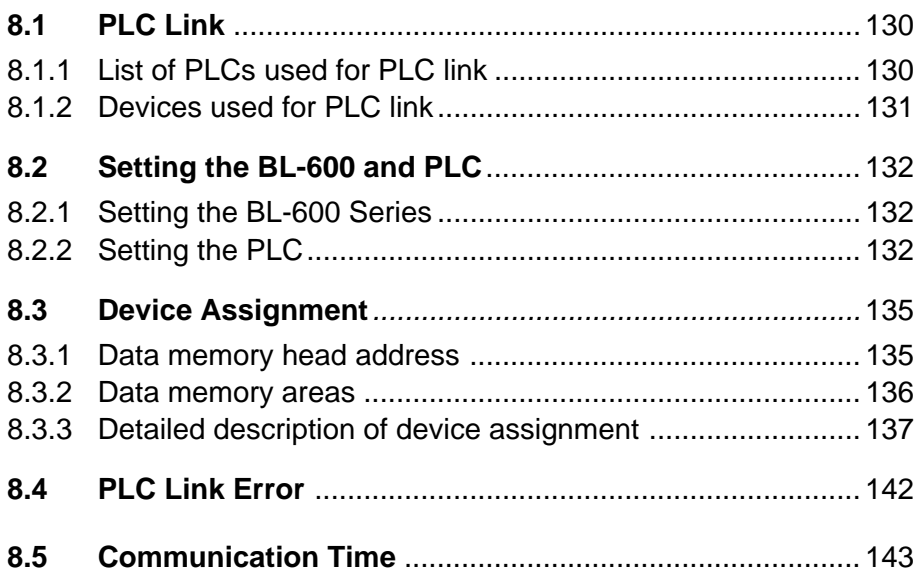

# **8.1 PLC Link**

This section describes the applicable PLCs and devices for the PLC link.

Since the BL-600 directly controls the PLC's memory, no program is required for data communication, resulting in a reduced number of programming steps.

As compared with the serial communication using a computer, the PLC link involves the following limitations:

- The BL-600 settings cannot be changed because the PLC link cannot send a command to the BL-600. However, the PLC link provides a reading control address to start/end reading.
- The PLC link cannot start the test mode.

# **8.1.1 List of PLCs used for PLC link**

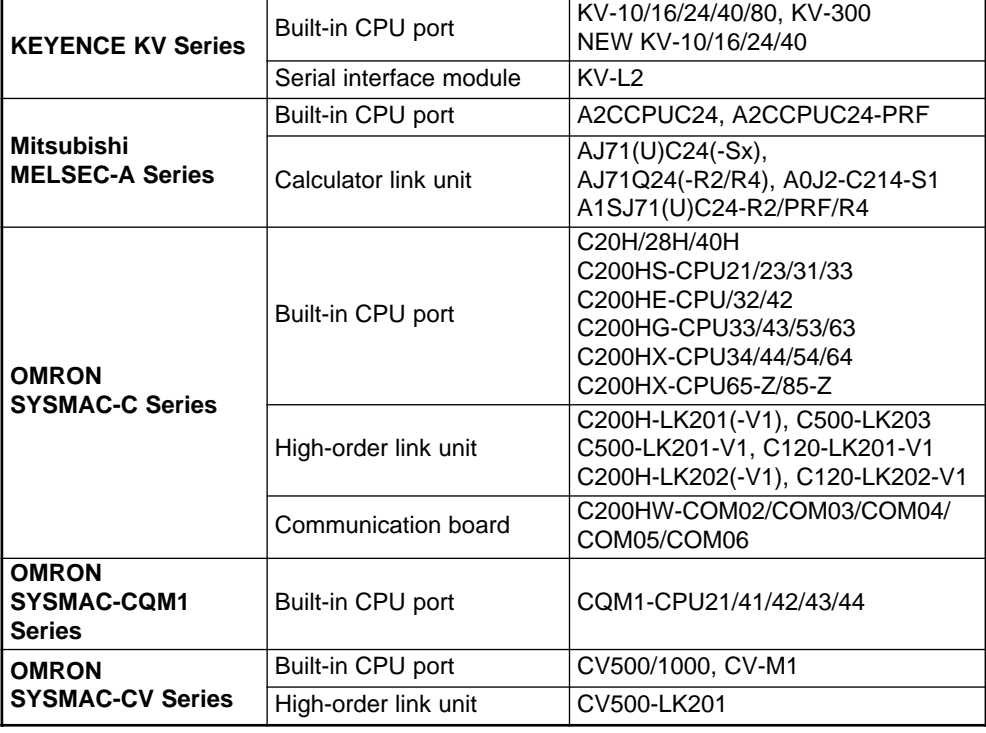

**Note:** KV-300 and KV-L2 are not available in Europe.

# **8.1.2 Devices used for PLC link**

The BL-600 supports the following PLC devices. To use MELSEC-A Series, select the data register or file register.

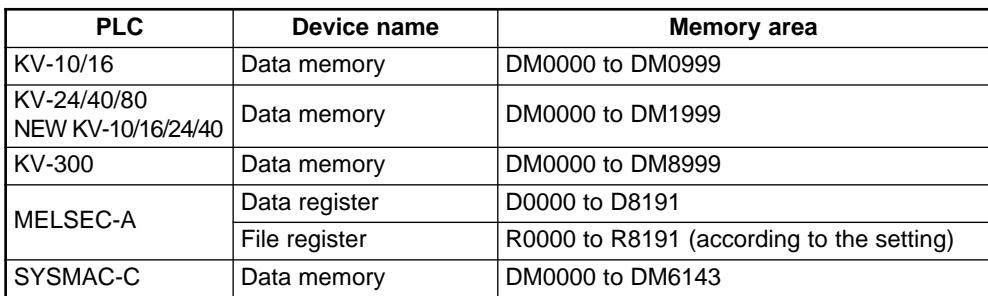

The available memory areas of the MELSEC-A or SYSMAC-C may be smaller than the following data.

For details, see the instruction manual for the PLC being used.

- \* The MELSEC-A Series provides an extension file register.
- \* When a block number is specified during the BL-600 setup, the specified extension file register is used.

When "0" is specified for the block number, the extension file register of the block number specified in the PLC program is used.

If no block number is specified (during the BL-600 setup and PLC programming), the file register incorporated in the CPU is used.

**Note:** KV-300 is not available in Europe.

# **8.2 Setting the BL-600 and PLC**

This section describes setting the BL-600 Series and the PLC.

# **8.2.1 Setting the BL-600 Series**

Use the BL-600 setup software to set the following. For the differences in setting due to the link unit or PLC type, see the next subsection "Setting the PLC".

- 1. In [[Comm settings-1]], set the following data.
	- Match the baud rate, data length, parity and stop bit length of the BL-600 to those of the PLC.
	- Disable the RTS/CTS protocol.
	- Disable the multi-drop link.
- 2. In [[Comm settings-2]], set the following data.
	- Type of the PLC When using the KV-L2\* in "Display interface mode", set "SYSMAC-C" in the BL-600 settings.
	- PLC trigger input area
	- DM head address
	- PLC unit No./station No.
	- Set whether or not the final register is used.

# **8.2.2 Setting the PLC**

Set the PLC or link unit as follows:

- **Setting MELSEC-A Series**
- 1. Set the RS-232C communication parameters (baud rate, data length, parity and stop bit length) according to the BL-600's settings.
- 2. Set the station number according to the BL-600's setting.
- 3. Set the mode to "Protocol Type 4 ". \* Only for the AJ71QC24, set the mode to "Special protocol", "ASCII", and "Type4".
- 4. Set the main channel to either "RS-232C" or "RS-422A".
- 5. Set "Checksum" to "Enable".
- 6. Set "Write during running" to "Enable".
- 7. Set "Selecting computer link/multi-drop" to "Computer link" (for the AJ71UC24 only).
- **Setting SYSMAC-C Series**
- 1. Set the RS-232C communication parameters (baud rate, data length, parity and stop bit length) according to the BL-600's settings.
- 2. Set the unit number according to the BL-600's setting.
- 3. Set the command level to "Level 1, 2, 3".
- 4. Set "1:1/1:N" to "1:N".
- 5. Set "I/O port" to either "RS-232C" or "RS-422A".
- 6. Set "Trigger input" to "Internal".
- 7. Set "Supply 5 V" to "Disable".
- 8. Set "CTS" to "0 V (Normally ON)."
- The "I/O port", "Trigger input", "Supply 5 V" and "CTS" parameters may not be provided depending on the type of link unit.
- \* If using the C200HE/HG/HX or a communication board, follow steps 1 and 2 above, and set the mode to "Upper link", and "CTS control" to "None". Use the initial settings for the other parameters.

## ■ **Setting KV Series/handheld programmer port**

- 1. The KV series' RS-232C port must always be set to the following values:
	- Baud rate : 9600 bps
	- Data length: 8 bits
	- Parity: Even
	- Stop bit length: 1 bit
- 2. Set the RS-232C communication parameters of the BL-600 according to the above settings. Set the BL-600's communication mode to "KV".
- No other parameters need to be set.

#### ■ **Settings for KV-L2/KV mode**\*

- 1. Set the KV-L2's communication mode to "KV mode". Set the BL-600's communication mode to "KV".
- 2. The KV mode must be always set to the following values:
	- Baud rate : 9600 bps
	- Data length: 8 bits
	- Parity: Even
	- Stop bit length: 1 bit

Set the RS-232C communication parameters of the BL-600 according to the above settings.

- 3. Set the station number to "00".
- 4. To use the KV-L2 port 2, set the port 2 selector switch to "RS-232C" or "RS-422A".
- No other parameters need to be set.

**Note:** KV-L2 is not available in Europe.

# ■ **Settings for KV-L2/Display Interface mode**<sup>\*</sup>

- 1. Set the KV-L2's communication mode to "Display Interface" mode. To use link mode, select "SYSMAC-C" for the BL-600's setting.
- 2. Set the baud rate, data length, parity and stop bit length according to the RS-232C communication parameters of the BL-600.
- 3. Set the station number to "00".
- 4. To use the KV-L2 port 2, set the port 2 selector switch to "RS-232C" or "RS-422A".
- \* No other parameters need to be set.

# **8.3 Device Assignment**

The data areas used to control the BL-600 are provided in the PLC's internal memory (D areas or DM areas).

When a device head address is specified on the "PLC SETUP" screen in the BL-600 setup software, the device numbers are automatically assigned based on the specified head address.

# **8.3.1 Data memory head address**

[Specified head address] +00 indicates the area where the bar code data is stored. [Specified head address] +01 to +03 are reserved areas and cannot be assigned for the bar code data.

[Specified head address] +04 to +06 are the areas used by the PLC to send a reading trigger to the BL-600.

- The method for using the areas varies depending on the BL-600 scan method, "Level signal trigger" or "One-shot signal trigger".
- If the BL-600 Series is set to disable the "PLC Trigger Area", data is not assigned to the data memory head address area. You can use this area for other purposes.

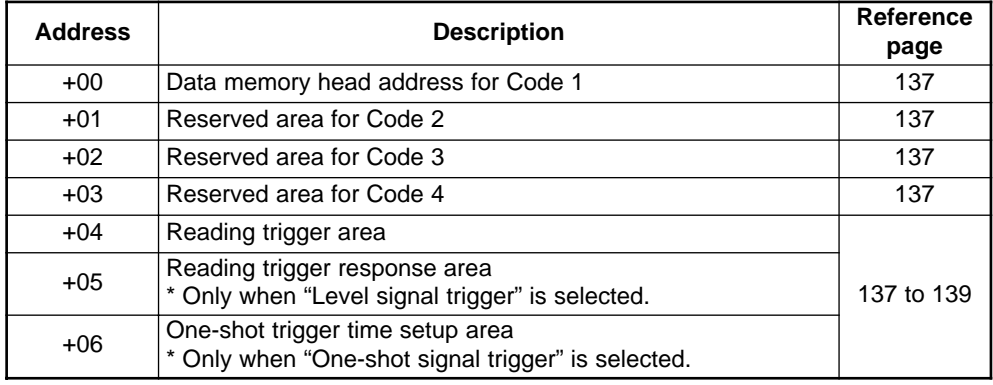

**Note 1:** When using the BL-600 in multi-label read mode 3, addresses +00 to +03 are used as the data memory head addresses for Codes 1 to 4, respectively. Data is not stored in the areas for which the code type is not set.

**Note 2:** If using the BL-600 Series in multi-label read mode 1 or 2, the read data is written one at a time to the area specified with address +00 in the order of the reading.

# **8.3.2 Data memory areas**

Bar code data read by the BL-600 is stored in the areas starting from "+00". (Based on the specified data memory head address).

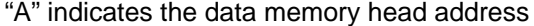

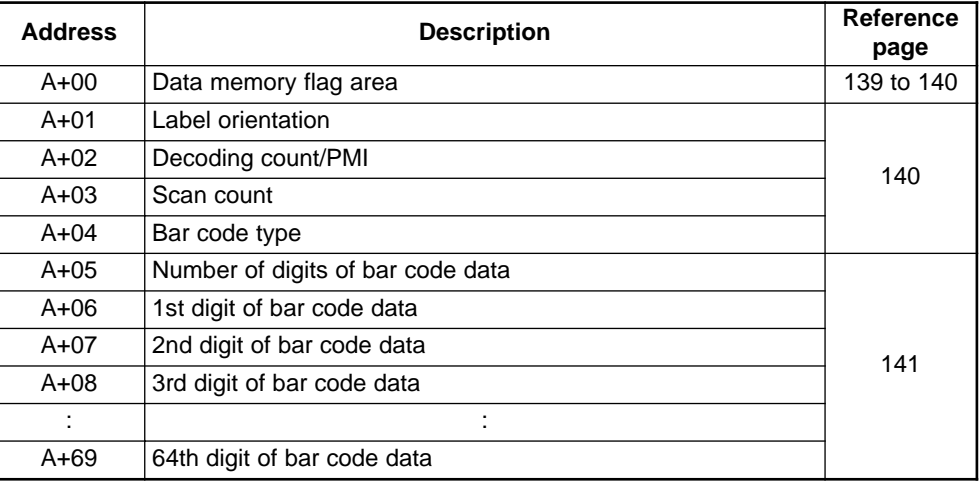

**Note:** The data memory areas accept up to 64 digits. However, the BL-600 Series can only read a maximum of 32 digits. It can only read 64 digits if the bar code type is CODE128 and the start character is CODE-C.

## Example

When the bar code types are set in Codes 1 to 3 in multi-label read mode 3 (Code 4 is not set)

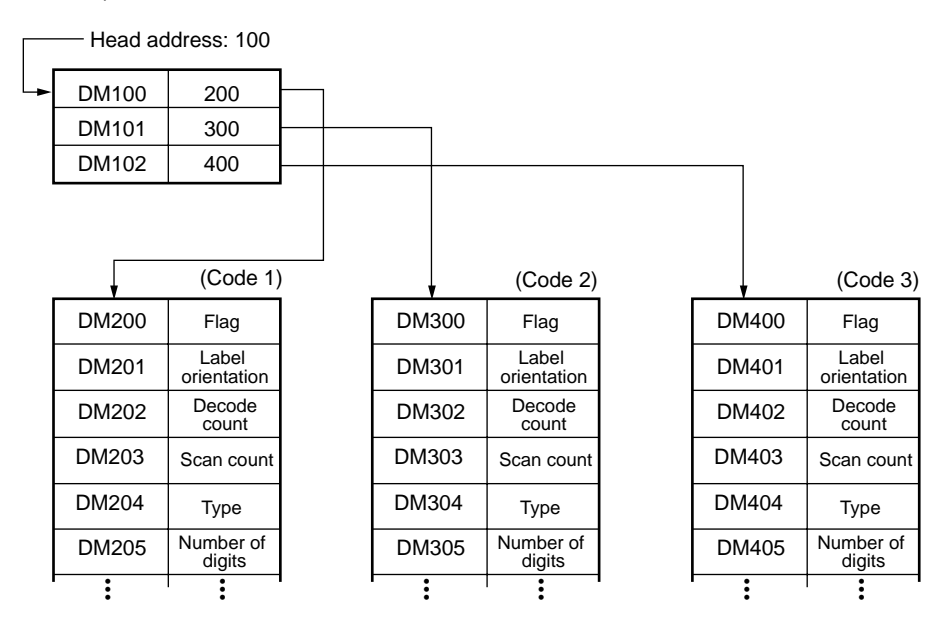

# **8.3.3 Detailed description of device assignment**

### **+00 to +03**

Data memory head address

Specify the head address of the areas where the read data is stored. Specify the head address as binary data.

**Note:** When using the BL-600 in multi-label read mode 3, +00 to +03 are used as the data memory head address for Codes 1 to 4, respectively. However, data is not stored in the area for which the code type is not set.

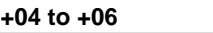

Reading trigger area

These areas are used to send the trigger input signal to the BL-600 to start reading bar code data.

If the BL-600 Series is set to disable the "PLC Trigger Area", data is not assigned to the data memory head address area. You can use this area for other purposes.

**Note:** When connecting a photoelectric sensor for trigger input in the BL-600 Series, do not use these areas.

The method for using the areas varies depending on the BL-600 scan method, "Level signal trigger" or "One-shot signal trigger". Each case is described below.

- When "Level signal trigger" is set
- "Reading trigger area" at the +04 address is used to trigger the BL-600 to start reading the data (turn on the laser beams).
- "Trigger input response area" at the +05 address is used to check whether the data at +04 was sent correctly to the BL-600. When the BL-600 recognizes the +04 address (which means that the process has been completed), it returns a "1" to the +05 address.

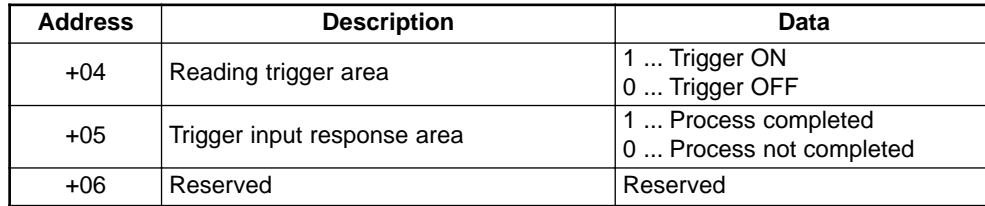

#### **Operating procedure**

- 1. Set the +05 address to "0".
- 2. To trigger the BL-600 to start reading (to turn the trigger ON), set the +04 address to "1".
- 3. When the BL-600 recognizes the change in the +04 address, it returns a "1" to the +05 address. The BL-600 then starts reading the data. If a "1" is not returned, the BL-600 has not recognized the +04 address yet. Do not immediately reset the +04 address to "0". After confirming that a "1" has been returned to the +05 address, reset the address to "0".
- 4. After reading the bar code data, the BL-600 writes new data in A+05 to A+69.
- 5. To turn the trigger OFF, reset the +04 address to "0".
- 6. When the BL-600 recognizes the change in the +04 address, it returns a "1" to the +05 address. The trigger then turns OFF. If a "1" is not returned, the BL-600 has not recognized the +04 address yet. Do not immediately set the +04 address to "1". After confirming that the +05 address has been set to "1", reset the address to "0".
- 7. If a reading error occurs, a reading error code is written in A+05 to A+69.

**Note:** When quickly turning the trigger ON/OFF at the +04 address, the BL-600 may overlook the change in the +04 address and fail to turn the trigger ON/OFF. If this occurs, change the program so that the +05 address can confirm that the BL-600 recognized the +04 address.

If your system does not have the problem described above, monitoring by the +05 address is not required.

#### ■ One-shot signal trigger

- The +04 address "Reading trigger area" triggers the BL-600 to start reading (turn ON the laser).
- The +06 address "One-shot signal trigger time setup area" sets the scan time in one-shot signal mode. 
ightherenesie see page 86. When "0" is set for this address, the value set by the BL-600 setup software is used as the scan time.

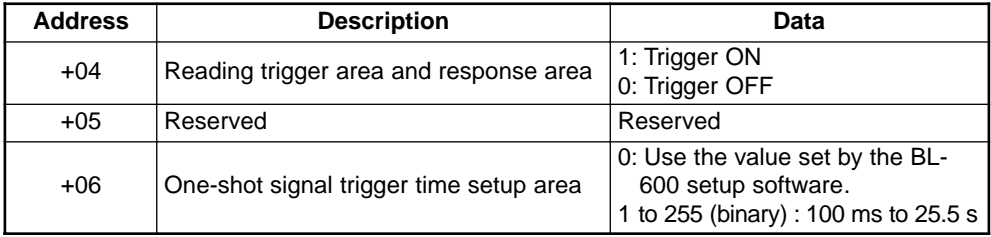

\* When the BL-600 recognizes "1", "0" is set to the +04 address.

#### **Operating procedure**

- 1. To trigger the BL-600 to start reading, set the +04 address to "1".
- 2. When the BL-600 recognizes the +04 address, it returns a "0" to the +04 address. The BL-600 then starts reading the data.
- 3. The BL-600 continues reading for the "one-shot signal trigger time" set at the +06 address.
- 4. When the BL-600 has read all the bar codes, it writes the new data in A+05 to  $A + 69.$
- 5. If a reading error occurs, the BL-600 writes a reading error code in A+05 to A+69.

**A+00 (A is the head address in which the data specified in +00 to +03 is stored.)** Memory data flag areas

The memory data flag areas are used to flag that the bar code data has been stored.

The following two methods are available depending on the application.

#### ■ **Real-time processing**

- A number of "0" or "1" is written to the memory data flag area.
- While the BL-600 is reading and writing the bar code data in the PLC's memory, the flag area is set to "1".
- When new data is stored in addresses A+05 to A+69, address A+00 becomes "0". In other words, new data is the data when address A+00 changes from a "1" to a "0".
- If the bar code reading interval of the BL-600 Series is shorter than that of the communication in the PLC link, data that has not been written into the specified area is stored in the transmission buffer of the BL-600 Series.  $\circ$  See page 6-5. If the amount of stored data exceeds the capacity of the buffer, the entire contents of the buffer is cleared and an "OVER" is stored in the memory data area (A+05 to A+09).

If an overflowed buffer error occurs, the BL-600 Series halts operation. It will resume operation once the "OVER" has been stored.

## Example 1

Normally, the A+00 address is set to "0". While the BL-600 is writing data, the flag area is "1". When the flag area becomes "0", the data stored in the A+05 to A+69 addresses can be processed.

#### Example 2

Normally, the A+00 address is set to "1".

When data writing is completed, the flag area becomes "0". The data stored in the A+05 to A+69 addresses can be processed.

Set the A+00 address to "1" immediately after data processing is completed. This enables the BL-600 to use the point at which the A+00 address becomes "0" as the trigger for writing new data.

**Note:** When the BL-600 continuously reads bar codes, the real time processing mode may replace stored data with new data before the new data is processed in the PLC. To prevent this, use the sequential processing mode as shown in the next page.

#### ■ **Sequential processing**

- A number of "2" or "3" is written to the memory data flag area.
- When the A+00 address is "2", new data can be stored.
- When data writing is completed, the flag area becomes "3", and new data has been stored in the A+05 to A+69 addresses.
- After data processing is completed, set the flag area to "2". Writing new data is impossible until the flag area is set to "2".
- Data that has not been written into the specified area is stored in the transmission buffer of the BL-600 Series.  $\circ$  *See page 112.* If the amount of stored data exceeds the capacity of the buffer, the entire contents of the buffer is cleared and an "OVER" is stored in the memory data area (A+05 to A+09). When an overflowed buffer error occurs, the BL-600 Series halts operation. It will resume operation once the "OVER" has been stored.

**Note:** If the PLC link communication is not established or the memory data flag area stores data other than a "0" or a "2" at the occurrence of an overflowed buffer error, the BL-600 Series stops all operation because the "OVER" cannot be stored. (Laser emission is disabled even if the trigger input turns on.) In this case, check the settings and wiring of the BL-600 Series and the PLC, and the PLC program.

### **A+01 to A+04**

Additional data area

The label orientation, decode count and other additional data are stored in these areas.

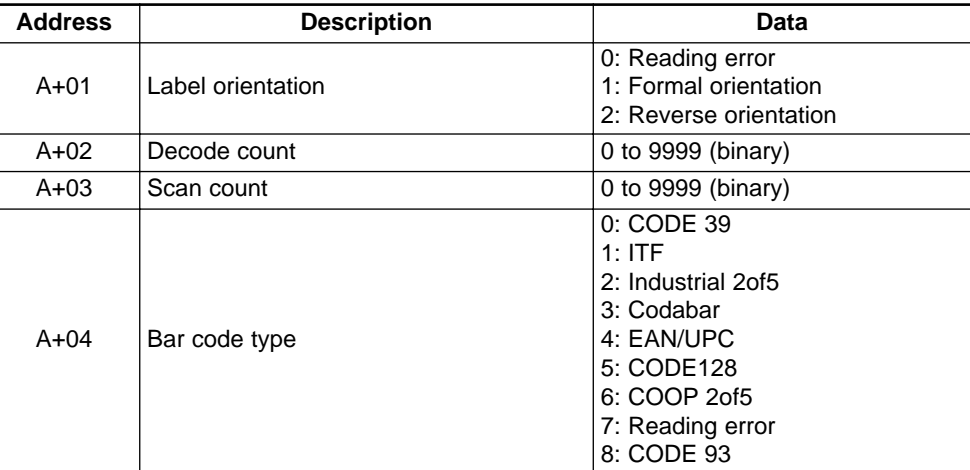

If PMI is added, only A+02 and A+03 store the following data.

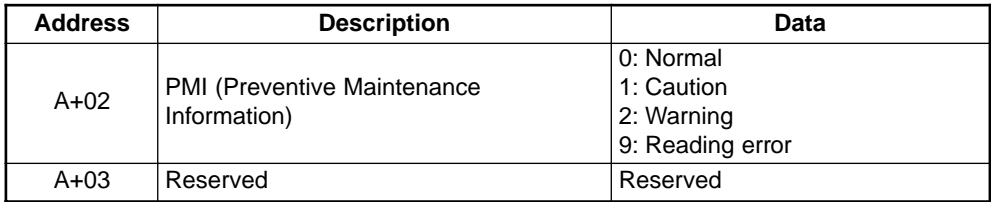

# **A+05 to A+69**

Data memory area

- The number of digits of the data is stored in the +05 address.
- The read bar code data is stored in the A+06 to A+69 addresses using the ASCII codes (hexadecimal numbers in two digits) by the digit. ➮ See the ASCII code table on page 169.
- If a read error occurs, the "ERROR" code is stored in the corresponding area. (The reading error code can be easily changed in the BL-600 settings.)  $\dot{\circ}$  See page 43.
- If a buffer overflow error occurs with the BL-600, the "OVER" code is stored in the corresponding area.
- If an error occurs in the main unit, the "MOTOR" code is stored in the corresponding area.

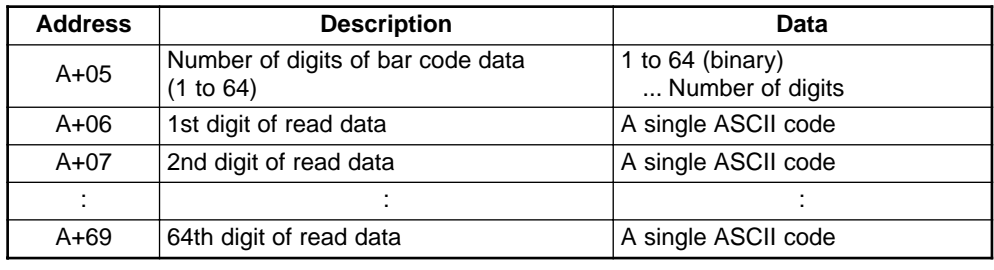

**Note 1:** When test mode is enabled, the BL-600 does not write data.

**Note 2:** These data areas accept up to 64 digits. However, the BL-600 can read only 32 digits. When the bar code type is CODE128 and the start character is CODE-C, up to 64 digits can be read.

#### Example

When the BL-600 reads the bar code "KE12"

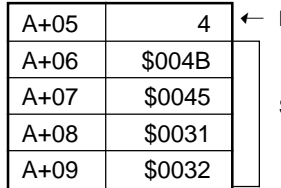

Number of digits

Stored in ASCII codes (hexadecimal)

Example

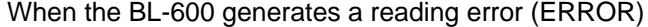

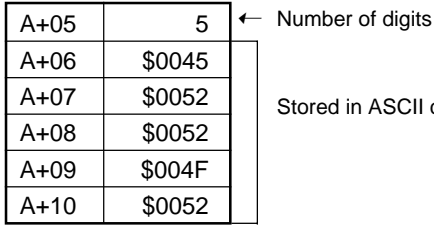

in ASCII codes (hexadecimal)

**8**

# **8.4 PLC Link Error**

This section describes the remedy if a communication error occurs during the PLC link.

If an error occurs, the BL-600 Series stops communication. The top LED in the STABILITY indicator flashes.

- 1. Check the following points and eliminate the cause.
	- 1) Check if the RS-232C communication parameters (baud rate, data length, parity and stop bit length) for the PLC are matched with the N-400's settings.
	- 2) Check if the PLC link is set to "Use" in the communication parameters 2 setup.
	- 3) Check if the PLC's settings are correct.  $\circ$  See pages 132 to 134.
	- 4) Check if the cable connections are correct, or if any cable is disconnected. Referring to chapter 2 of this manual, check the connections using a multimeter.
	- 5) Check if the device setting range does not exceed the available data memory areas of the PLC. If the data memory areas used for the BL-600 do not exist in the PLC, communication is impossible.
	- 6) Check if the link unit operates normally.
- \* For the settings of the link unit, see the instruction manual for the link unit being used.
- 2. Press the TEST switch of the BL-600 Series.

Communication recovers.

If the problem cannot be solved in the procedure above, contact your nearest KEYENCE office or distributor (listed at the end of this manual).
### **8.5 Communication Time**

This section describes the communication time required for data transmission between the BL-600 Series and the PLC.

#### ■ **Time required data transmission**

The time required for data transmission from the BL-600 to the PLC is as follows: This communication time may change depending on the PLC's scan time and the model of the PLC.

\* When the RS-232C communication baud rate is 9600 bps:

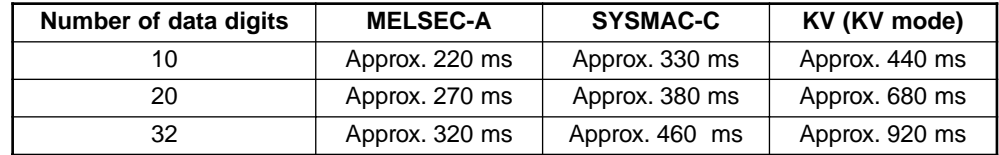

#### ■ **Communication time to start reading using reading trigger area**

To control the BL-600 Series' reading operation using the reading trigger area, enter the trigger ON command on the PLC, and obtain the time duration until the command is received by the BL-600.

\* When the RS-232C communication baud rate is 9600 bps:

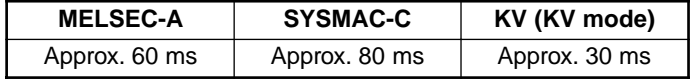

# **Appendices**

The appendix includes specifications, reading characteristics, dimensions, troubleshooting, and index.

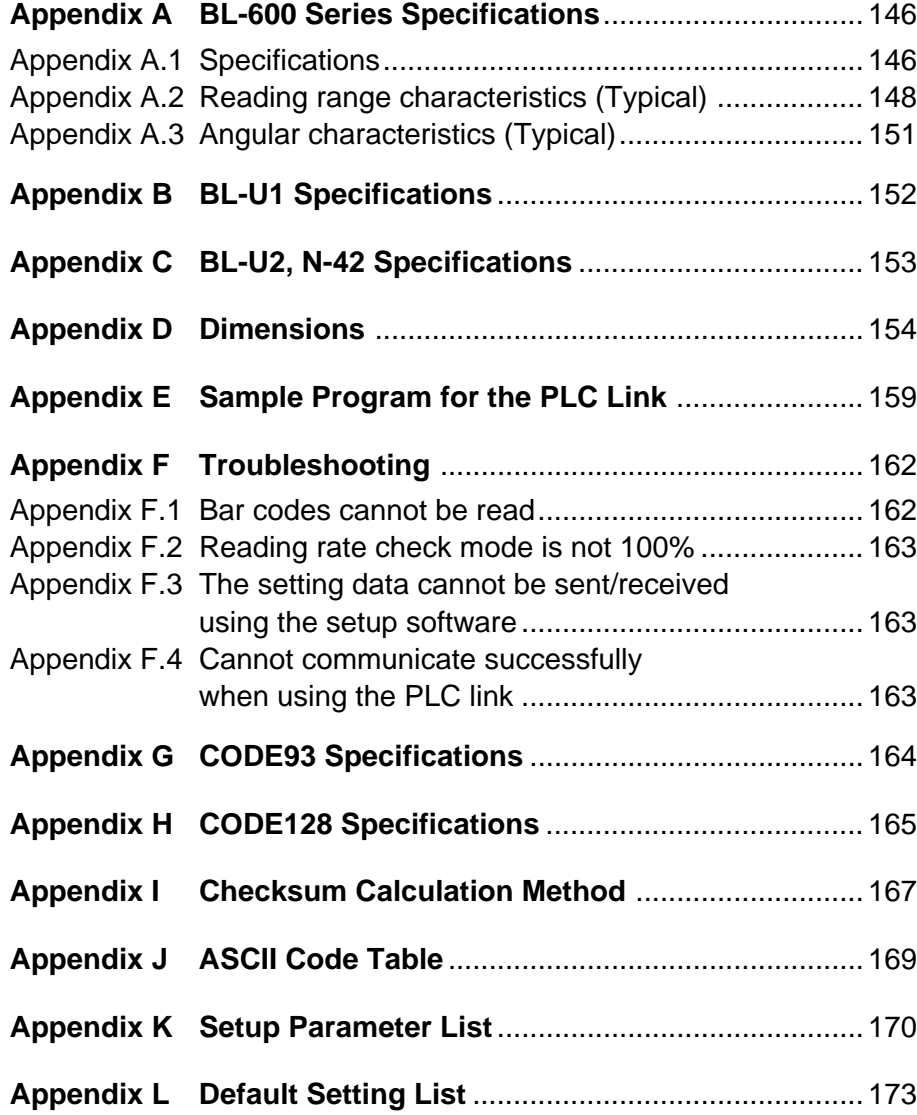

# **Appendix A BL-600 Series Specifications**

### **Appendix A.1 Specifications**

### ■ General specifications

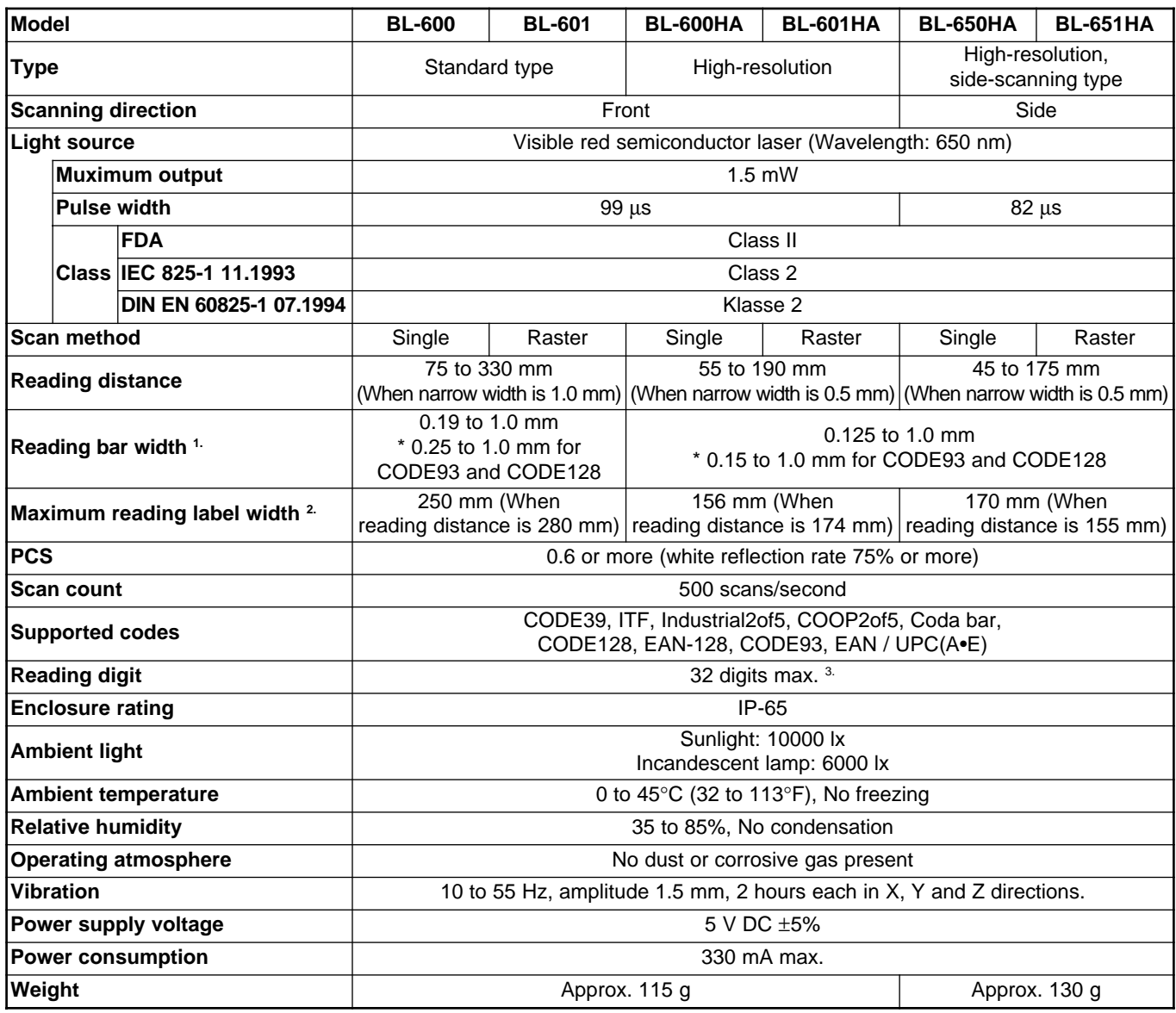

1. Reading bar width indicates the range of readable narrow bar width when the bar code type is CODE39.

2. Maximum reading label width includes the bar code margin (quiet zone).

3. When start/stop character of CODE128 is CODE-C, up to 64 digits are allowed.

**Note:** The internal BL settings are written to the built-in EEPROM (erasable up to 100,000 times).

### ■ **Interface specifications**

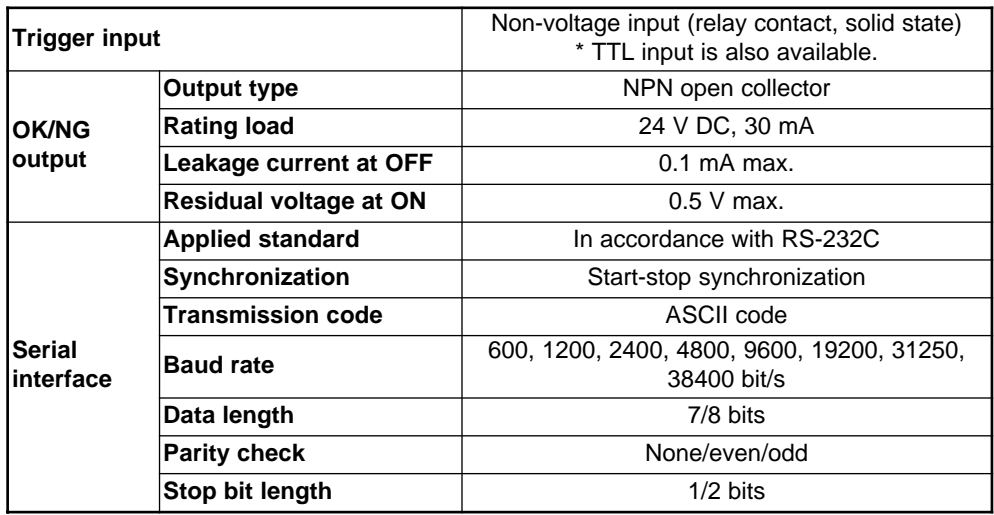

#### ■ **Raster width specification**

In raster scan mode, the BL-600 scans multiple positions of the bar code by swinging the laser beams up and down. Thus, the bar code can be read even if it has a stain or missing part.

For the up-down width of raster scan (raster width), see the table below.

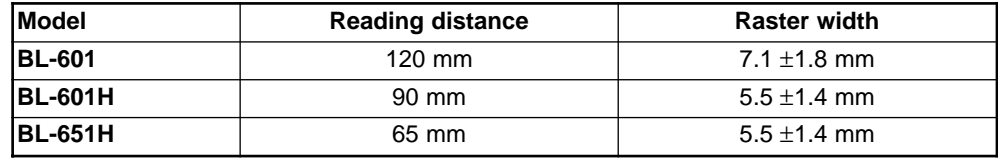

### **Appendix A.2 Reading range characteristics (Typical)**

■ **BL-600/601**

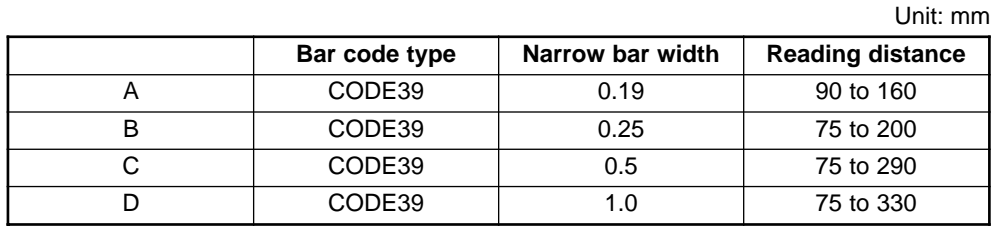

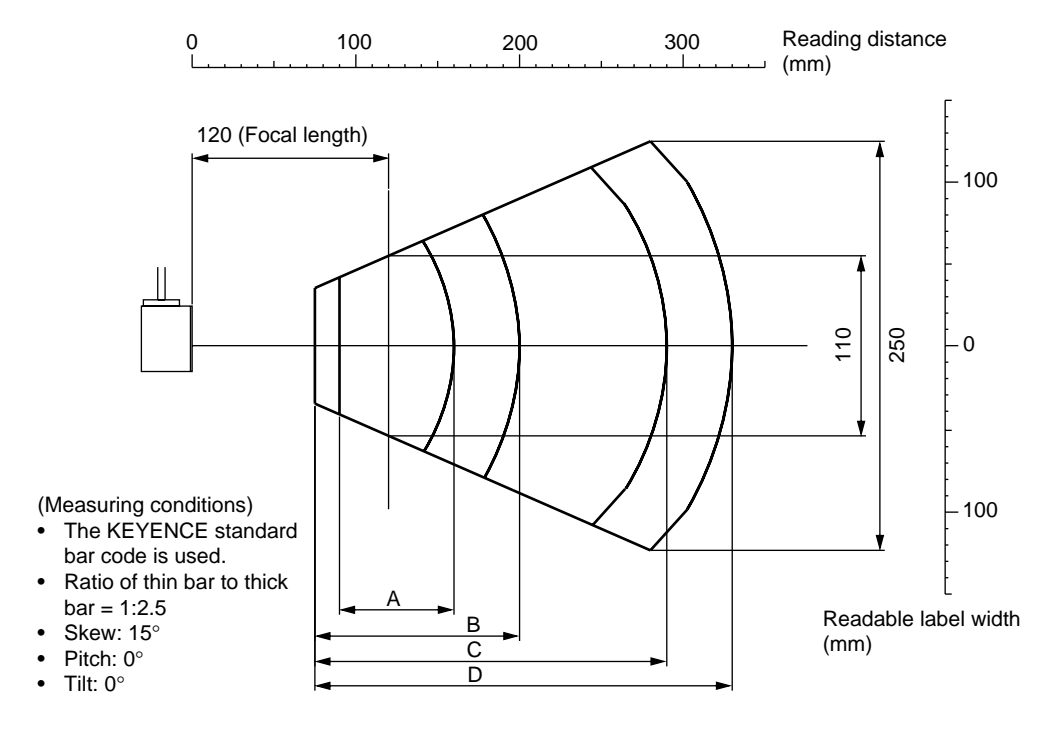

\* For the reading distance measuring reference, see page 74.

**Note 1:** The readable label width means a bar code length including the right and left margins (quiet zones) of a bar code.

**Note: 2** Even if a bar code is within the above reading range, it may not be read depending on the bar code quality. Set the optimum reading position based on enough reading tests.

**Note 3:** It is recommended that the focal length (120 mm) is set as the mounting distance. In this case, the maximum readable label width is 110 mm.

### ■ **BL-600HA/601HA**

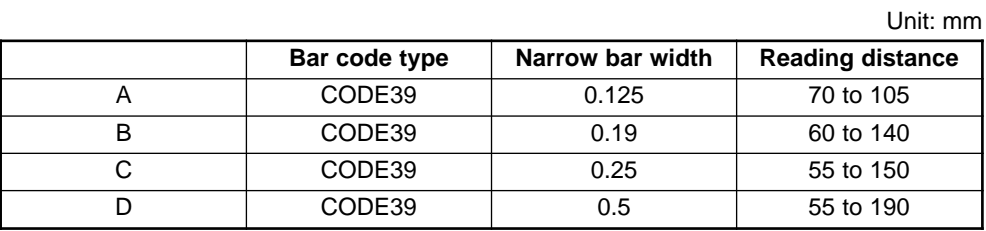

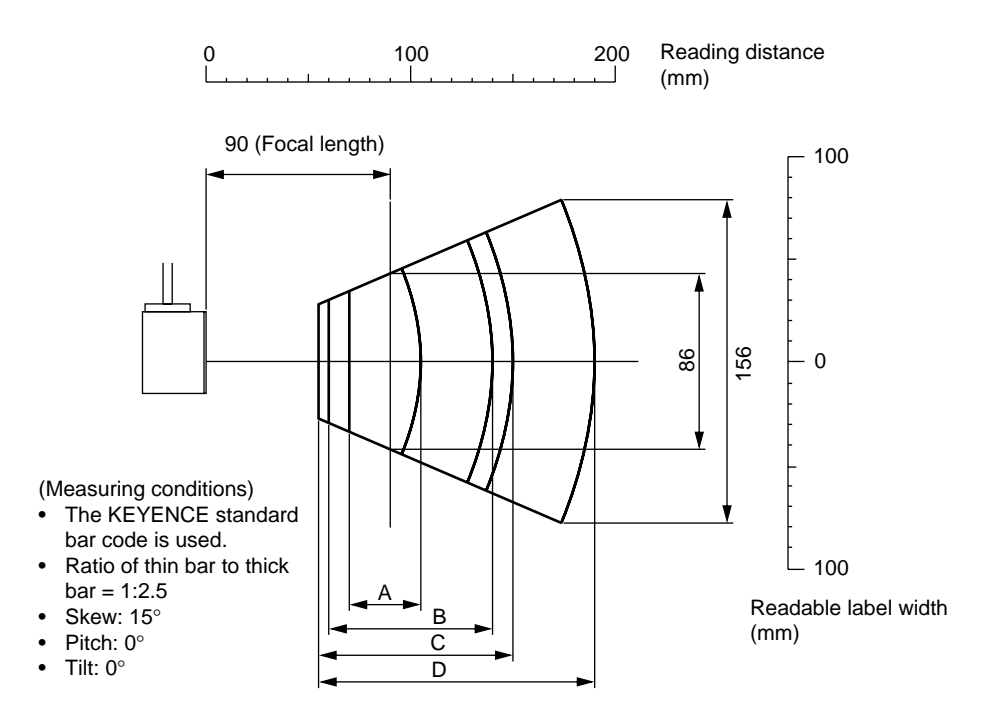

\* For the reading distance measuring reference, see page 74.

**Note 1:** The readable label width means a bar code length including the right and left margins (quiet zones) of a bar code.

**Note: 2** Even if a bar code is within the above reading range, it may not be read depending on the bar code quality. Set the optimum reading position based on enough reading tests.

**Note 3:** It is recommended that the focal length (90 mm) is set as the mounting distance. In this case, the maximum readable label width is 86 mm.

### ■ **BL-650HA/651HA**

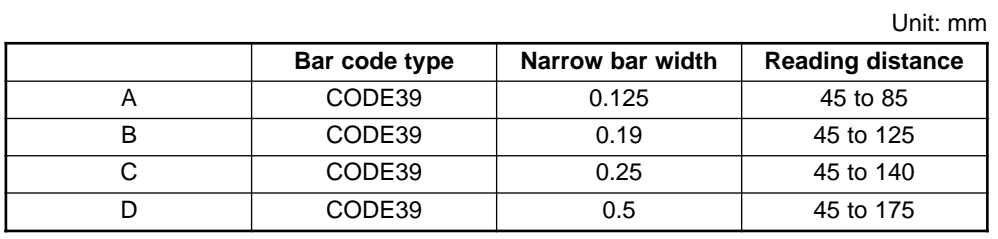

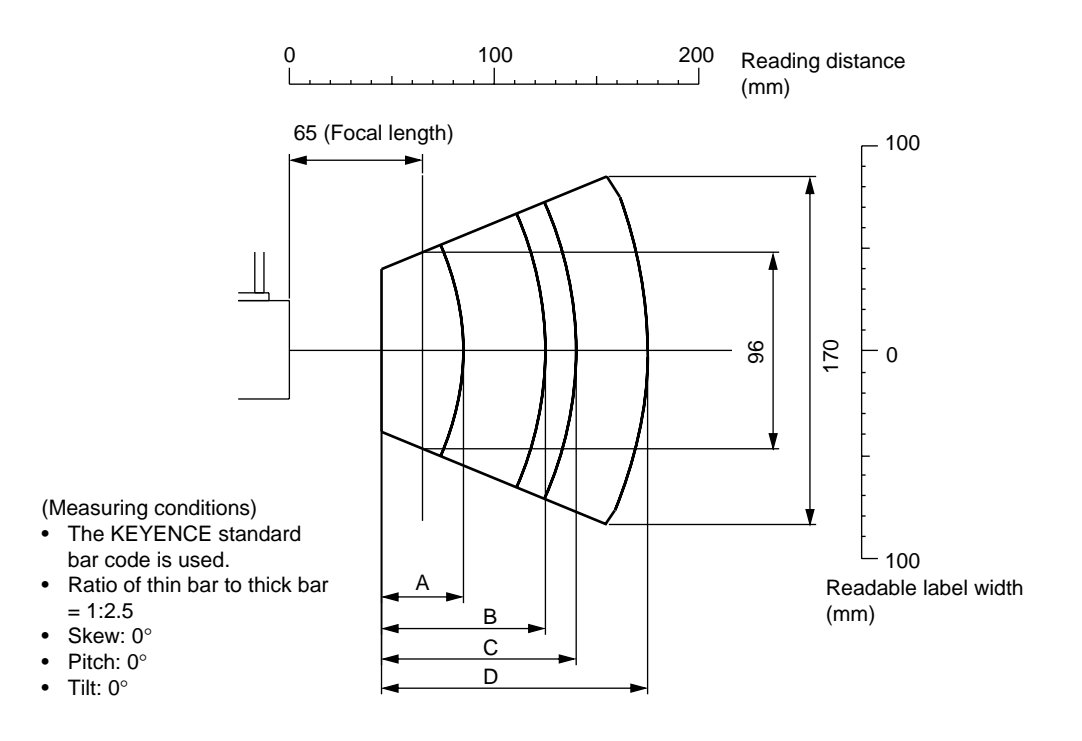

\* For the reading distance measuring reference, see page 74.

**Note 1:** The readable label width means a bar code length including the right and left margins (quiet zones) of a bar code.

**Note: 2** Even if a bar code is within the above reading range, it may not be read depending on the bar code quality. Set the optimum reading position based on enough reading tests.

**Note 3:** It is recommended that the focal length (65 mm) is set as the mounting distance. In this case, the maximum readable label width is 96 mm.

### **Appendix A.3 Angular characteristics (Typical)**

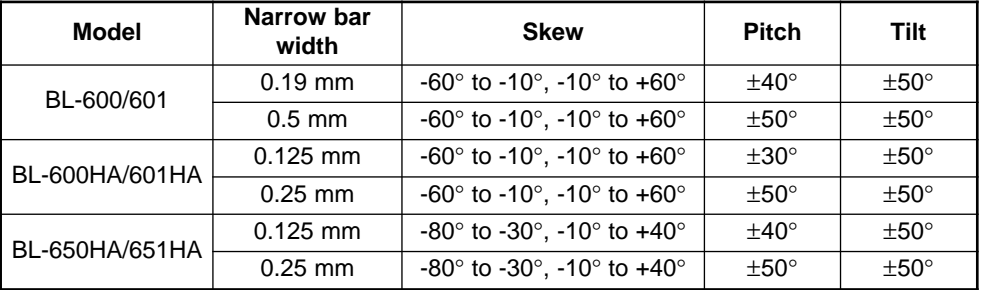

Measuring conditions

- Bar code: KEYENCE standard bar code
- Reading distance: 120 mm (BL-600/601) 90 mm (BL-600HA/601HA)
	- 65 mm (BL-650HA/651HA)

**Note:** The skew angle of -10° to +10°(-30° to -10° in BL-650HA/651HA) is the specular reflection range. In this range, bar codes cannot be read, or reading error may occur. Be sure not to mount the BL-600 Series at the above skew angles.

#### **Skew**

BL-600/601/600HA/601HA BL-650HA/651HA

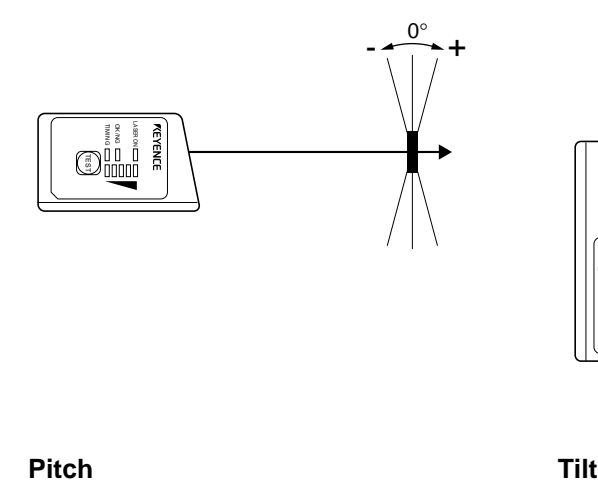

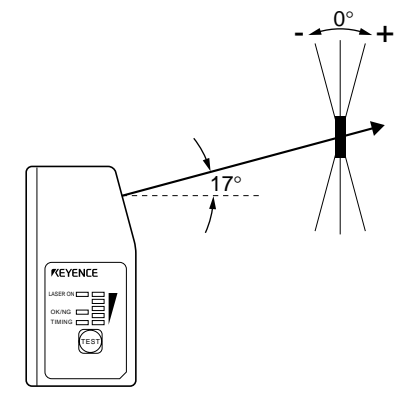

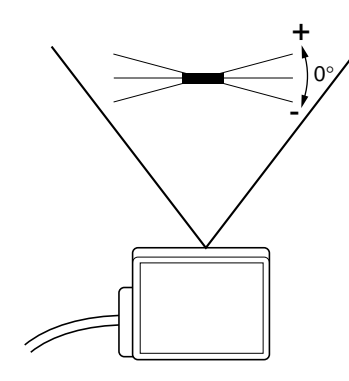

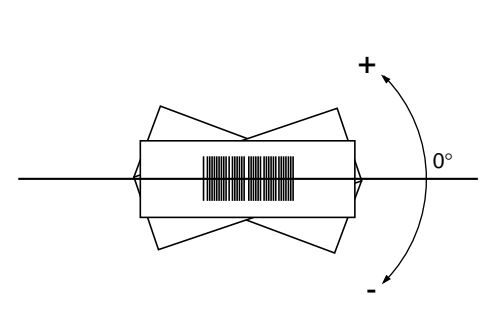

# **Appendix B BL-U1 Specifications**

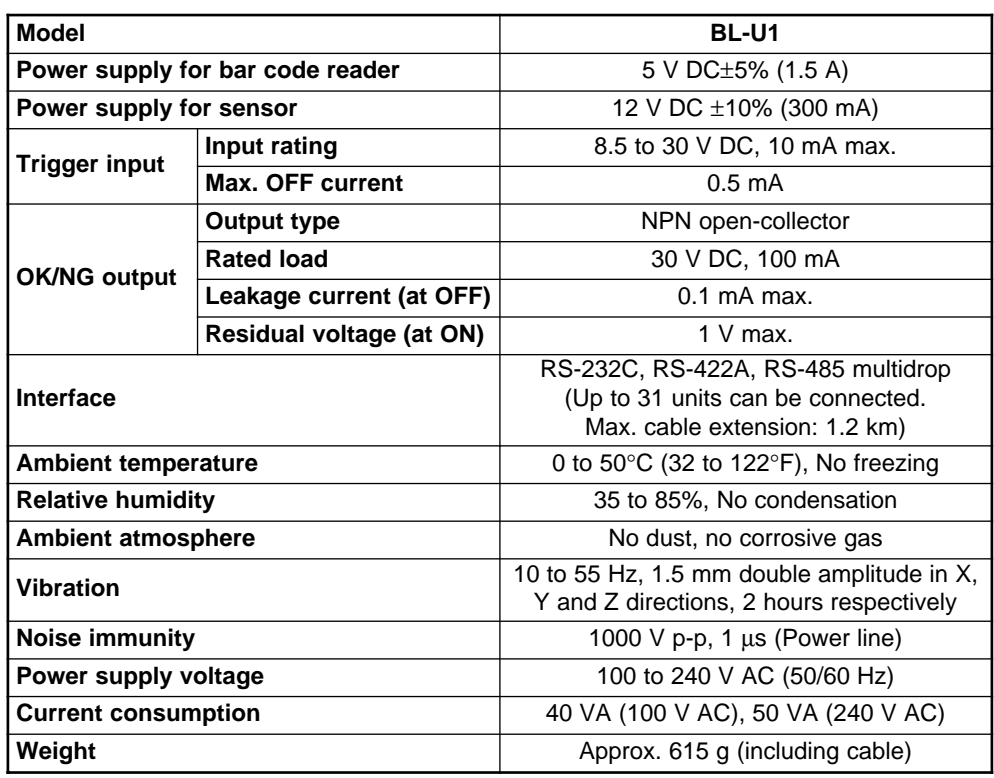

# **Appendix C BL-U2, N-42 Specifications**

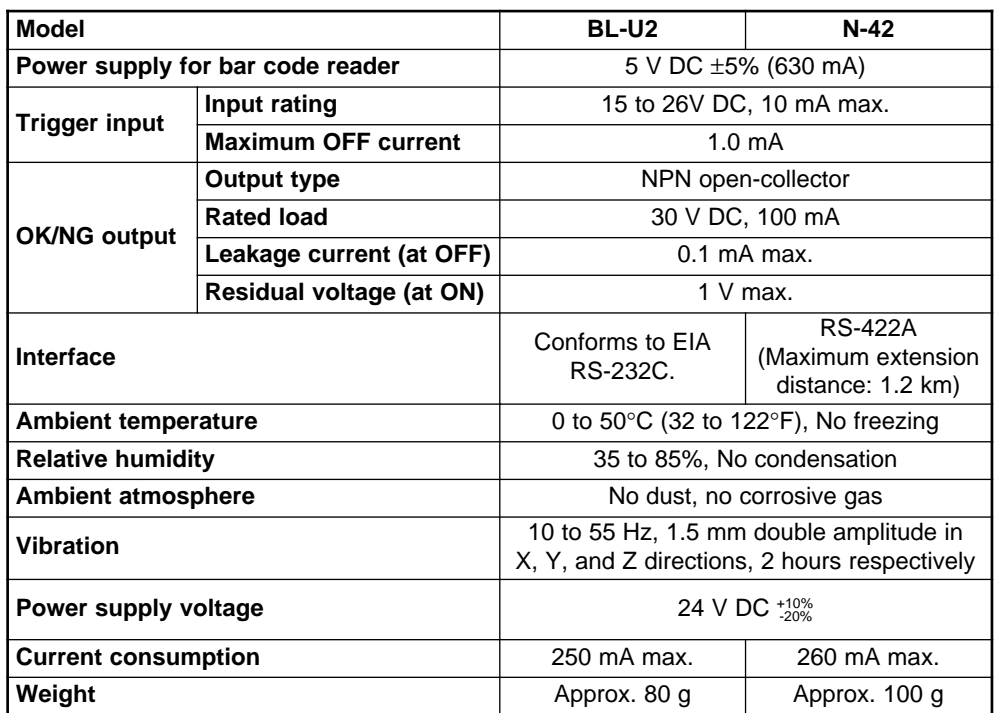

# **Appendix D Dimensions**

#### ■ **BL-600/601/600HA/601HA**

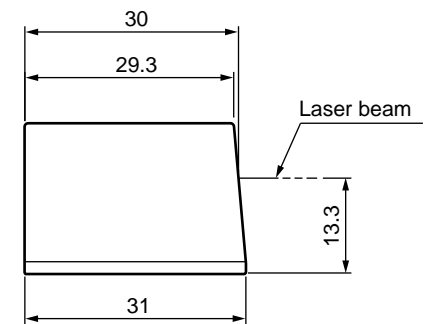

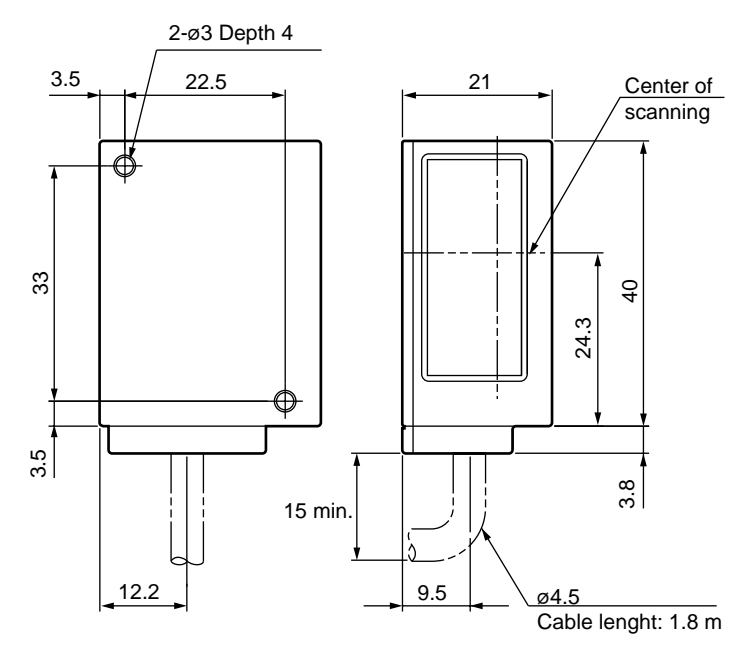

#### ■ **BL-650HA/651HA**

\* The laser beam application angle is  $17°±3°$  with reference to a line perpendicular to the rear surface of the unit.

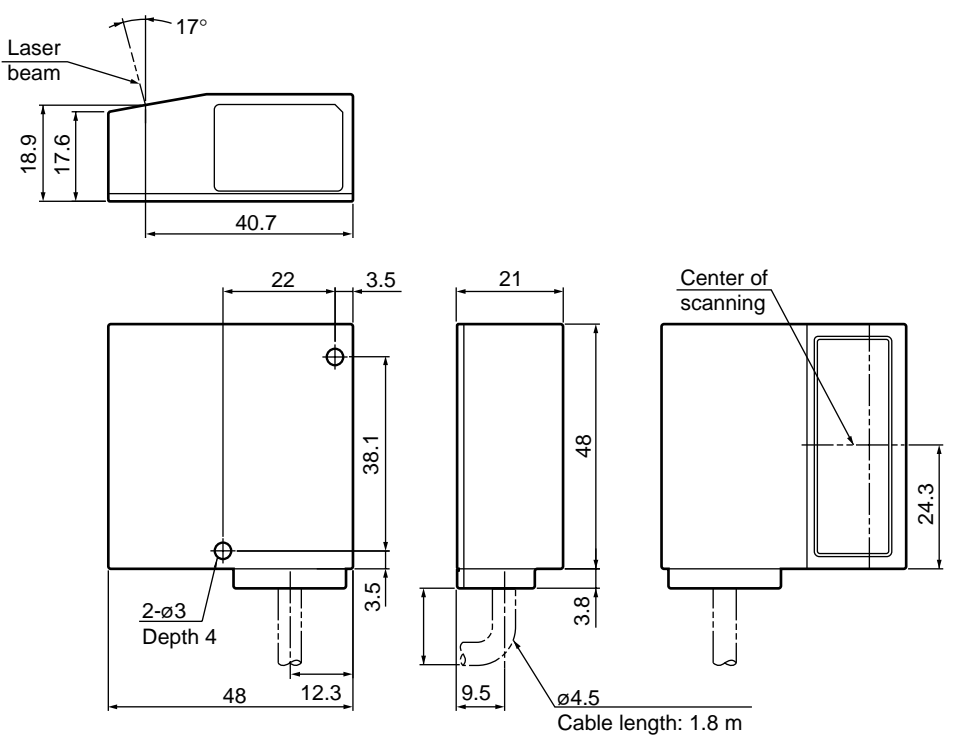

**Appendices**

### ■ **BL-600/601/600HA/601HA (Mounting bracket)**

\* Use M4 screws to mount the BL-600 unit.

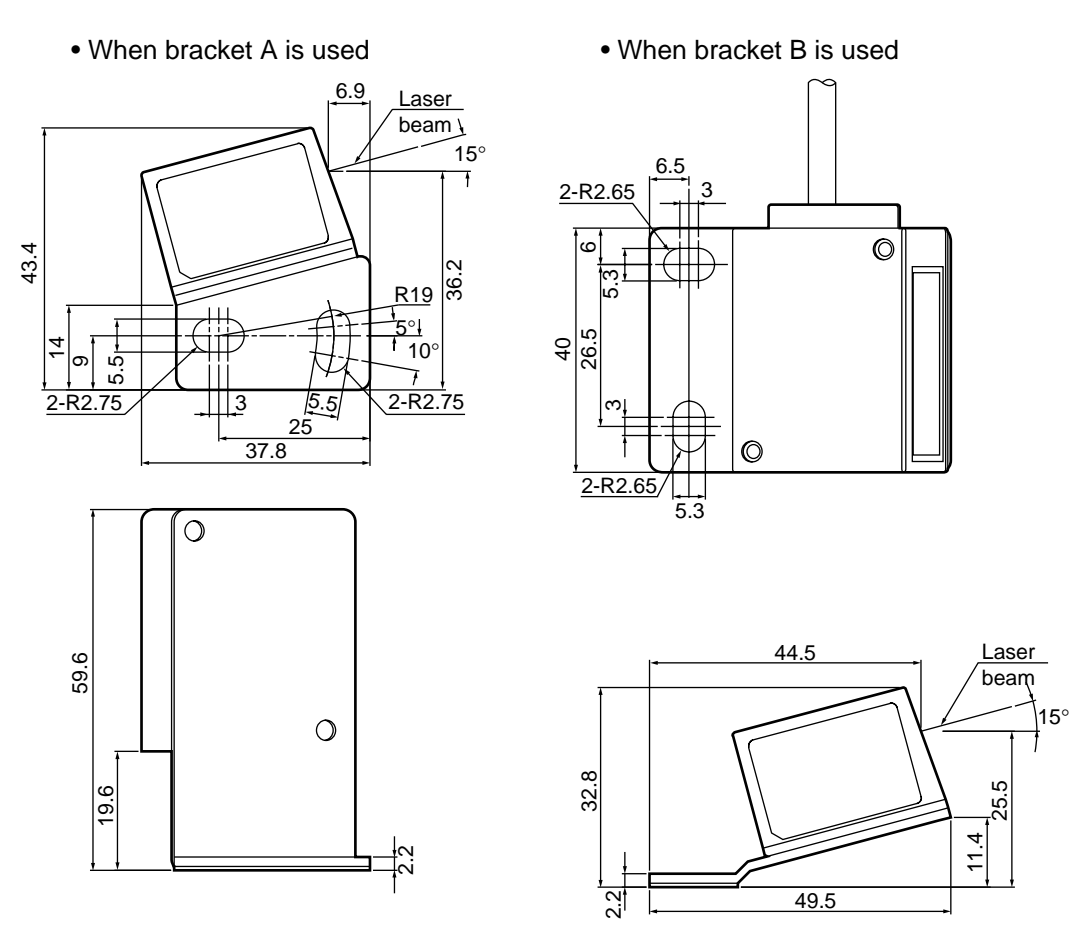

### ■ **Mounting bracket for the BL-600/601/600HA/601HA**

• When bracket A is used

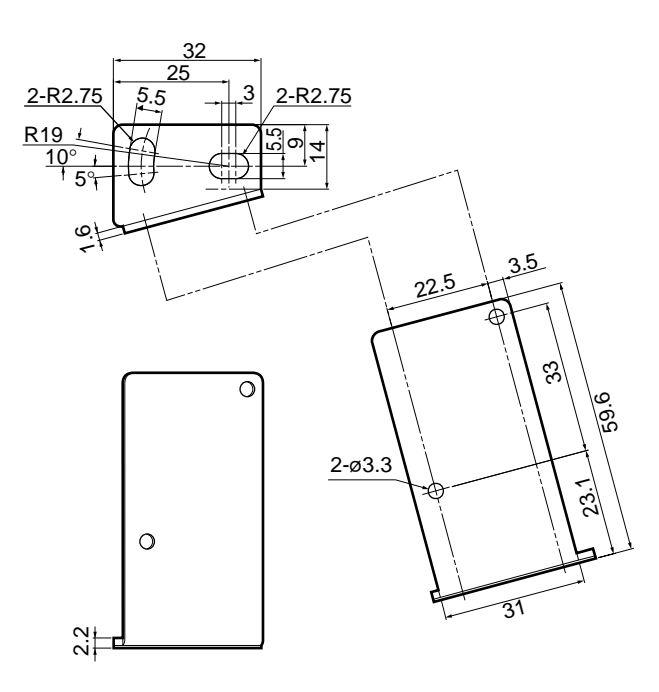

• When bracket B is used

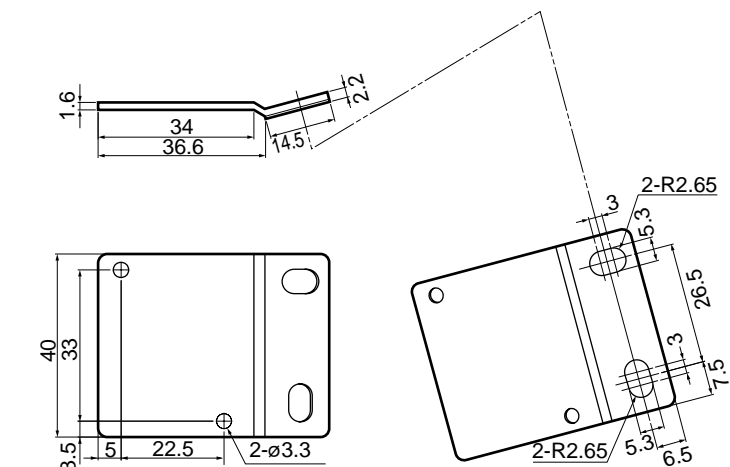

### ■ **BL-/650HA/651HA (Mounting bracket)**

\* Use M4 screws to mount the BL-600 unit.

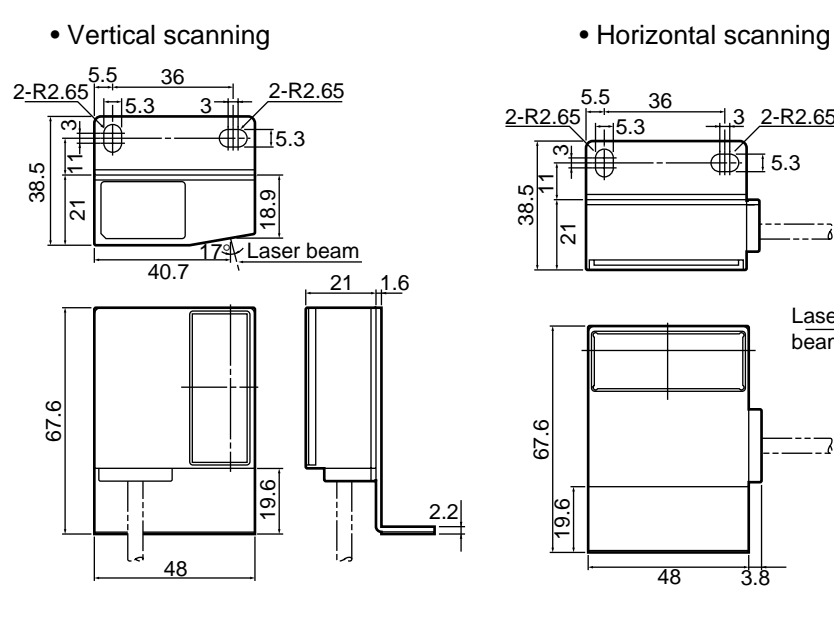

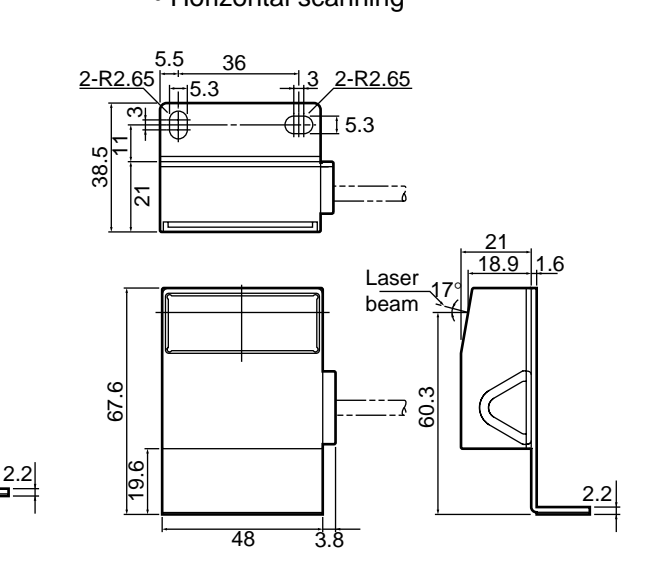

### ■ **Mounting bracket for the BL-650HA/651HA**

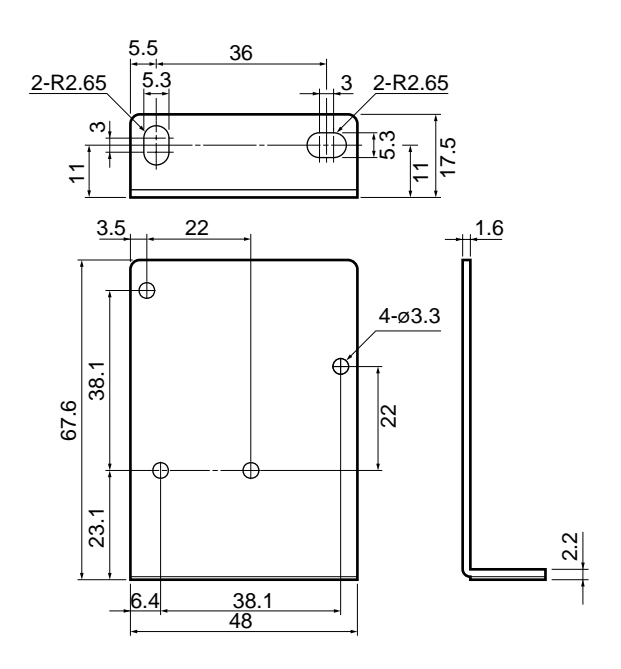

**Appendices**

■ **BL-U1\***

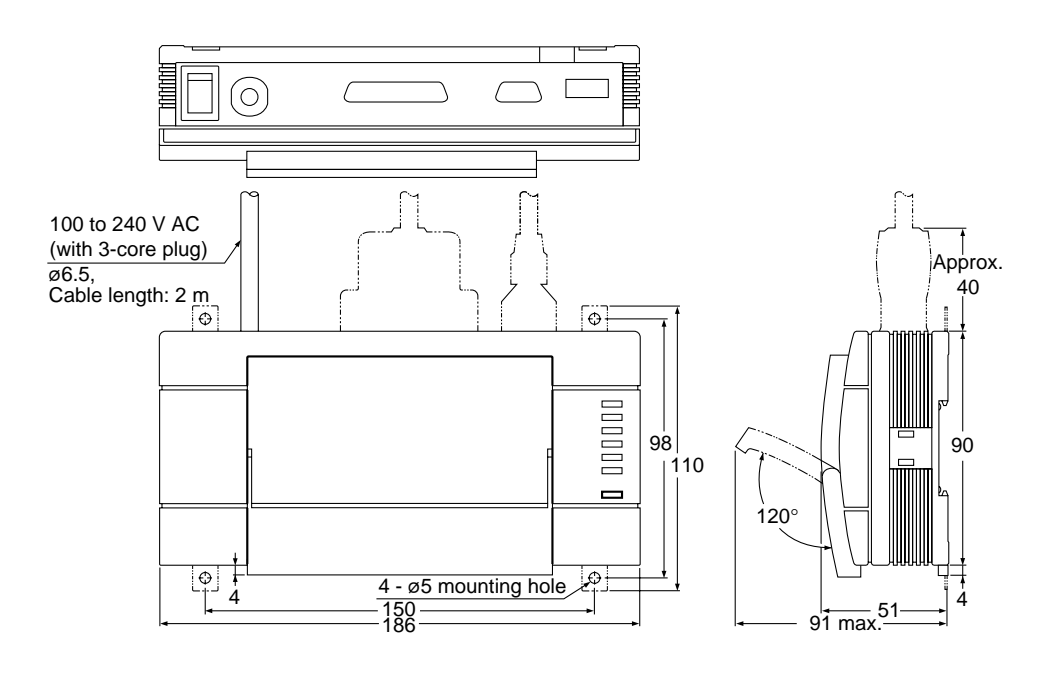

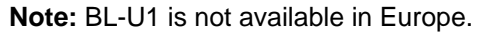

■**BL-U2** 

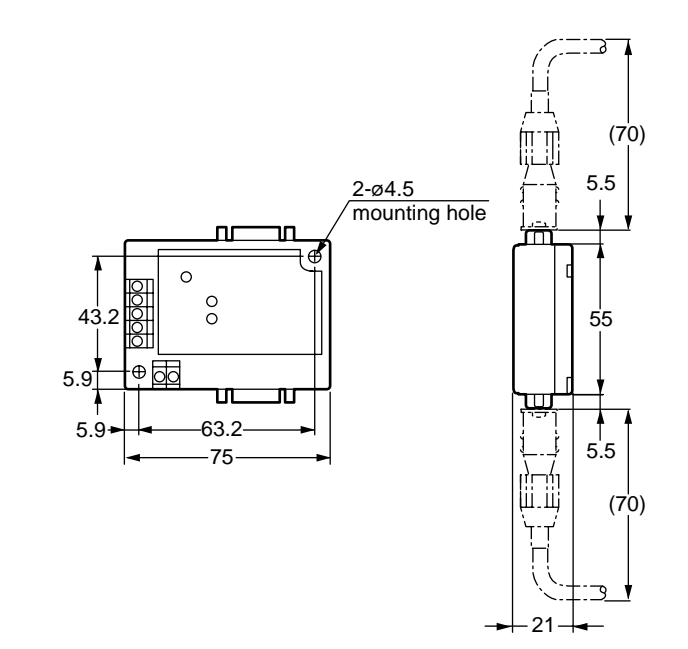

■ **N-42**

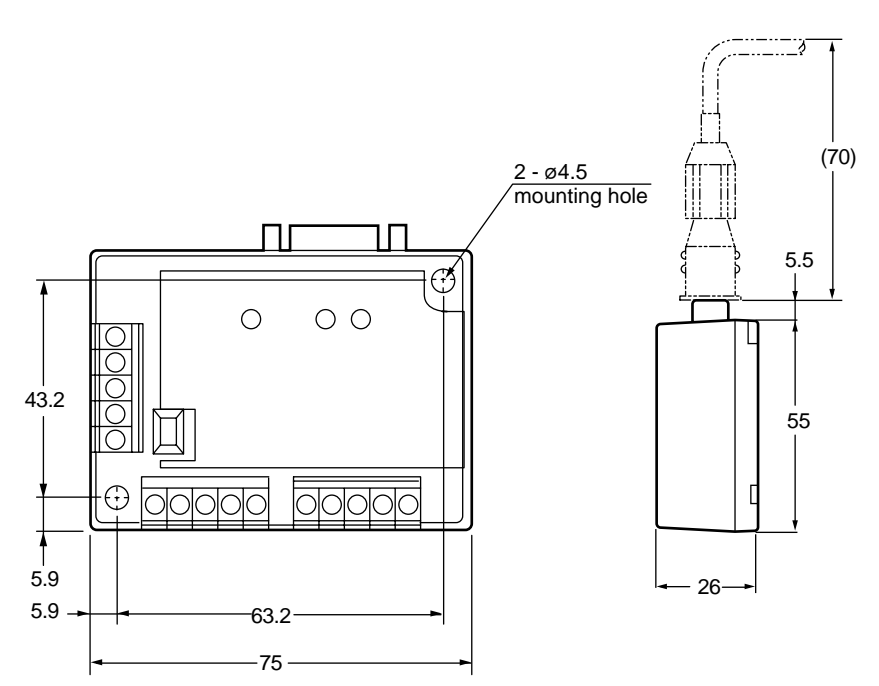

**Appendices**

### **Appendix E Sample Program for the PLC Link**

The sample program stores the read data in D105 (DM105) and subsequent DMs. You can change the program to suit your application. Before using the sample program, check that your system meets the following requirements.

### ■ BL-600 settings

- The scan method is "level signal trigger".
- Use the "PLC trigger area".
- The DM head address is "0000".

#### ■ Processing of data memory flag ... Sequential processing

This sample program uses the level signal trigger. However, it does not use the +05 trigger input response area to check if the BL-600 successfully recognized the +04 reading trigger area.

### ■ Program for the MELSEC-A Series

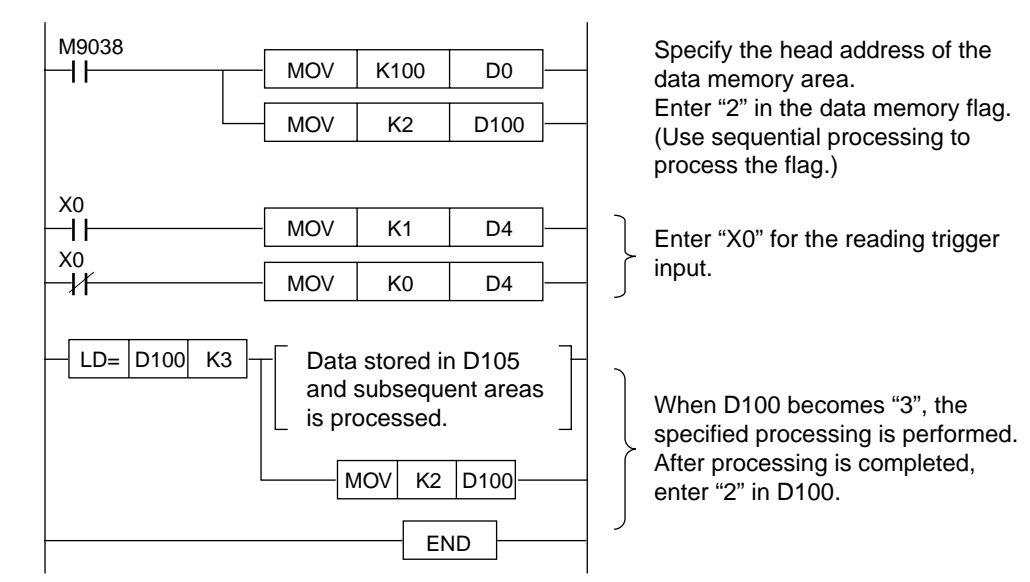

■ Program for the SYSMAC-C

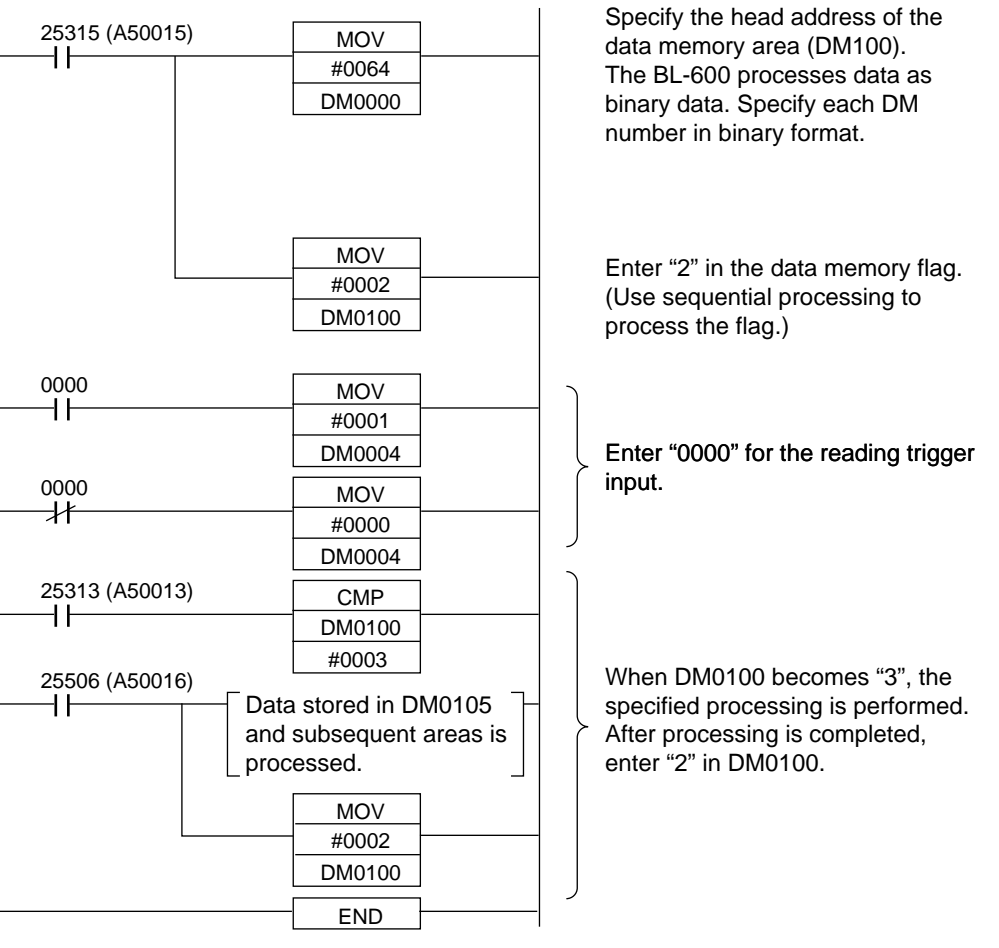

The descriptions in parentheses are the cases for the CV Series.

#### ■ Program for the **KV** Series

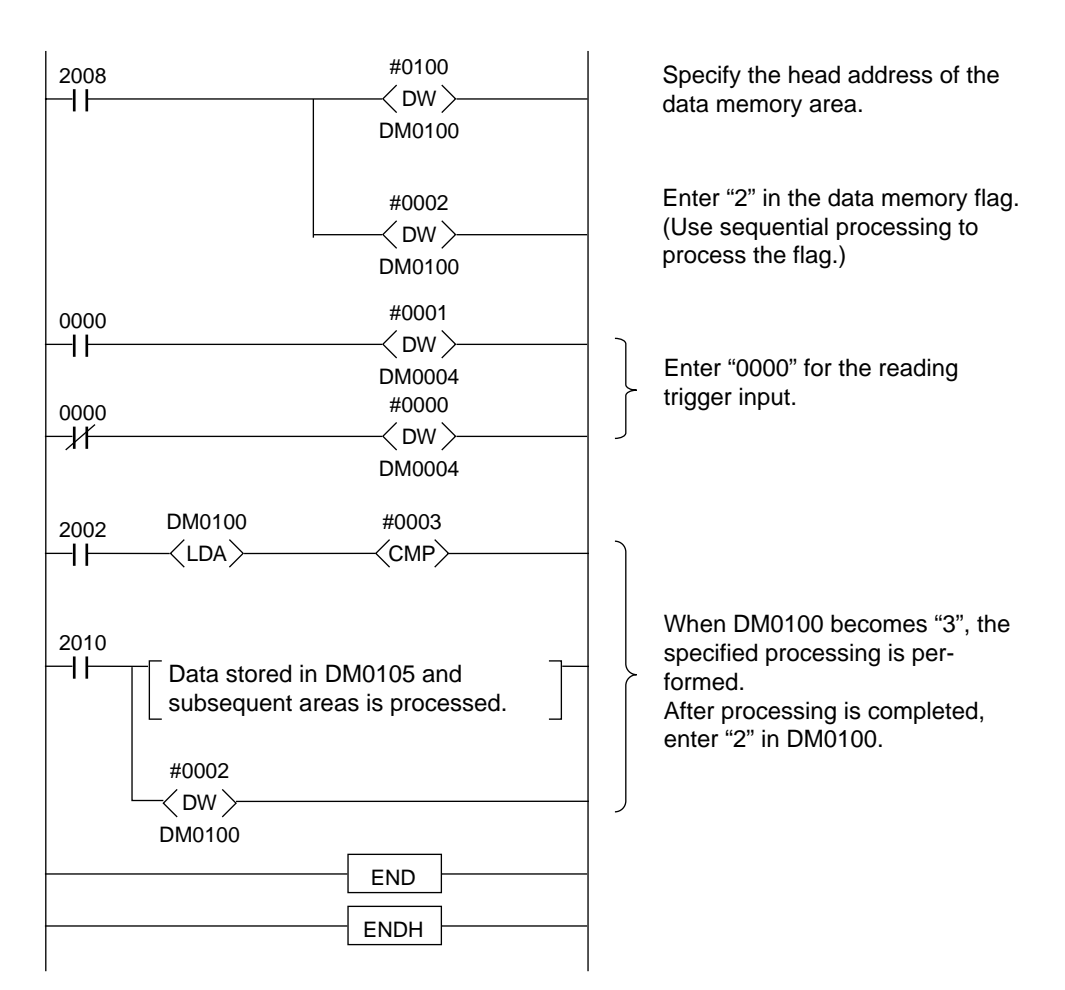

### **Appendix F Troubleshooting**

If a problem occurs during operation of the BL-600 Series, please check the following troubleshooting list first. If you cannot fix the problem, contact your nearest KEYENCE office or distributor (listed at the end of this manual).

### **Appendix F.1 Bar codes cannot be read**

- **Check whether or not the laser is emitted.**
- If using the power supply unit BL-U1, BL-U2, N-42 or N-48, check the wiring of the power supply unit, the power switch (BL-U1 only), and the wiring of the trigger input terminal.  $\circ$  See pages 16 to 32.
- Check whether or not the laser off command ( $\circ$  See page 116.) has been sent to the BL-600 Series. If so, send the resetting laser off command (UNLOCK) to enable laser emission. If a laser off command has been executed, the bottom LED in the STABILITY indicator flashes.
- If a optional power supply unit is not used, confirm that the supplied power voltage and capacity (5 V DC±5%, 330 mA min.) is correct. Also, check the wiring of the power supply unit and the trigger input terminal. ➮ See pages 33 to 35.

**Note:** Connecting the power supply in reverse may damage the product. If the BL-600 Series does not operate, contact your nearest KEYENCE office or distributor (listed at the end of this manual).

- Check the bar code settings (type, No. of digits, etc.). Check the following **parameters using the setup software.**
- Bar code type, No. of digits.
- Setting of the check digit inspection (enabled or disabled)
- Setting of the label orientation-specified reading

**Note:** When using CODE39 or Codabar, include the start/stop characters and check digit in the number of digits.

➮ For CODE93, See page 164.

➮ For CODE128, See page 165.

● **Check the mounting distance and angle of the BL-600 Series.**

➮ See page 74.

### ● **Check the bar code quiet zones (margins).**

A bar code requires the right and left margins to be at least 10 times wider than the narrow bar width.

If the bar code margins are too narrow, it may not be read.  $\circ$  See page 74.

#### ● **Check the bar code label length.**

The bar code label length is the lateral length of a bar code including the right and left margins (quiet zones).

The readable bar code label length is limited depending on the reading distance. See "Appendix A.2 Reading range characteristics (Typical)" on page 148 to 150.

### ● **Check the printing quality of the bar code.**

A bar code with blurred sections, defects or stains may not be read correctly. Bar codes printed with dot matrix or ink jet printers are prone to such problems. ● **Check whether the transmitter (light source) and the receiver (optical pickup) are clean.**

If moisture, oil or dust adheres to the transmitter or the receiver, wipe the units using a soft cloth and a mild plastic cleaner.

● **Check the environmental conditions.**

➮ See pages ii and 72 to 80 for details.

### **Appendix F.2 Reading rate check mode is not 100%**

Check the previous item "Bar codes cannot be read".

**Note 1:** The reading rate indicates the number of acceptable readings during 100 scans of a bar code. If a bar code has spots or voids, the reading rate is reduced. **Note 2:** Even If the reading rate is 20%, two readings are acceptable during 10 scans. Therefore, if the decoding match count number is set to "2", the bar code can be read. The read operation is not affected if the scan time for the bar code is set long enough.

### **Appendix F.3 The setting data cannot be sent/received using the setup software**

**Is the BL-600 set to "setting data send/receive waiting status"?**

Press the TEST switch for 8 seconds to enter setting data send/receive waiting status. (The 1st, 3rd and 5th STABILITY LEDs from the top flash.) The BL-600 setup software [[Com port]] must be set as below:

- Baud rate: 9600 bit/s
- Data length: 7 bits
- Parity: Even
- Stop bits: 1 bit
- **Does the RS-232C pin assignment of the BL-600 (BL-U1 or BL-U2) match that of the PC? Are the cables firmly attached?**
- **Is power supplied to the BL-600, BL-U1 or BL-U2?**
- **Is RS-232C used for the interface of the BL-U1 DIP switches?**  $\circ$  See page 9.

### **Appendix F.4 Cannot communicate successfully when using the PLC link**

➮ For details, see page 130.

### **Appendix G CODE93 Specifications**

### ■ Setting of No. of Digits

• The start/stop character and check digit are not included in the number of digits.

#### ■ Data Transmission

- The start/stop characters and check digit cannot be sent.
- Control codes are sent.

**Note:** Do not use CODE93 with control codes when using a multi-drop link. Communication errors may occur.

#### ■ **Registration of Preset Data**

• When ! or ? is registered as preset data, it functions as the Preset "!" "?" Function, as described on page 45. Since CODE93 can represent all ASCII codes as bar code data, ! or ? can also be represented as bar code data. To register ! or ? as preset data, send \! or \? to differentiate them from the preset "!" "?" function. To register \ as preset data, send \\.

#### **Example**

To register 123 \!?ABC as preset data, send the following command. ➮ See page 101.

WP68123 \\\!\?ABC<CR>

• Control codes (data in 00h to 2Fh of the ASCII code table, such as <CR> and <STX>), the start/stop characters, and the check digit cannot be registered as preset data. (Data comparison is also impossible.)

### **Appendix H CODE128 Specifications**

### ■ Setting No. of Digits

- The start/stop character and check digit are not included in the number of digits.
- FNC1 to 4 (Function codes), SHIFT, and CODE-A to -C should not be added to the number of digits.
- The number of digits setting range varies depending on the start character (CODE-A to -C).

CODE-A, B: 1 to 32 CODE-C: 1 to 64

One digit of CODE-A or CODE-B represents two digits of CODE-C.

#### ■ **Data Transmission**

- The start/stop character and check digit cannot be sent.
- FNC1 to 4 (Function codes), SHIFT, and CODE-A to -C cannot be sent.
- Control codes are sent.

**Note:** Do not use CODE128 with control codes when you build a multidrop link. Communication errors may occur.

#### ■ **Registration of Preset Data**

- The number of characters that can be registered as preset data is up to 32 digits for CODE-A or CODE-B, and up to 64 digits for CODE-C, as described above.
- When ! or ? is registered as preset data, it functions as the Preset "!" "?" Function, as described on page 18.

Since CODE128 can represent all ASCII codes as bar code data, ! or ? can also be represented as bar code data.

To register ! or ? as preset data, send  $\ell$  or  $\ell$ ? to differentiate it from the Preset "!" "?" function.

To register \ as preset data, send \\.

#### Example

To register 123 \!?ABC as preset data, send the following command. ➮ See page 101.

#### WP68123 \\\!\?ABC <CR>

• Control codes (data in 00h to 2Fh of the ASCII code table, such as <CR> and <STX>), start/stop character, check digit, FNC1 to 4 (function codes), SHIFT or CODE-A to-C cannot be registered as preset data. (Data comparison is also impossible.)

#### ■ **EAN-128 reading specifications**

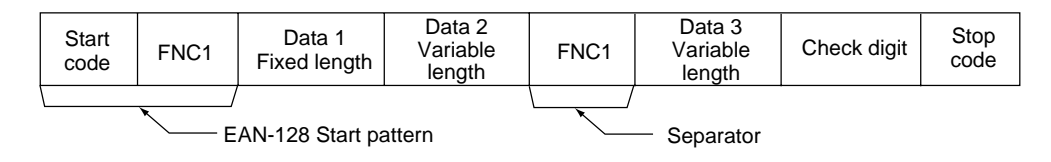

The BL-600 Series operates as follows if "EAN-128 support" is selected using the setup software.  $\circ$  See page 52.

- The header of the EAN-128 data is always the combination of a "Start code A to C" and "FNC1" (Start pattern). A reading error occurs when another item is used.
- "FNC1" (separator) is used at the end of each set of data that has a variable length to separate the data. "FNC1" is replaced with character [GS] ("1Dh" of ASCII code) for output.

### **Appendix I Checksum Calculation Method**

You can add a checksum to transmitted data. (The checksum cannot be added to a command or a response to a command.)

Adding a checksum enables incorrect data translation to be detected in the RS-232C communication. If the checksum does not match when the PASS/RTRY or ACK/NAK protocol is used, modify the program so that the "Request to resend" (RTRY or <NAK>) command is sent to the BL-600. To set the checksum, use the "PROTOCOL SETUP" screen of the BL-600 setup software.

\* The checksum cannot be added when the PLC link is used.

#### ■ Checksum calculation range and the position to add checksum

The checksum calculation is performed with all characters except for the header and delimiter. The checksum is added immediately before the delimiter.

CC = Checksum (2 ASCII code characters)

• Data format

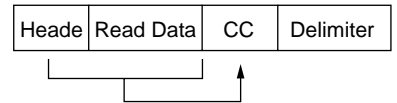

• When using the data addition function

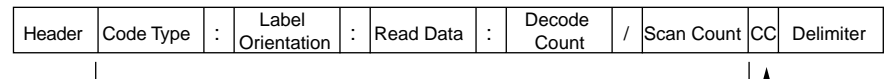

• Test mode

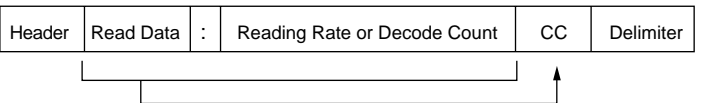

#### ■ Checksum calculation method

Calculate the checksum (CC) using the read data of "ABC123" as an example. Convert each character into the ASCII code as shown below, and express the result as 8-bit binary numbers.

Calculate the "Exclusive-OR" of the binary numbers of each bit.

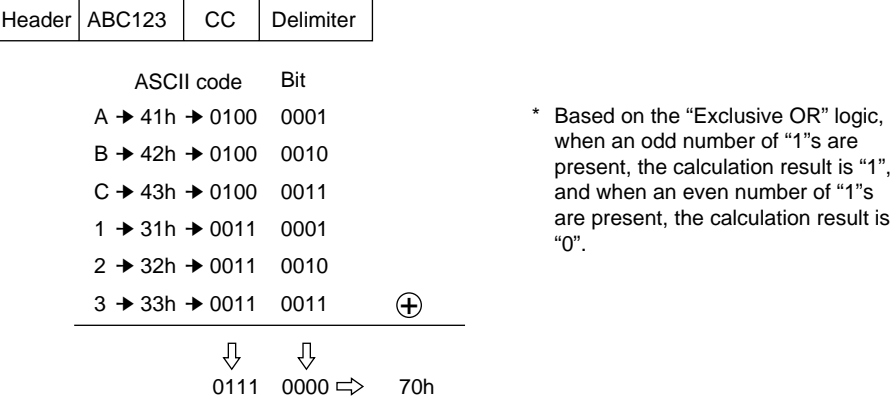

Convert the calculated hexadecimal number into an ASCII code in two digits. The result obtained is the checksum.

Therefore, the checksum for the above example is "CC =70 (37h 30h).

#### Example

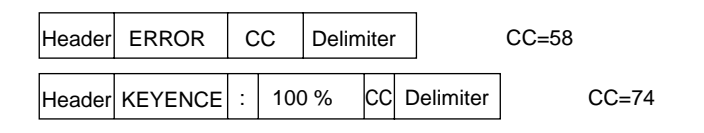

#### **Reference 1:** Exclusive OR calculation formula

Calculate the numbers of each bit, referring to the following formula:

 $0 \oplus 0 = 0$  $0 \oplus I = I$  $1 \oplus 0 = 1$  $1 \oplus 1 = 0$ 

 $*$   $\oplus$  : Operator of Exclusive OR

**Reference 2:** Conversion from hexadecimal number into binary number To convert ASCII codes into binary numbers, refer to the following table.

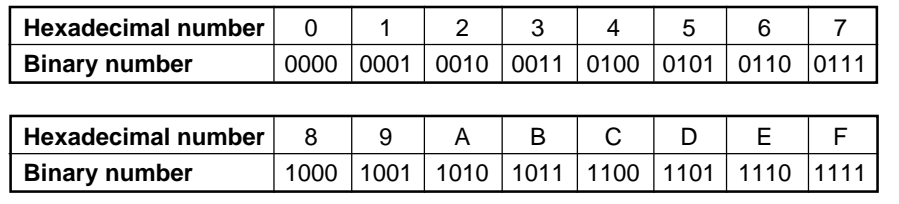

# **Appendix J ASCII Code Table**

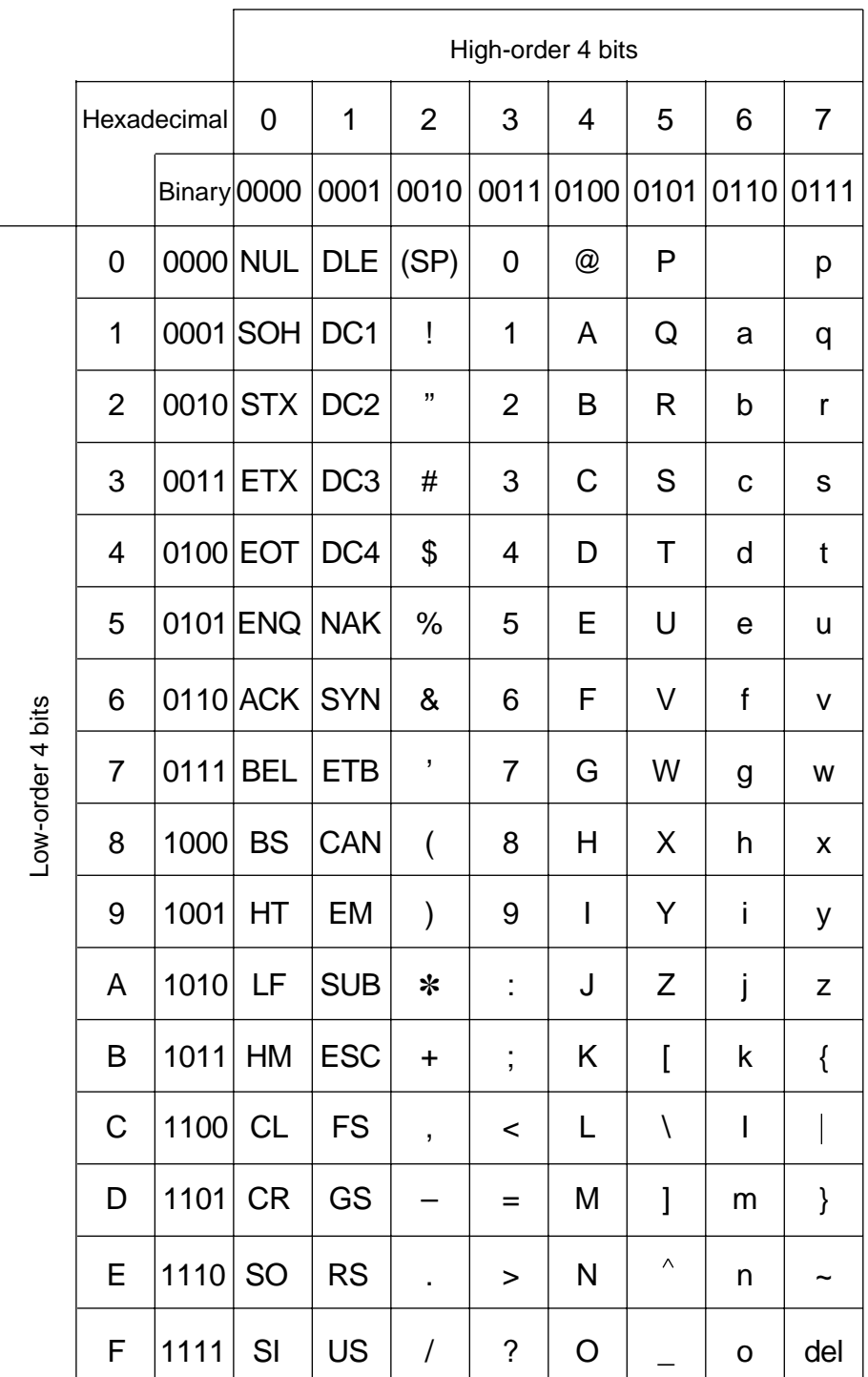

# **Appendix K Setup Parameter List**

Fill in the specified data for each parameter. Copy the list for daily operation.

### ■ **Bar code setup**

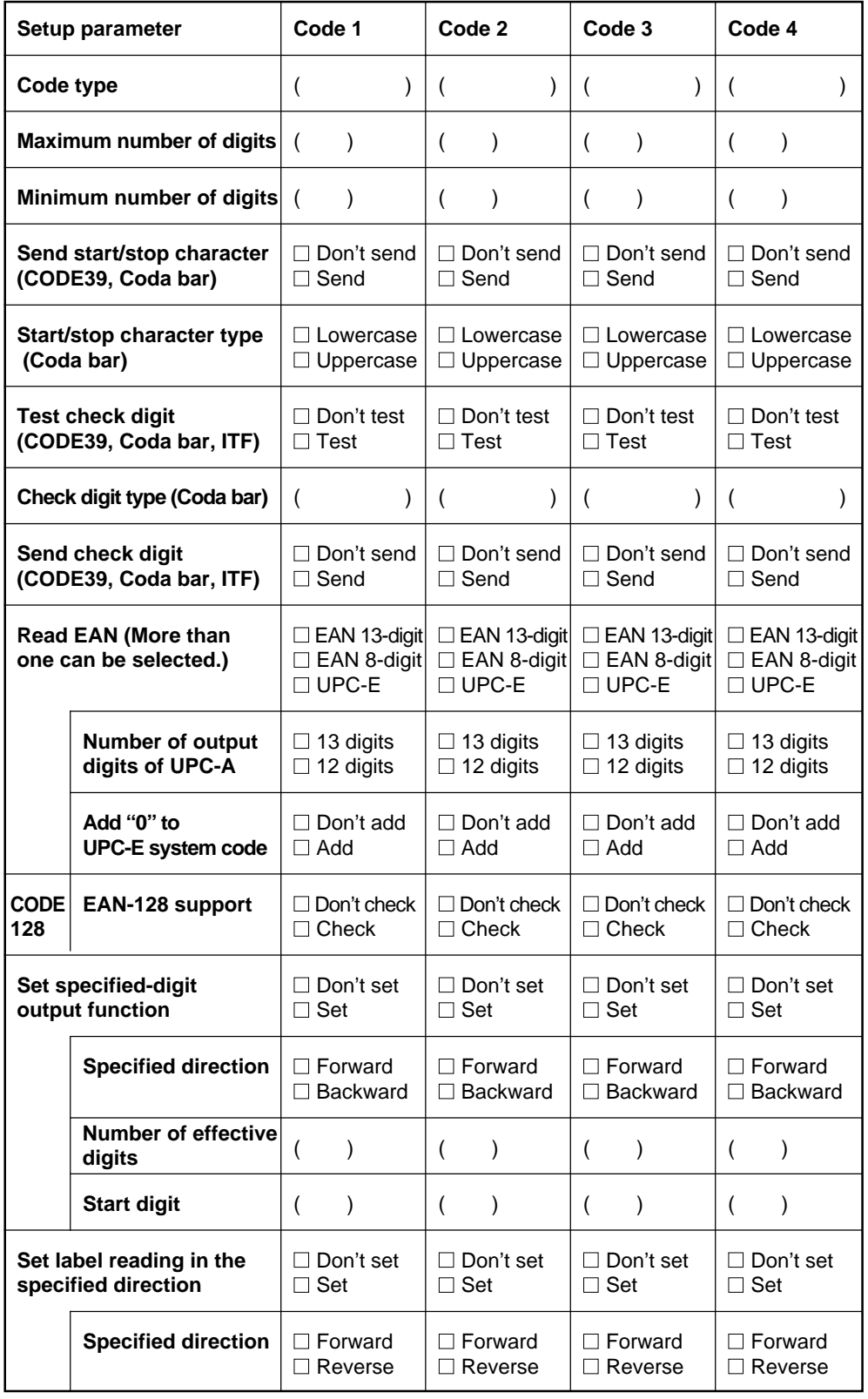

### ■ **Main setup**

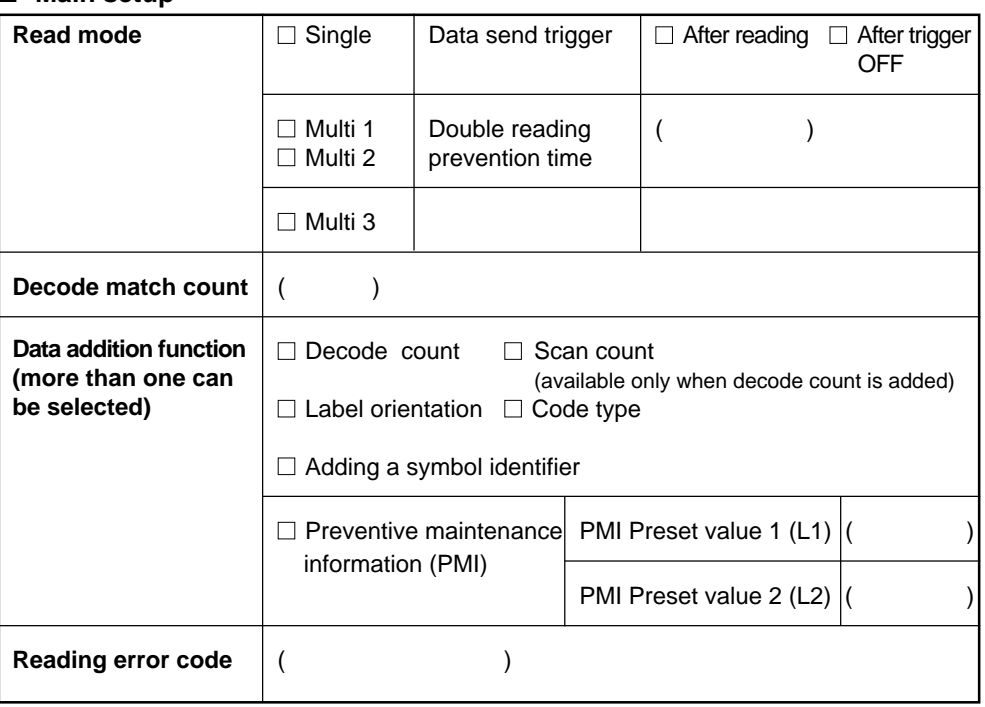

### ■ **Trigger Input Setup**

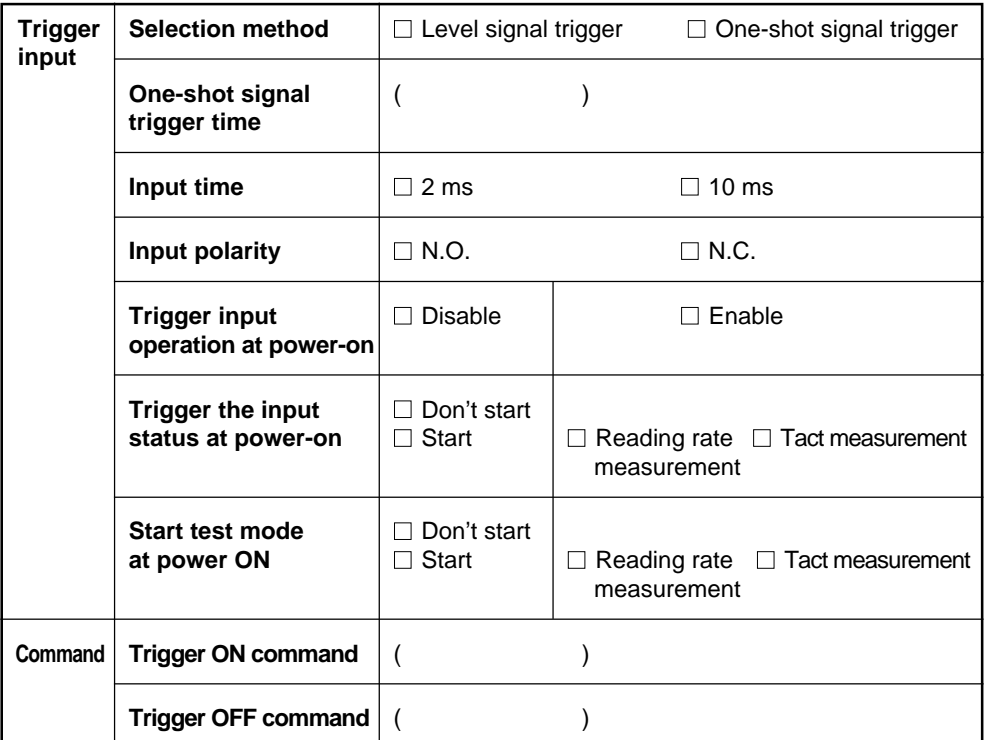

#### ■ **Comm Settings-1**

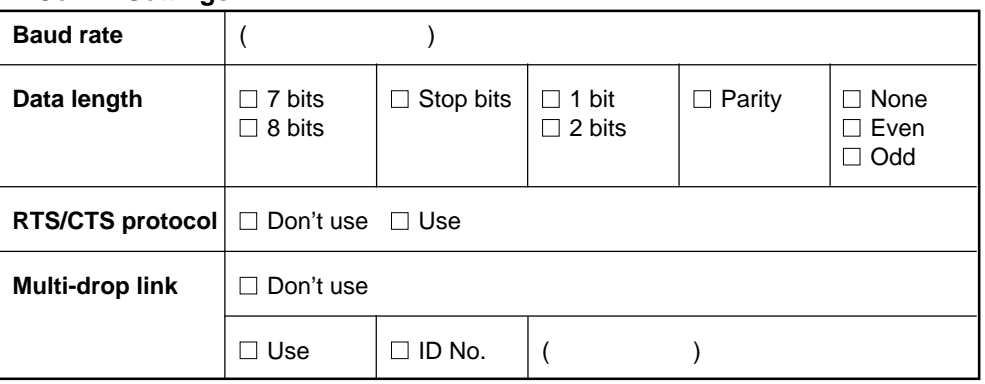

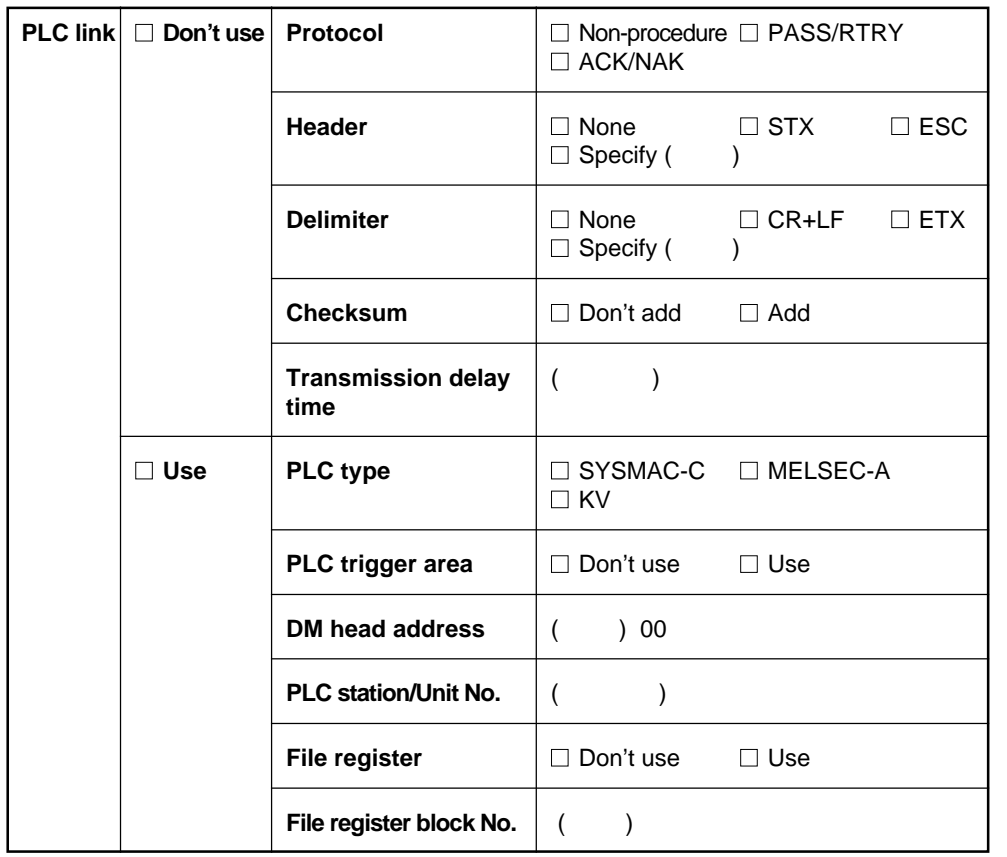

### ■ **Communication parameters 2**

### ■ **Communication character**

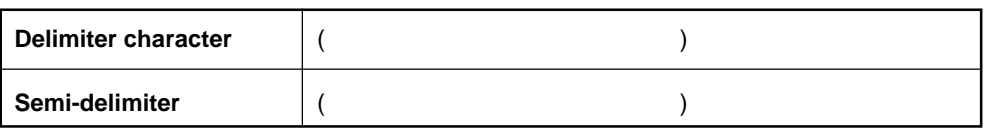

### ■ **Utilities**

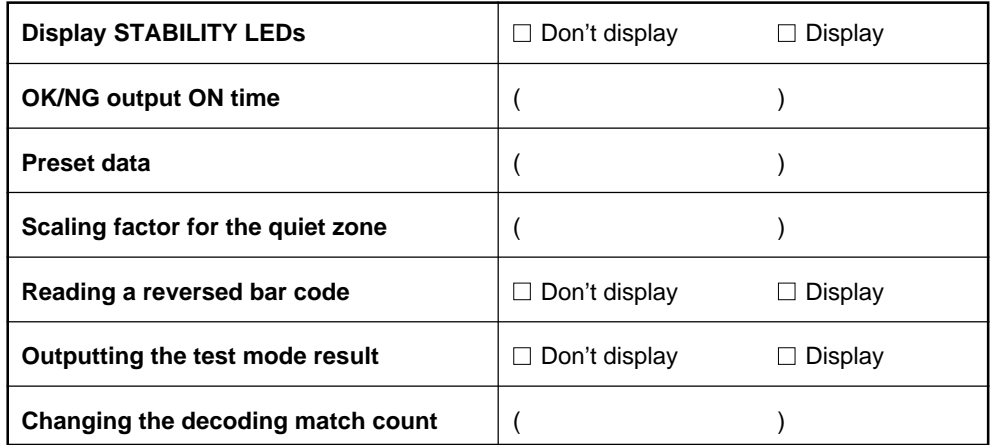

# **Appendix L Default Setting List**

### ■ Bar code setup

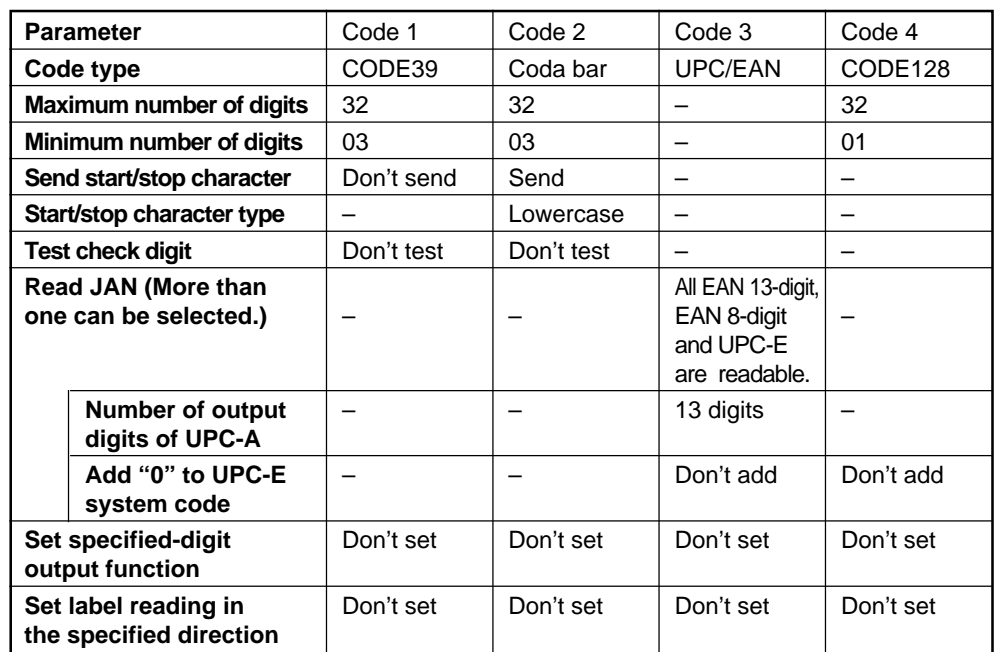

### ■ **Main setup**

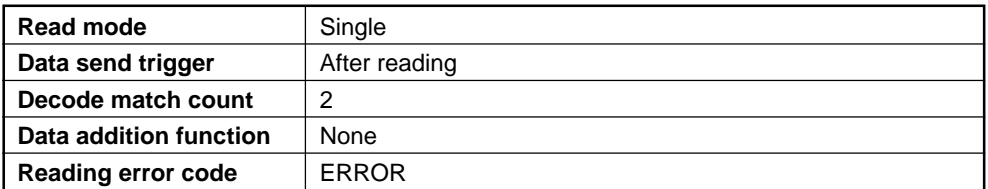

### ■ **Trigger input setup**

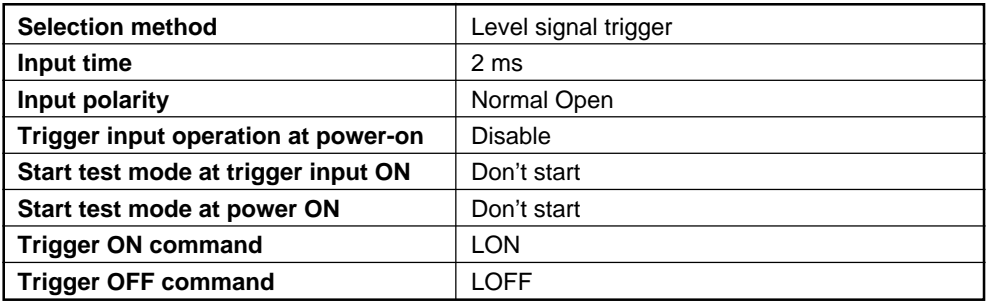

### ■ Comm Settings-1

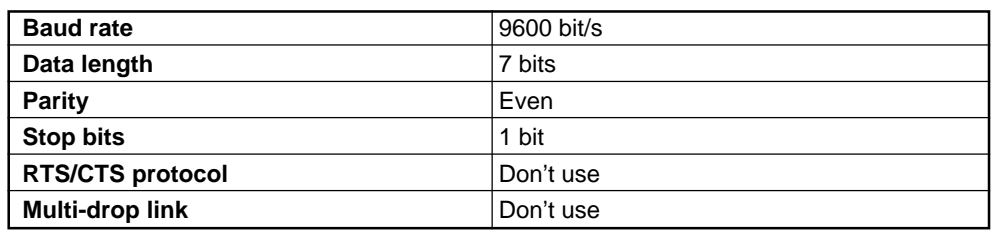

### ■ Comm Settings-2

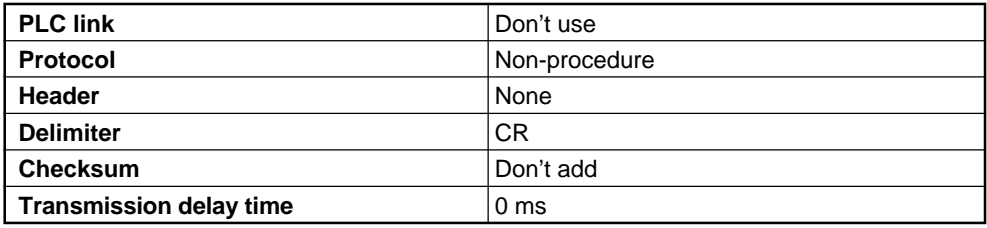

### ■ Communication character

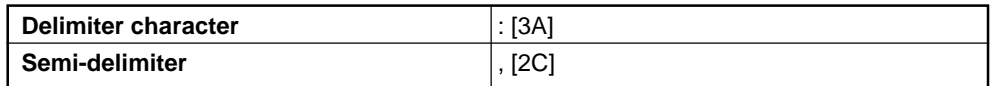

#### ■ **Utilities**

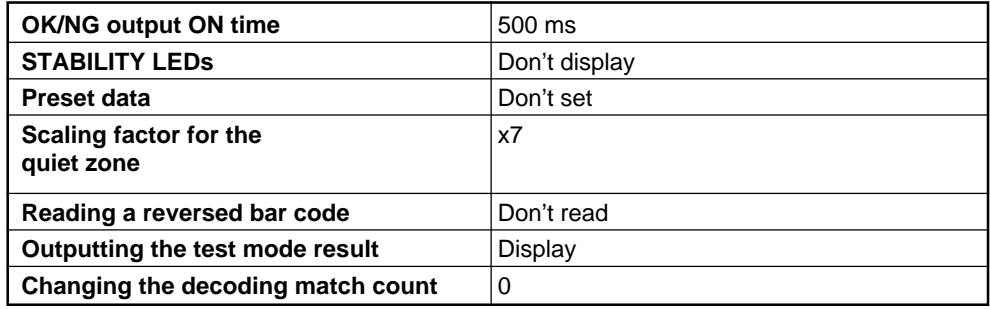

**Index**

# **Index**

The index lists the terms used in this manual in alphabetical order.

### $\mathbf{A}$

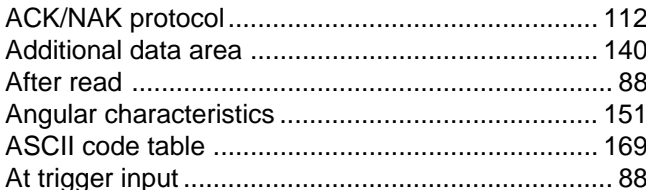

### $\overline{B}$

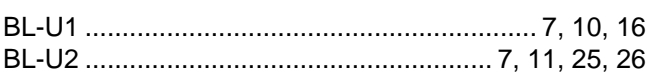

### $\mathbf{C}$

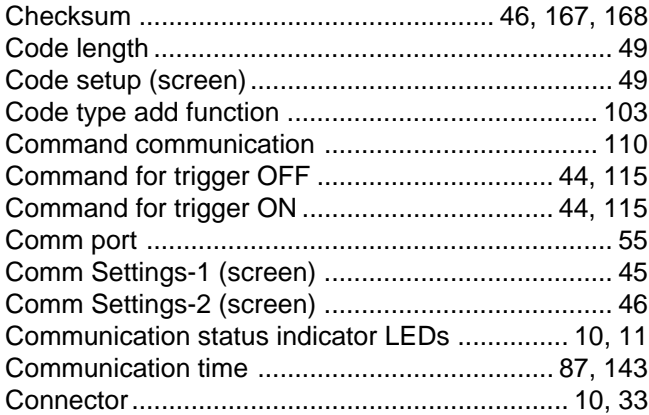

### $\mathbf{D}$

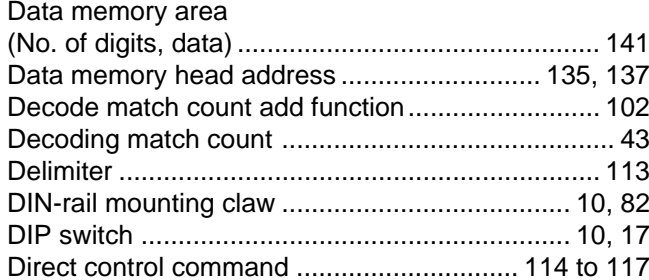

### $E$

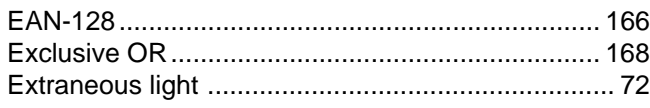

### $\mathbf{F}$

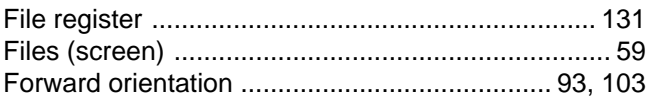

### $\mathbf{H}$

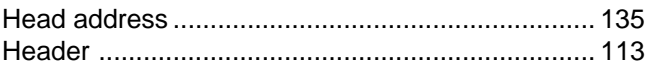

### $\overline{\mathbf{u}}$

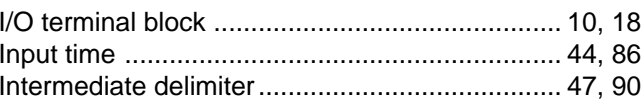

### $\mathbf{L}$

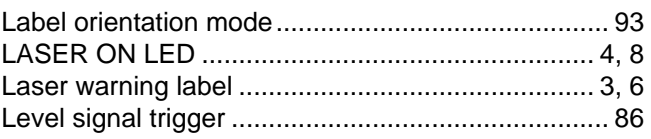

### $M$

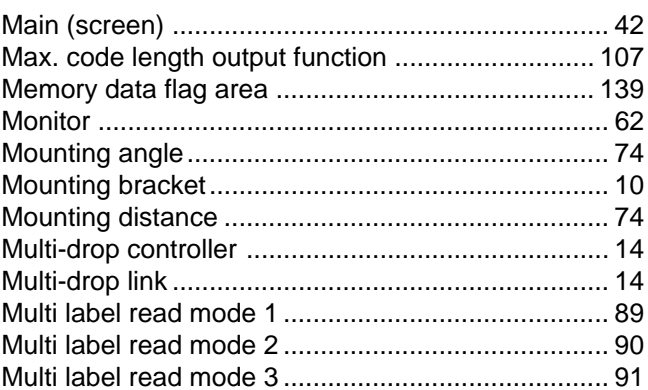

### $\blacksquare$

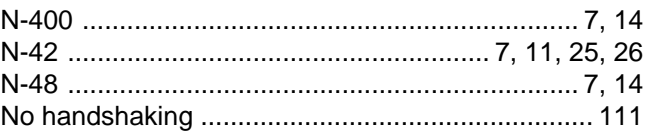

### $\overline{\mathbf{o}}$

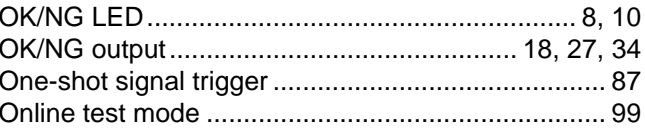

### $\mathsf{P}$

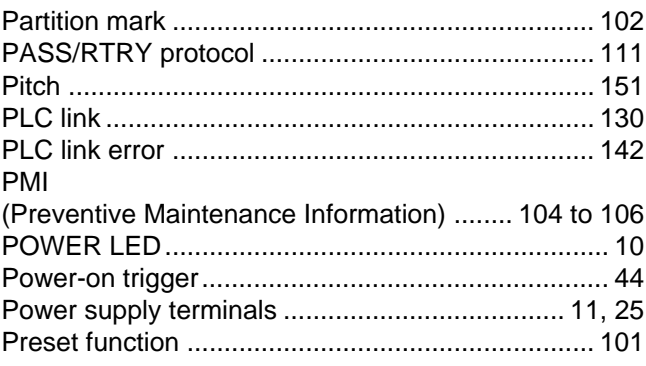

### Q

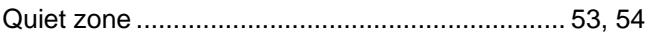

# **R**

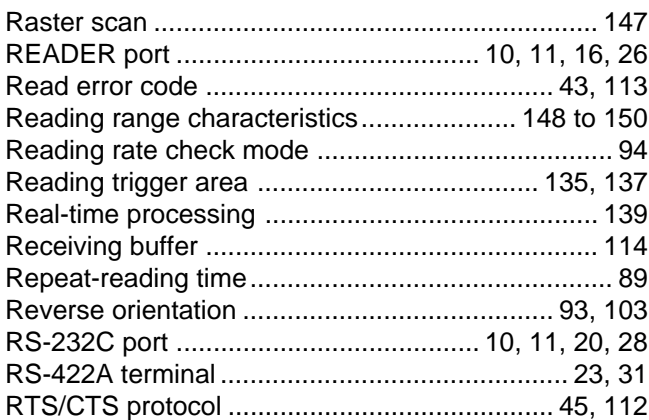

## **S**

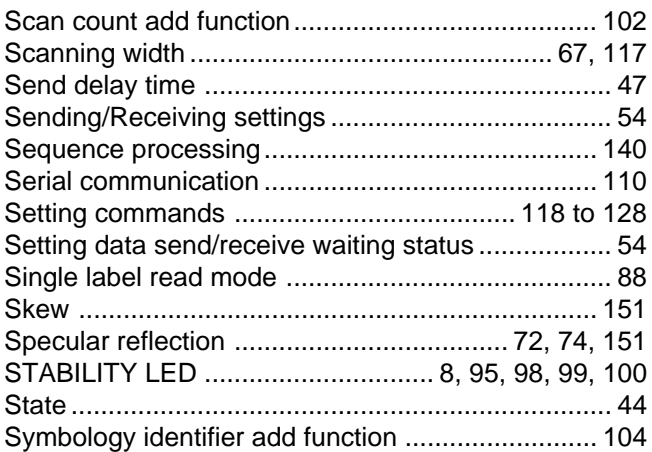

### **T**

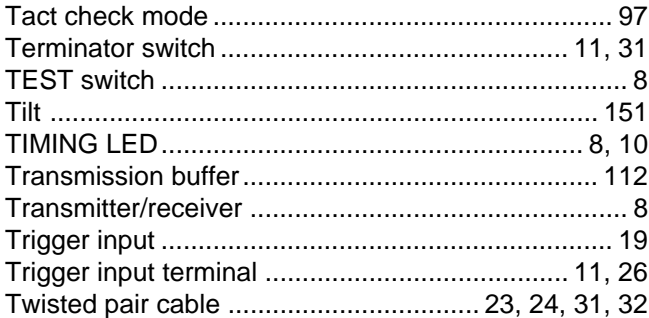

### **U**

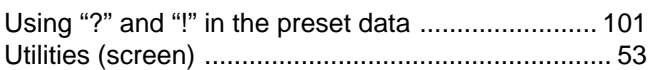
## **WARRANTIES AND DISCLAIMERS:**

 (1) KEYENCE warrants the Products to be free of defects in materials and workmanship for a period of one (1) year from the date of shipment. If any models or samples were shown to Buyer, such models or samples were used merely to illustrate the general type and quality of the Products and not to represent that the Products would necessarily conform to said models or samples. Any Products found to be defective must be shipped to KEYENCE with all shipping costs paid by Buyer or offered to KEYENCE for inspection and examination. Upon examination by KEYENCE, KEYENCE, at its sole option, will refund the purchase price of, or repair or replace at no charge any Products found to be defective. This warranty does not apply to any defects resulting from any action of Buyer, including but not limited to improper installation, improper interfacing, improper repair, unauthorized modification, misapplication and mishandling, such as exposure to excessive current, heat, coldness, moisture, vibration or outdoors air. Components which wear are not warranted.

 (2) KEYENCE is pleased to offer suggestions on the use of its various Products. They are only suggestions, and it is Buyer's responsibility to ascertain the fitness of the Products for Buyer's intended use. KEYENCE will not be responsible for any damages that may result from the use of the Products.

 (3) The Products and any samples ("Products/Samples") supplied to Buyer are not to be used internally in humans, for human transportation, as safety devices or fail-safe systems, unless their written specifications state otherwise. Should any Products/Samples be used in such a manner or misused in any way, KEYENCE assumes no responsibility, and additionally Buyer will indemnify KEYENCE and hold KEYENCE harmless from any liability or damage whatsoever arising out of any misuse of the Products/Samples.

 (4) OTHER THAN AS STATED HEREIN, THE PRODUCTS/SAMPLES ARE PROVIDED WITH NO OTHER WARRANTIES WHATSOEVER. ALL EXPRESS, IMPLIED, AND STATUTORY WARRANTIES, INCLUDING, WITHOUT LIMITATION, THE WARRANTIES OF MERCHANTABILITY, FITNESS FOR A PARTICULAR PUR-POSE, AND NON-INFRINGEMENT OF PROPRIETARY RIGHTS, ARE EXPRESSLY DISCLAIMED. IN NO EVENT SHALL KEYENCE AND ITS AFFILIATED ENTITIES BE LIABLE TO ANY PERSON OR ENTITY FOR ANY DIRECT, INDIRECT, INCIDENTAL, PUNITIVE, SPECIAL OR CONSEQUENTIAL DAMAGES (INCLUDING, WITHOUT LIMITATION, ANY DAMAGES RESULTING FROM LOSS OF USE, BUSINESS INTERRUPTION, LOSS OF INFORMATION, LOSS OR INACCURACY OF DATA, LOSS OF PROFITS, LOSS OF SAVINGS, THE COST OF PROCUREMENT OF SUBSTITUTED GOODS, SERVICES OR TECHNOLOGIES, OR FOR ANY MATTER ARISING OUT OF OR IN CONNECTION WITH THE USE OR INABILITY TO USE THE PRODUCTS, EVEN IF KEYENCE OR ONE OF ITS AFFILIATED ENTITIES WAS ADVISED OF A POSSIBLE THIRD PARTY'S CLAIM FOR DAMAGES OR ANY OTHER CLAIM AGAINST BUYER. In some jurisdictions, some of the foregoing warranty disclaimers or damage limitations may not apply.

BUYER'S TRANSFER OBLIGATIONS: If the Products/Samples purchased by Buyer are to be resold or delivered to a third party, Buyer must provide such third party with a copy of this document, all specifications, manuals, catalogs, leaflets and written information provided to Buyer pertaining to the Products/Samples.

Specifications are subject to change without notice.

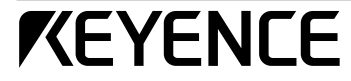

## **KEYENCE CORPORATION**

1-3-14, Higashi-Nakajima, Higashi-Yodogawa-ku, Osaka, 533-8555, Japan PHONE: 81-6-6379-2211 FAX: 81-6-6379-2131

## **AFFILIATED COMPANIES**

**KEYENCE CORPORATION OF AMERICA** PHONE: 201-930-0100 FAX: 201-930-0099

**KEYENCE DEUTSCHLAND GmbH** PHONE: 06102-36 89-0 FAX: 06102-36 89-100

**KEYENCE (UK) LIMITED** PHONE: 01908-696900 FAX: 01908-696777

**KEYENCE FRANCE S.A.**<br>PHONE: 01 47 92 76 76 FAX: 01 47 92 76 77

**KEYENCE SINGAPORE PTE LTD** PHONE: 392-1011 FAX: 392-5055

## **KEYENCE (MALAYSIA) SDN BHD** PHONE: 03-252-2211 FAX: 03-252-2131

**KEYENCE (THAILAND) CO., LTD** PHONE: 02-369-2777 FAX: 02-369-2775

**KEYENCE TAIWAN CO., LTD** PHONE: 02-2627-3100 FAX: 02-2798-8925

**KEYENCE KOREA CORPORATION** PHONE: 02-563-1270 FAX: 02-563-1271